# **DDMP-Ventilator EC BETRIEBSANLEITUNG**

Übersetzung des Originals

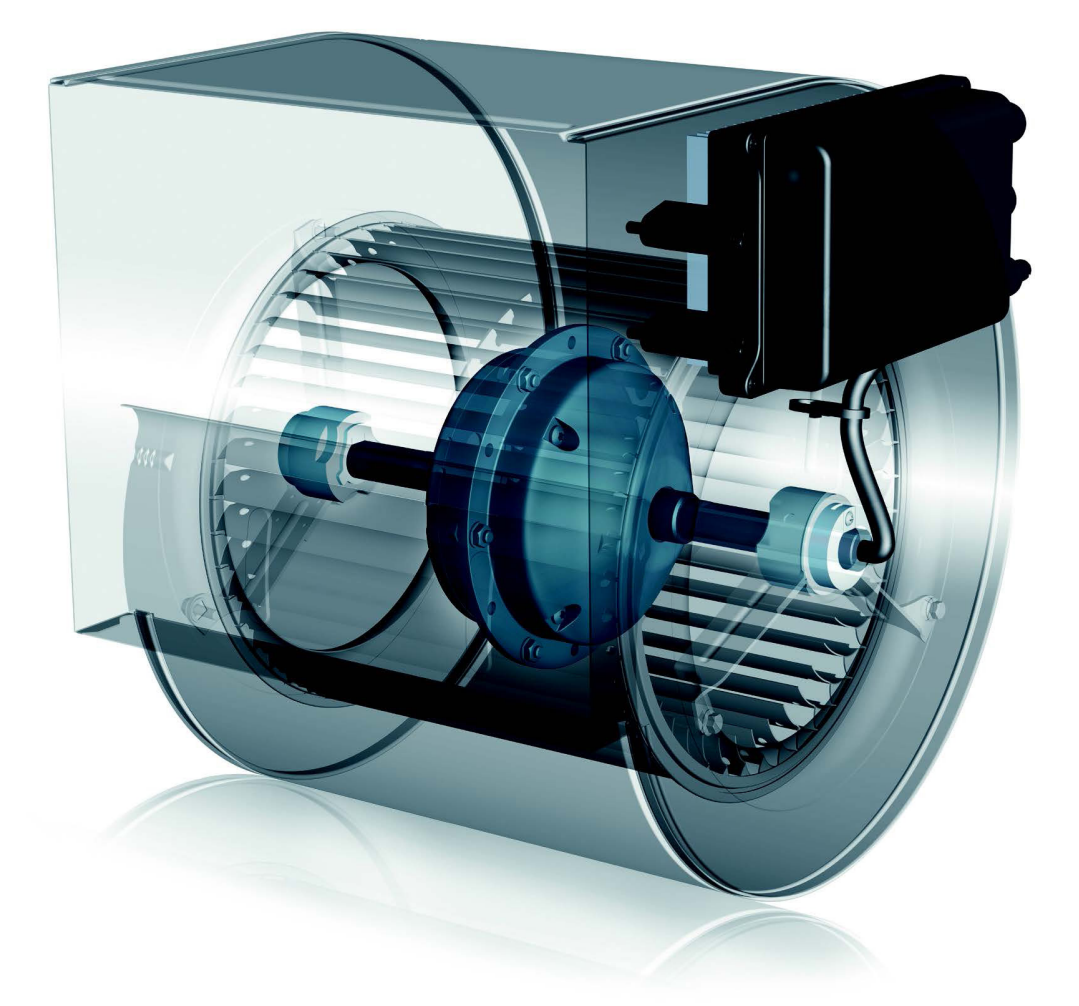

#### **Regal Beloit Italy S.p.A.**

**Via Modena, 18 24040 Ciserano (BG) ITALIEN Tel +39 035 873 111 Fax +39 035 884 319 www.regalrexnord.com**

## **INHALTSVERZEICHNIS**

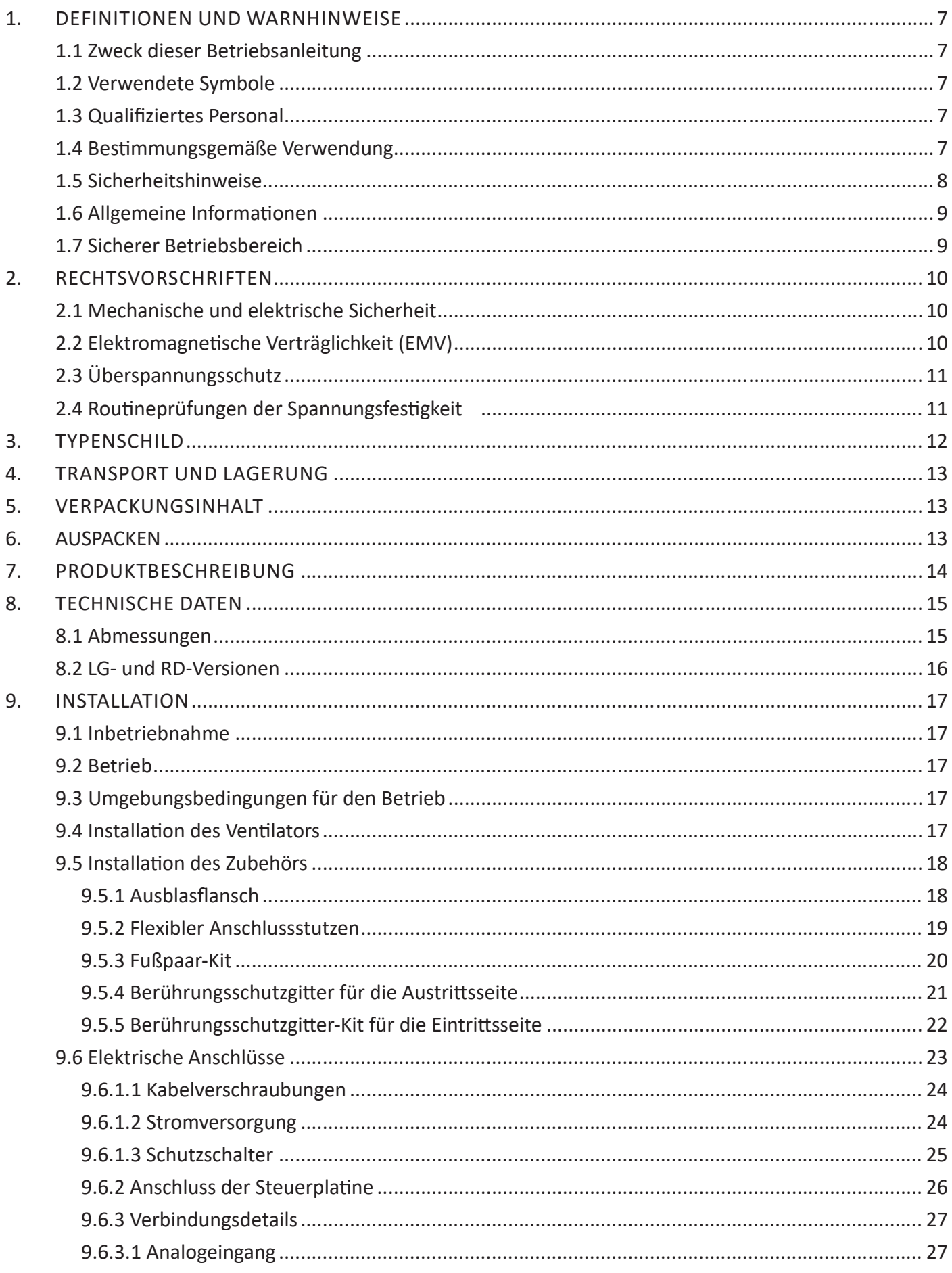

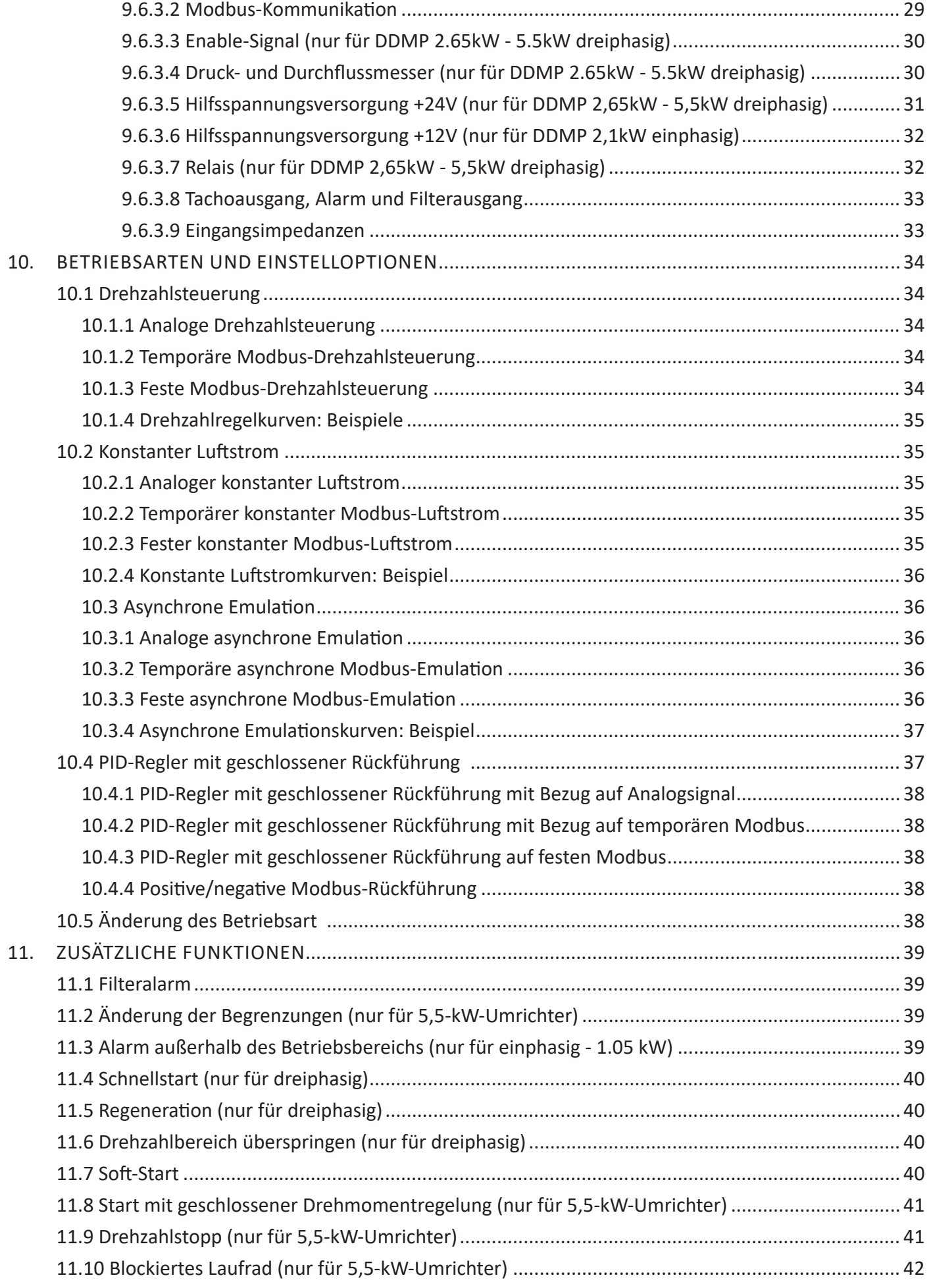

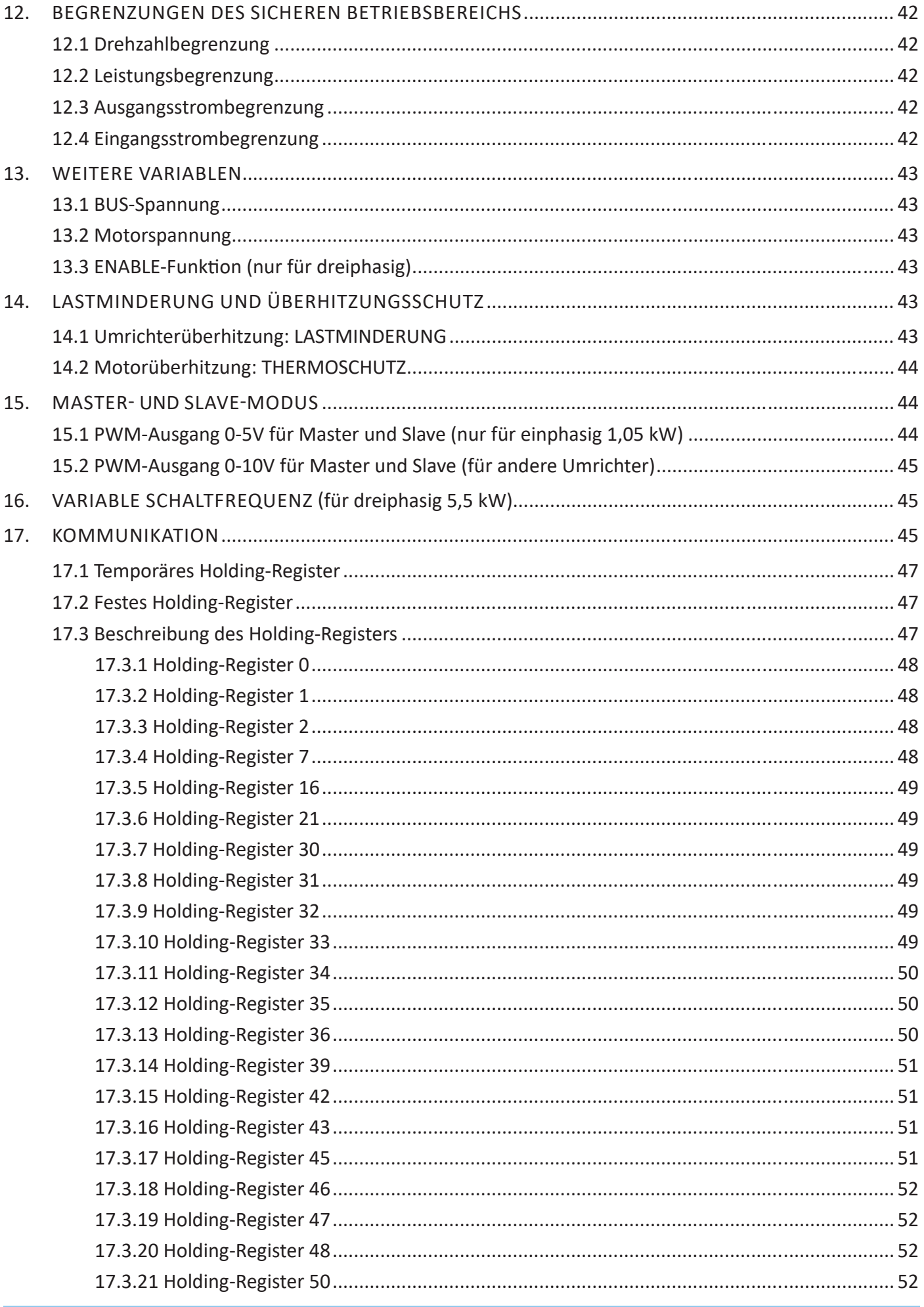

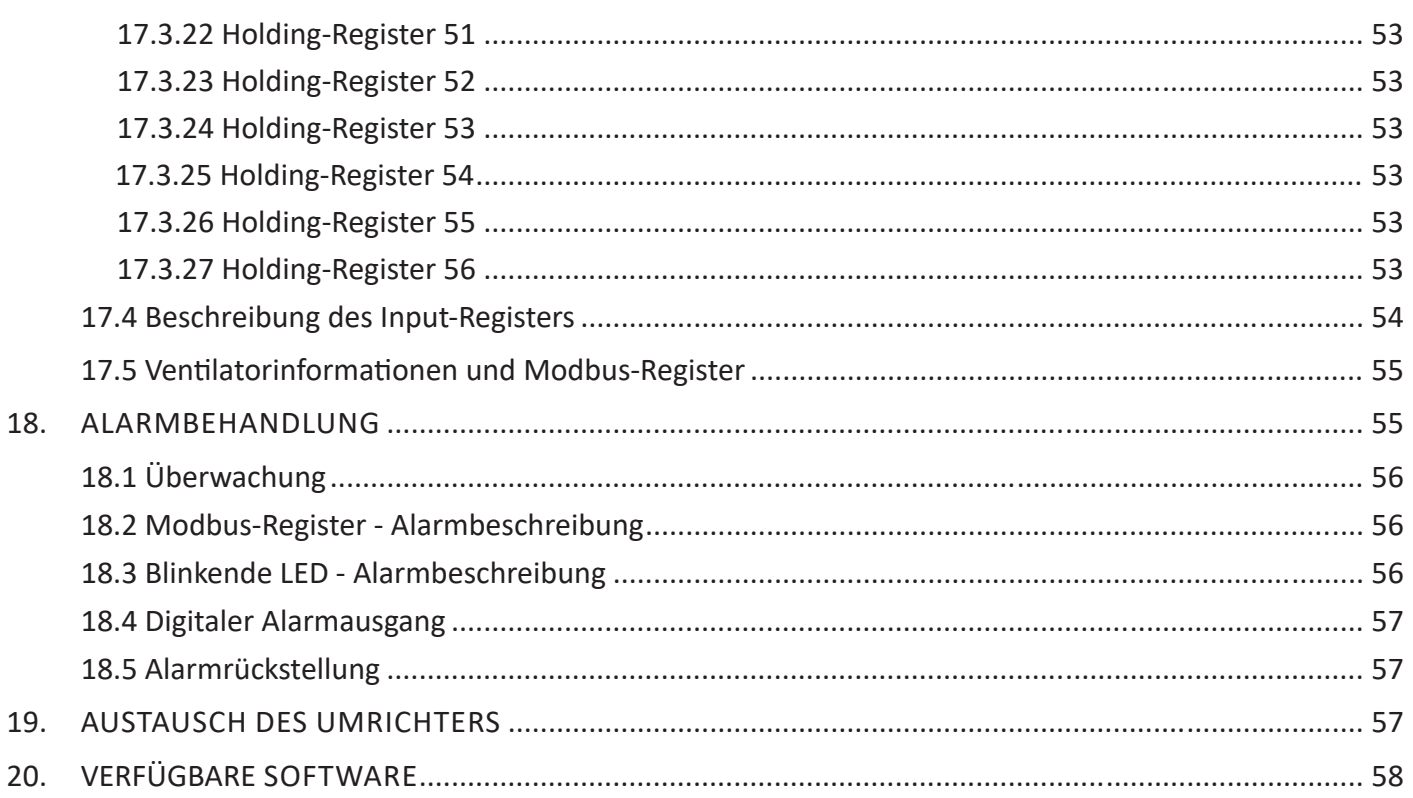

## DEFINITIONEN UND WARNHINWEISE

## 1.1 Zweck dieser Betriebsanleitung

Der Zweck dieser Betriebsanleitung besteht darin, Anweisungen zur Installation, Verwendung und Wartung von DDMP-Ventilatoren zu geben.

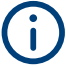

**Die Betriebsanleitung bezieht sich auf Ventilatoren mit einem Umrichter mit einer Firmware-Version 5 oder höher.**

## Verwendete Symbole

Bei den Meldungen **"WARNUNG"** und **"VORSICHT"** besteht der Sicherheitshinweis aus einem Symbol (einem Dreieck mit einem Ausrufezeichen), gefolgt von dem Text, der die Gefahrenstufe angibt, und soll den Benutzer auf mögliche Personenschäden aufmerksam machen, die durch unsachgemäßen Gebrauch der Maschine oder durch Nichtbeachtung der Betriebs- und Wartungsanweisungen entstehen können.

Die Nichtbeachtung dieser Sicherheitshinweise kann zu Schäden und/oder zur teilweisen oder vollständigen Zerstörung des Produkts oder anderer daran angeschlossener Geräte oder Personenschäden führen.

Bei dem Meldung **"HINWEIS"** weist der Sicherheitshinweis nicht richtig auf eine Gefahr hin, sondern hat lediglich eine Informationsfunktion.

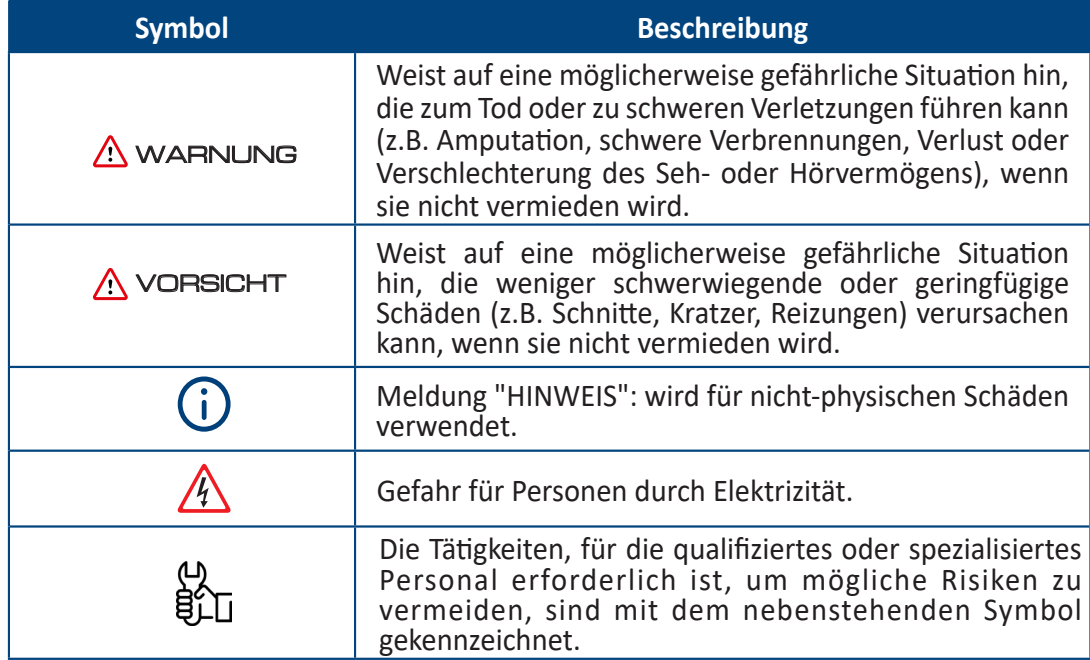

#### ਥੇਿੰ⊤ 1.3 Qualifiziertes Personal

In dieser Betriebsanleitung und auf den Produktetiketten ist eine "qualifizierte Person" eine Person, die mit der Installation, Montage, Inbetriebnahme und Bedienung des Gerätes und den damit verbundenen Gefahren vertraut. Das Personal muss über folgende Qualifikationen verfügen:

- Schulung und Berechtigung zum Einschalten, Trennen, Reinigen, Erden und Kennzeichnen von Stromkreisen und Geräten gemäß den festgelegten Sicherheitsverfahren.
- Schulung in der richtigen Pflege und Verwendung von Schutzausrüstung gemäß den festgelegten Sicherheitsverfahren.
- Erste-Hilfe-Ausbildung.

## 1.4 Bestimmungsgemäße Verwendung

Das Gerät darf nur für den in der Betriebsanleitung angegebenen Einsatzzweck und ausschließlich zusammen mit den von **Nicotra Gebhardt** empfohlenen und zugelassenen Geräten und Komponenten verwendet werden.

## 1.5 Sicherheitshinweise

Die folgenden Warnungen, Vorsichtsmaßnahmen und Hinweise dienen der Sicherheit des Benutzers, um Schäden am Produkt oder an den Komponenten der angeschlossenen Maschinen zu vermeiden.

Die spezifischen Warnungen, Vorsichtsmaßnahmen und Hinweise für bestimmte Tätigkeiten sind am Anfang der jeweiligen Kapitel aufgeführt und werden in den Kernpunkten dieser Abschnitte wiederholt oder integriert. **Es wird empfohlen, die bereitgestellten Informationen zum Schutz der persönlichen Sicherheit und zur Verlängerung der Lebensdauer des Ventilators sorgfältig zu lesen.**

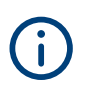

**Diese Betriebsanleitung ist ein integraler Bestandteil des DDMP-Ventilators EC und muss vor seiner Verwendung sorgfältig gelesen werden, da es wichtige Informationen zur sicheren Installation, Verwendung und Wartung des Ventilators enthält. Vorsichtig lagern.**

## WARNUNG

**Vor der Verwendung des DDMP-Ventilators EC lesen Sie die folgenden allgemeinen Sicherheitsvorschriften sorgfältig durch.**

## WARNUNG

**Die Betriebs- und Wartungsanleitung für jedes Haushaltsgerät oder ähnliches Gerät, das einen DDMP-Ventilator enthält, muss die folgenden Warnungen enthalten.**

## WARNUNG

**Das Gerät kann von Kindern über 8 Jahren verwendet werden; Personen mit eingeschränkten physischen, sensorischen oder mentalen Fähigkeiten oder ohne Erfahrung und Wissen müssen beaufsichtigt und angeleitet werden, das Gerät sicher zu benutzen und die damit verbundenen Gefahren zu verstehen. -> Kinder dürfen nicht mit dem Gerät spielen**

**-> Kinder dürfen keine Reinigungs- und Wartungsarbeiten ohne Aufsicht eines Erwachsenen durchführen**

- Vergewissern Sie sich nach dem Entfernen der Verpackung, dass der Ventilator intakt ist. Verwenden Sie das Gerät im Zweifelsfall nicht und wenden Sie sich an ein autorisiertes Servicecenter.
- Vergewissern Sie sich, dass der Ventilator keine beschädigten Teile hat. Das Sicherheitskonzept des Ventilators gilt nur im optimalen Zustand.

#### **GEFAHR EINES STROMSCHLAGS**

- Beschädigte Buchsen, Anschlussklemmen oder Kabel müssen sofort von qualifizierten Technikern oder einem autorisierten Servicecenter ersetzt werden.
- Bei Reparatur oder Austausch von Anschlusskabeln und/oder beschädigten Geräten oder bei Fehlfunktionen wenden Sie sich bitte an ein autorisiertes Servicecenter.
- Eine falsche oder unsachgemäße Installation kann zu Systemstörungen und/oder zu Personen- und/ oder Sachschäden führen.
- Trennen Sie immer die Stromversorgung, bevor Sie den Ventilator öffnen.

**Alle Installations- und/oder Wartungsaufgaben müssen von qualifiziertem und spezialisiertem Personal durchgeführt werden.**

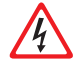

**Vorhandene elektrische Anlagen müssen den geltenden Vorschriften des Landes, in dem der DDMP-Ventilator installiert wird, entsprechen.**

**Stellen Sie vor jeder Wartung sicher, dass die Stromversorgung und die Batterien getrennt sind. Installieren Sie eine allpolige Trennvorrichtung im Stromversorgungssystem (gemäß IEC 60335-1 bzw. IEC 60204-1).**

**Folgen Sie den Schaltplänen im Abschnitt "ELEKTRISCHE ANSCHLÜSSE" dieser Betriebsanleitung.**

## 1.6 Allgemeine Informationen

Der Installateur und das Wartungspersonal müssen den Inhalt dieser Betriebsanleitung kennen. Obwohl die Hauptmerkmale der in dieser Betriebsanleitung beschriebenen Geräte nicht geändert werden können, behält sich der Hersteller das Recht vor, Änderungen an Teilen, Details und Zubehör vorzunehmen, die er für die Verbesserung des Produkts oder für konstruktive oder kommerzielle Zwecke als notwendig hält, jederzeit und ohne sich zu verpflichten, diese Veröffentlichung umgehend zu aktualisieren.

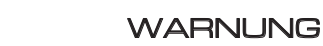

## **ALLE RECHTE VORBEHALTEN NACH DEN INTERNATIONALEN URHEBERRECHTSKONVENTIONEN,**

Es ist verboten, Teile dieser Betriebsanleitung in irgendeiner Form ohne die ausdrückliche schriftliche Genehmigung des Herstellers zu reproduzieren. Der Inhalt dieser Betriebsanleitung kann ohne vorherige Ankündigung geändert werden. Die in dieser Betriebsanleitung enthaltene Dokumentation wurde mit größter Sorgfalt zusammengestellt und überprüft, um die Anleitung so vollständig und verständlich wie möglich zu gestalten. Nichts in dieser Veröffentlichung kann als ausdrückliche oder stillschweigende Garantie oder Bedingung ausgelegt werden – einschließlich, aber nicht beschränkt auf die Garantie der Eignung für einen bestimmten Zweck. Darüber hinaus kann nichts in dieser Veröffentlichung als Änderung oder Geltendmachung der Bedingungen eines Kaufvertrags interpretiert werden.

Die in dieser Betriebsanleitung behandelten Produkte von **Nicotra Gebhardt wurden nicht für den Einsatz in explosionsgefährdeten Bereichen entwickelt.** 

**Bei Schaden oder Störungen verwenden Sie die DDMP-Ventilatoren erst nach Reparatur durch den Technischen Kundendienst.**

**Technischer Kundendienst**

## **GRegal**Rexnord

**Für Informationen zum nächstgelegenen Servicecenter empfehlen wir Ihnen, sich an Ihren Händler zu wenden.**

## WARNUNG

**Die ursprüngliche Konfiguration des Ventilators darf nicht verändert werden, außer wie in dieser Betriebsanleitung festgelegt.**

**Stellen Sie bei Erhalt des Ventilators sicher, dass die Lieferung den Bestellangaben entspricht. Bei Nichtbeachtung sofort den Hersteller benachrichtigen.**

**Stellen Sie außerdem sicher, dass der DDMP-Ventilator beim Transport nicht beschädigt wurde.**

## Sicherer Betriebsbereich

Die Umrichter sind vor Überlastbedingungen geschützt und der sichere Betriebsbereich wird durch eine Drehzahl-, Ausgangsleistungs- und Motorstrombegrenzung definiert.

Weitere Einzelheiten finden Sie im ANHANG "Überlegungen zu analogen Signalen".

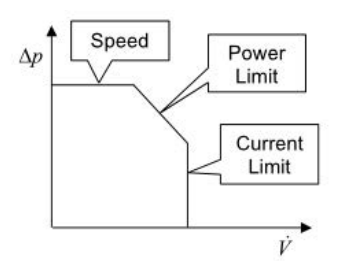

## **RECHTSVORSCHRIFTEN**

#### 2.1 Mechanische und elektrische Sicherheit

Diese Ventilatoren mit "EC"-Antriebssystemen sind für den Einbau in Geräte bestimmt und erfüllen die Anforderungen der **Maschinenrichtlinie (2006/42/EG)** sowie der nach der Maschinenrichtlinie geltenden Teile der **Niederspannungsrichtlinie (2014/35/EU)**, in denen auf die elektrische Sicherheit Bezug genommen wird. Die elektrische Sicherheit wird im Allgemeinen durch Anwendung der Bestimmungen der Norm **EN 60204-1 "Elektrische Ausrüstung von Maschinen - Allgemeine Anforderungen"** erreicht.

Einige Ventilatoren können für den Einbau (als Komponenten) in Produkte ausgelegt werden, die der **EN 60335- 1 "Sicherheit elektrischer Geräte für den Hausgebrauch und ähnliche Zwecke - Allgemeine Anforderungen"** und **EN 60335-2-40 "Sicherheit elektrischer Geräte für den Hausgebrauch und ähnliche Zwecke - Besondere Anforderungen für elektrisch betriebene Wärmepumpen, Klimageräte und Raumluft-Entfeuchter".**

Diese Sicherheitsanforderungen werden, soweit erforderlich, für "unvollständige Maschinen", Baugruppen oder Komponenten erfüllt, da diese Ventilatoren für den Einbau in andere Maschinen bestimmt sind.

Daher ist der Hersteller der gesamten Maschine für die mechanische und elektrische Sicherheit des darin eingebauten Ventilators verantwortlich; Aus diesem Grund ist es strengstens verboten, den Ventilator in Betrieb zu nehmen, bevor der Maschinenhersteller beurteilt und erklärt hat, dass die gesamte Maschine alle wesentlichen Sicherheitsanforderungen der Maschinenrichtlinie erfüllt.

Es wird empfohlen, die jedem Produkt beiliegende Einbauerklärung zu überprüfen oder weitere Informationen von Ihrem **Nicotra Gebhardt**-Vertriebsmitarbeiter anzufordern.

#### 2.2 Elektromagnetische Verträglichkeit (EMV)

Alle ein- und dreiphasigen DDMP-Umrichter erfüllen die in der Norm festgelegten Störfestigkeitsanforderungen:

**EN 61000-6-2 – Elektromagnetische Verträglichkeit (EMV) - Teil 6-2:** Fachgrundnormen - Störfestigkeit für Industriebereiche.

#### **Einphasige Antriebssysteme: DDMP 1 kW, DDMP 2 kW**

Die Umrichter dieser Produkte enthalten eine Eingangsstufe, die mit aktiver Leistungsfaktorsteuerung ("Active PFC") ausgestattet ist, um die harmonische Verzerrung des aufgenommenen Stroms zu minimieren und die Anforderungen der elektromagnetischen Verträglichkeit für häusliche und ähnliche Umgebungen ("Erste Umgebung") zu erfüllen, oder sogar die erweiterten Anforderungen an die harmonische Verzerrung, die oft für Datenverarbeitungszentren übernommen werden. Insbesondere erfüllen sie die in der Norm festgelegten Anforderungen:

**EN 61000-6-3 - Elektromagnetische Verträglichkeit (EMV) - Teil 6-3**: Fachgrundnormen - Störaussendung für Wohnbereich, Geschäfts- und Gewerbebereiche sowie Kleinbetriebe.

#### **Dreiphasige Antriebssysteme: DDMP 2,6 kW**

Die Umrichter für diese Produkte werden nur mit grundlegenden EMI-Filtern geliefert.

Sie sind für den Einsatz in der "ersten Umgebung" geeignet, sofern sie in ein Gerät, ein System oder eine Installation eingebaut sind, die weder ein Plug-In noch ein mobiles Gerät ist.

Solche Geräte sollten nur von Fachleuten installiert und betrieben werden.

Insbesondere erfüllen sie die in der Norm festgelegten Anforderungen:

#### **EN 61000-6-4 - Elektromagnetische Verträglichkeit (EMV). Teil 6-4:** Fachgrundnormen - Störaussendung für Industriebereiche.

#### **Dreiphasige Antriebssysteme: DDMP 5,5 kW**

Die Umrichter dieser Produkte sind mit passiven EMI-Filtern ausgestattet.

Sie sind für den Einsatz in der "ersten Umgebung" geeignet, sofern sie in ein Gerät, ein System oder eine Installation eingebaut sind, die weder ein Plug-In noch ein mobiles Gerät ist.

Solche Geräte sollten nur von Fachleuten installiert und betrieben werden.

Insbesondere erfüllen sie die in der Norm festgelegten Anforderungen:

**EN 61000-6-3 - Elektromagnetische Verträglichkeit (EMV) - Teil 6-3**: Fachgrundnormen - Störaussendung für Wohnbereich, Geschäfts- und Gewerbebereiche sowie Kleinbetriebe.

**Der Installateur muss sicherstellen, dass das Gerät oder das System, in das das Produkt eingebaut ist, der EMV-Richtlinie des Landes, in dem das Produkt verwendet wird, entspricht. Innerhalb der Europäischen Union muss das Gerät, in das das Produkt eingebaut wird, den grundlegenden Anforderungen der EMV-Richtlinie 2014/30/EU entsprechen.**

**Die spezifischen Normen für elektrische Sicherheit und elektromagnetische Verträglichkeit werden gemäß den verfügbaren Modellen der Konformitätserklärung (identifiziert als 985732, 985740 und 985748) angewendet:**

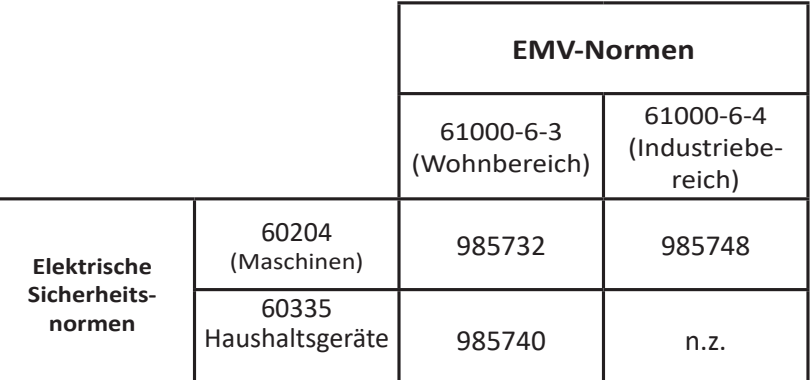

**Zur Verbesserung der elektromagnetischen Verträglichkeit wird empfohlen, eine Ferritperle am Netzkabel (in der Nähe des Umrichters) anzubringen.**

**Die Einhaltung der Normen ist für einen einzelnen Ventilator vorgesehen. Es wurden keine Tests an mehreren Installationen durchgeführt.**

## WARNUNG

**EMV-Tests werden ohne 485-Kommunikationskabel, analoge Signale oder Bluetooth-Geräte durchgeführt.**

#### 2.3 Überspannungsschutz

Die in den DDMP-Ventilatoren installierten Umrichter enthalten MOV-basierte Überspannungsschutzvorrichtungen, um die elektronischen Komponenten vor Spannungsspitzen zu schützen.

Diese Geräte erfüllen die Anforderungen der Normen IEC 61000-6-2 und IEC 61000-4-5 für Störfestigkeit und Impulsprüfung: Sie widerstehen unbeschädigt 1 kV Gegentaktimpulsen und 2 kV Gleichtaktimpulsen.

Das darin eingebaute Überspannungsschutzgerät ist Typ 3 nach der Norm IEC 61643-11 zum lokalen Schutz empfindlicher elektronischer Komponenten. Seine Konfiguration geht davon aus, dass das Stromverteilungsnetz höhere Ebenen des Typs 1 und 2 enthält, wo dies zum Schutz vor Blitzschlag und niedrigeren, aber wiederholten Überspannungen erforderlich ist, die innerhalb des lokalen Netzwerks durch Geräte wie Stromversorgungsschütze für große induktive Lasten erzeugt werden können (wie z. B. Motoren und Transformatoren).

Die regelmäßige Wiederholung von Niederspannungsstößen im Gegentaktmodus ohne Filterung oder Schutz kann zu dauerhaften Schäden an elektronischen Komponenten führen.

## 2.4 Routineprüfungen der Spannungsfestigkeit

Bei der Durchführung routinemäßiger Spannungsfestigkeitstests an Geräten mit DDMP-Ventilatoren und deren Antriebssystemen sollte bei der Auswahl eines geeigneten Testverfahrens sorgfältig vorgegangen werden.

Leistungselektronik (Umrichter) mit EMI-Filtern, wie sie für DDMP-Ventilatoren geeignet sind, können keinen Spannungsfestigkeitstests mit hoher Wechselspannung unterzogen werden, die die Y-Kondensatoren in den Filtern leicht beschädigen können.

#### DE BETRIEBSANLEITUNG

## **NICOTRA** Gebhardt

Jeder Spannungsfestigkeitstest an einem vollständigen Produkt, das DDMP-Ventilatoren enthält und der Norm IEC / EN 60335-1 entspricht, muss an Produkten mit einphasigen 230-V-Umrichtern durchgeführt werden, wobei eine Prüfspannung von 1,5 kV DC für 2 Sekunden zwischen Phase und Neutralleiter (miteinander verbunden) und dem Schutzleiter und den freiliegenden leitfähigen Teilen angelegt wird; Bei dreiphasigen 400-V-Produkten muss die gleiche Prüfspannung zwischen den Anschlüssen der drei Phasen (miteinander verbunden) und dem Erdleiter (PE) und den freiliegenden leitfähigen Teilen angelegt werden.

In beiden Fällen gilt der Test als nicht erfolgreich, wenn der Strom während des Tests 5 mA überschreitet.

Jeder Hochspannungstest an einem vollständigen Produkt, das DDMP-Ventilatoren und spezielle Umrichter mit niedrigem Leckstrom (Code 1431F1) enthält, die gemäß IEC / EN 61010-1 ausgelegt sind, muss mit einer Prüfspannung von 2 kV DC für 2 Sekunden zwischen Phase und Neutralleiter (miteinander verbunden) und dem Schutzleiter und den freiliegenden leitfähigen Teilen gemäß den Anforderungen in Anhang F der Norm IEC 61010-1: 2020 angelegt werden.

#### 3. TYPENSCHILD

Am Ventilator ist das Typenschild des Herstellers angebracht.

Am Ventilator sind einige Sicherheitshinweise angebracht, die von der Person, die das Produkt handhabt, beachtet werden müssen.

**Das Unternehmen haftet nicht für Sach- oder Personenschäden, die aufgrund der Nichtbeachtung der oben genannten Warnhinweise auftreten können. In diesem Fall ist der Bediener allein verantwortlich.**

Das Typenschild ist auf der Ventilatorgrundplatte angebracht.

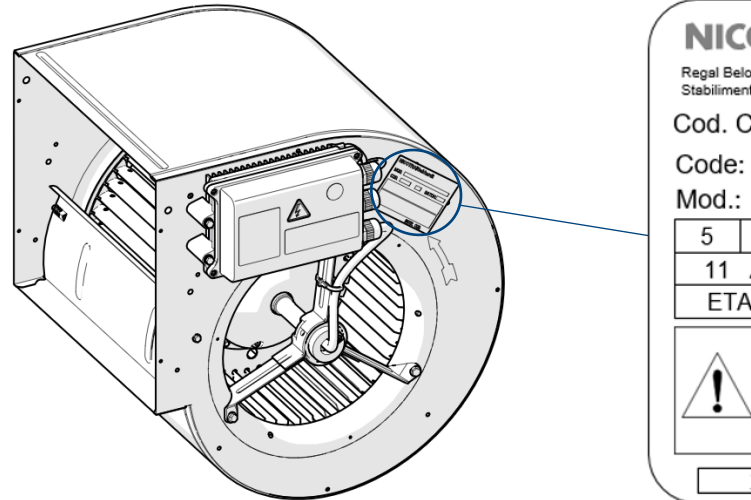

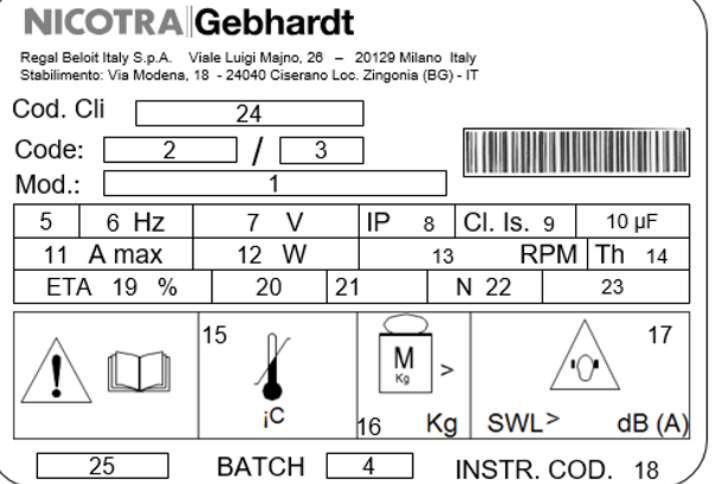

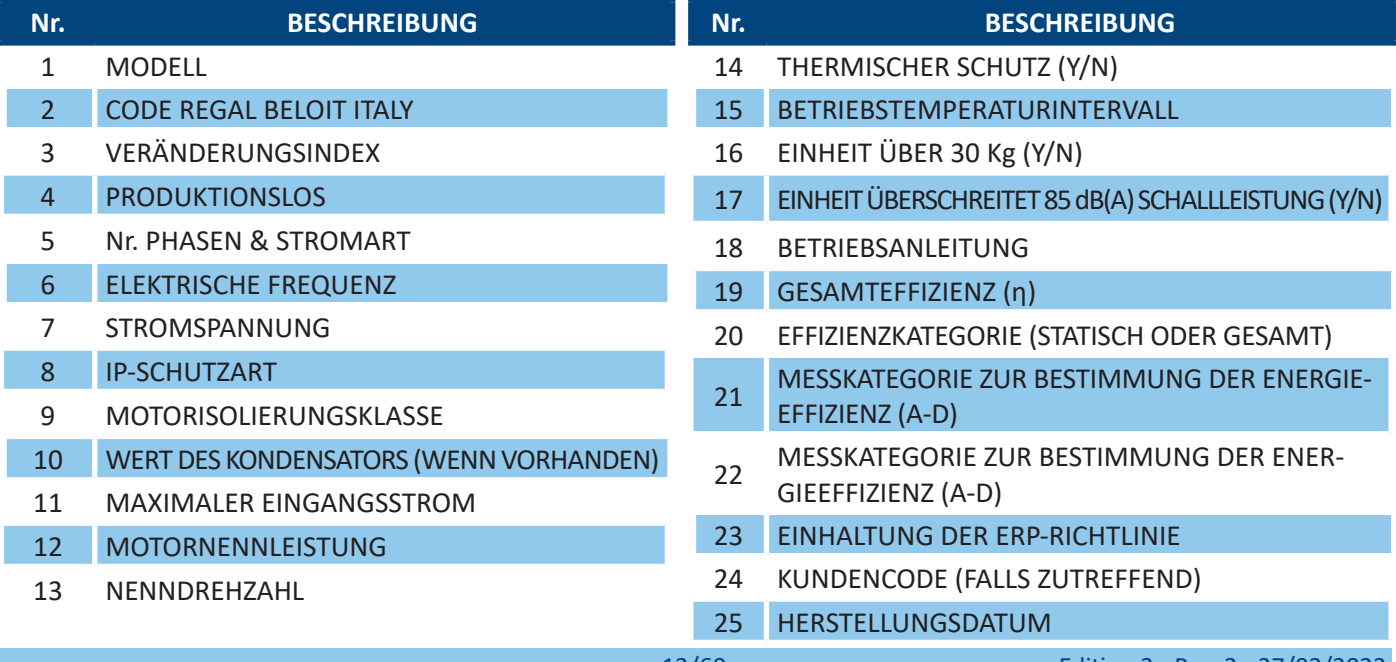

## 4. TRANSPORT & LAGERUNG

## WARNUNG

**Die sachgemäße Durchführung von Transport-, Lager-, Installations- und Montagearbeiten sowie sorgfältiger Gebrauch und Wartung sind für den ordnungsgemäßen und sicheren Betrieb des Gerätes unerlässlich. Schützen Sie den Ventilator bei Transport und Lagerung vor Stößen und Vibrationen. Achten Sie außerdem darauf, den Ventilator vor Wasser (Regen) und hohen Temperaturen zu schützen.**

## A VORSICHT

**Bei längerer Lagerung des Ventilators darf die Lagerzeit ohne Anlegen einer Stromversorgung zwei Jahre ab Herstellung des Ventilators oder ab dem letzten Betrieb des Ventilators für mindestens eine halbe Stunde ohne Unterbrechung nicht überschreiten.**

**Die Lagertemperatur muss zwischen -20°C und +70°C liegen und die relative Luftfeuchtigkeit muss unter 75% liegen; der Lagerort darf nicht Kondenswasser oder Staub ausgesetzt sein.**

## 5. VERPACKUNGSINHALT

Der Ventilator wird in einem Karton geliefert, der eine Montageanleitung und alle vom Kunden bei der Bestellung gewünschten Optionen enthält. Alle diese Optionen werden direkt vom Hersteller montiert.

Später kann der Kunde zusätzlich zu den "Optionen" das "Zubehör" bestellen, das in diesem Fall vom Kunden selbst installiert wird.

Auf der Verpackung sind folgende Daten aufgedruckt:

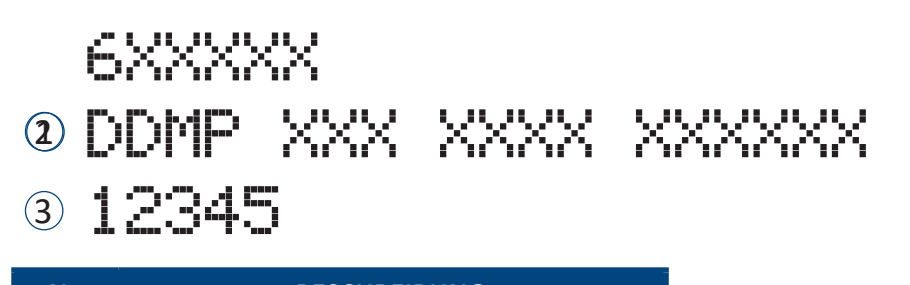

- **Nr. BESCHREIBUNG**
- 1 ARTIKELNUMMER
- 2 MODELLBESCHREIBUNG
	- 3 LOSCODE

## 6. AUSPACKEN

- 1. Nehmen Sie den Ventilator aus dem Karton.
- 2. Nehmen Sie alle Komponenten aus der Verpackung.

## WARNUNG

**Überprüfen Sie den Ventilator. Stellen Sie vor der Installation des DDMP-Ventilators sicher, dass alle aufgeführten Elemente vorhanden und unbeschädigt sind.**

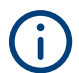

**Entsorgen Sie alle Verpackungsbestandteile gemäß den im Verwendungsland geltenden Vorschriften.**

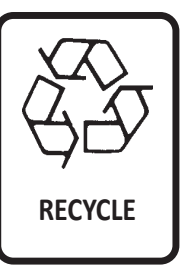

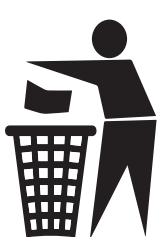

## 7. PRODUKTBESCHREIBUNG

Die Ventilatoren der Serie DDMP vereinen hohe Energieeffizienz und niedrigen Geräuschpegel. Dank der "EC"-Motoren (elektronische Kommutierung) integriert ihre Elektronik die Drehzahlregelung und das Schutzsystem. Dies reduziert die Anzahl der verschiedenen Komponenten, die für diese Funktionen erforderlich sind, im Vergleich zu Ventilatoren mit herkömmlichen Motoren.

Das Hauptmerkmal des EC-Motors ist der Betrieb ohne Schlupfverluste, wodurch ein deutlich geringerer Stromverbrauch als bei herkömmlichen AC-Motoren ermöglicht wird.

Dies geschieht in allen Geschwindigkeitsstufen, insbesondere im Teillastbetrieb. Das EC-Komplettantriebssystem (d.h. die Kombination des Permanentmagnetmotors mit seinem elektronischen Umrichter) weist im Vergleich zu einem Antriebssystem auf Basis eines konventionellen AC-Motors eine deutlich höhere Energieeffizienz auf.

#### **Energiesparsystem**

- Hocheffizienter EC-Motor
- Kompaktes und stromlinienförmiges Motordesign
- Neodym-Magnete mit hoher Intensität
- Keine Ansaugbehinderung durch angebautes Steuergerät weniger aerodynamische Verluste

3

#### **Allgemeine Merkmale**

- Sensorlose Steuerung
- Einfache Installation durch Plug and Play
- IP 54 für kompletten Antrieb
- Entwickelt für Doppeleinlassventilatoren

#### **Schnittstelle**

- Analoge Schnittstelle zur Geschwindigkeitsregelung
- Vollständige Konformität mit der MODBUS-Schnittstelle

#### **Hoher Wirkungsgrad des direkt angetriebenen Radialventilators**

- Integrierte Lösung
- Höchste Bewertungseffizienz
- Plug-and-Play-Betrieb
- Keine Notwendigkeit, lange zu konfigurieren
- Listen der Wechselrichterparameter
- Niedriger Geräuschpegel
- Hohe Zuverlässigkeit

#### **Nr. BESCHREIBUNG**

- 1 Schnecke
- 2 Einlassöffnung
- 3 Auslassöffnung
- 4 Laufrad (vorwärts gekrümmte Schaufeln)
- 5 EC-Motor
- 6 Umrichter
- 7 Typenschild

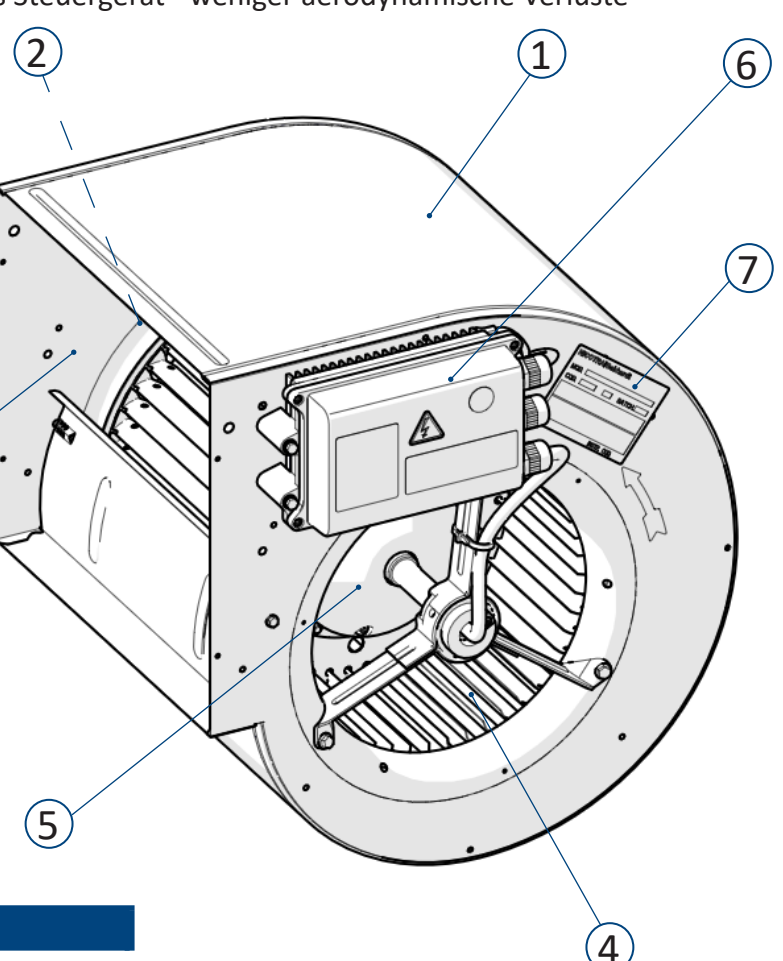

## 8. TECHNISCHE DATEN

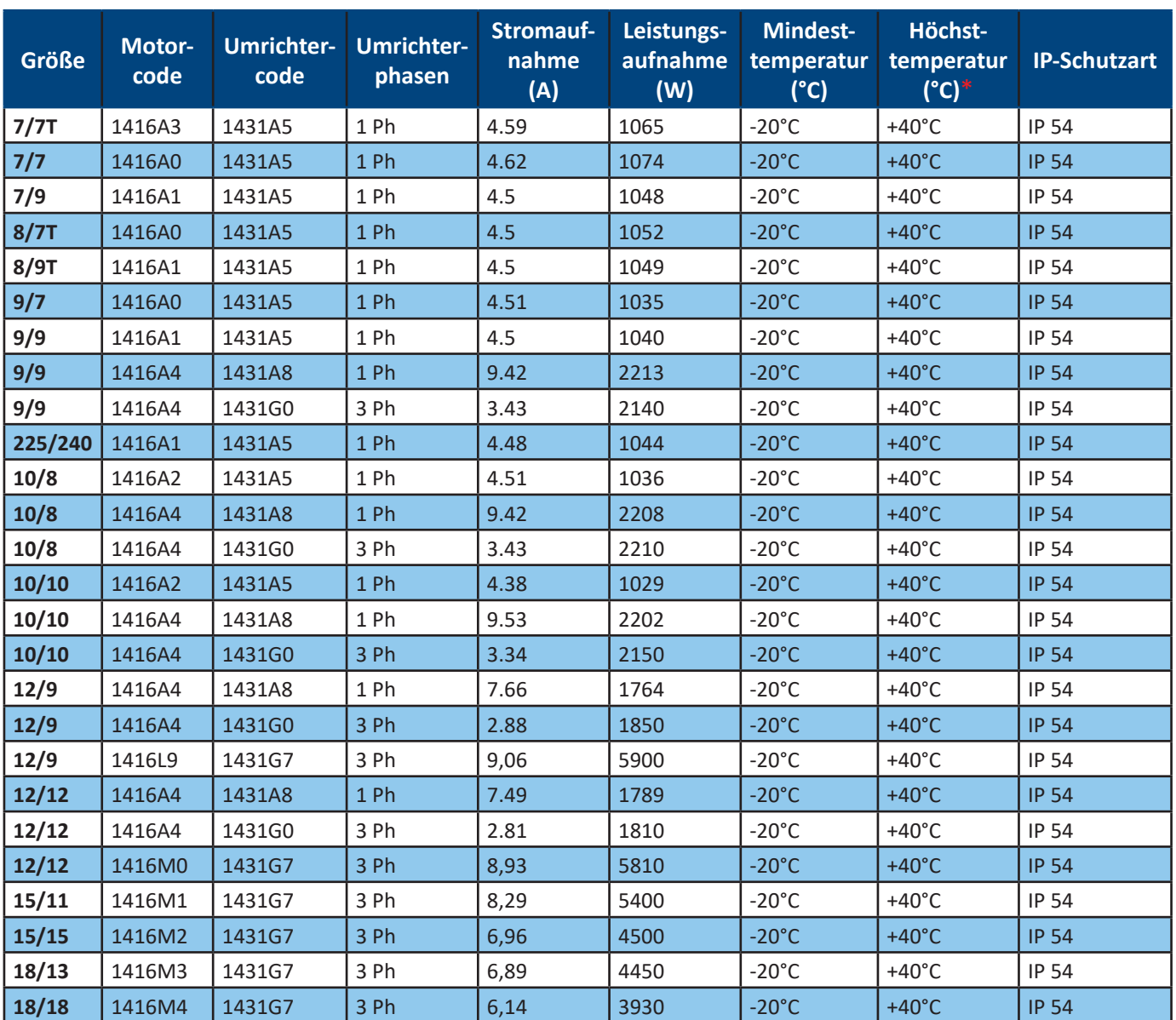

\* Die maximale Lufttemperatur kann bis zu 50 °C ansteigen, aber unter bestimmten Betriebsbedingungen kann der Umrichter die Ventilatordrehzahl automatisch reduzieren, um eine Überhitzung des Umrichters zu vermeiden.

*Weitere Daten zu den technischen Eigenschaften sind auf der in Kapitel 3 abgebildeten Typenschild ersichtlich.* 

#### 8.1 Abmessungen

Die elf wichtigsten Dimensionsparameter (**A**, **B**, **C**, **D**, **E**, **F**, **G**, **H**, **I**, **L** und **M**) sind im Diagramm und in der Tabelle unten entsprechend den verschiedenen Dimensionen dargestellt.

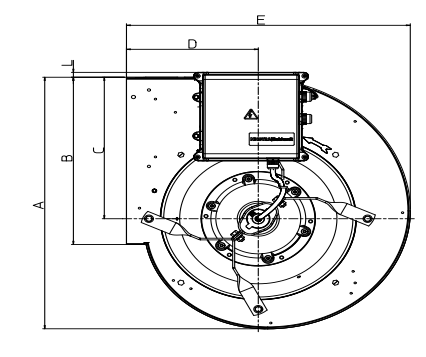

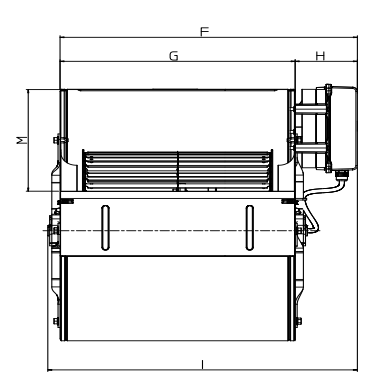

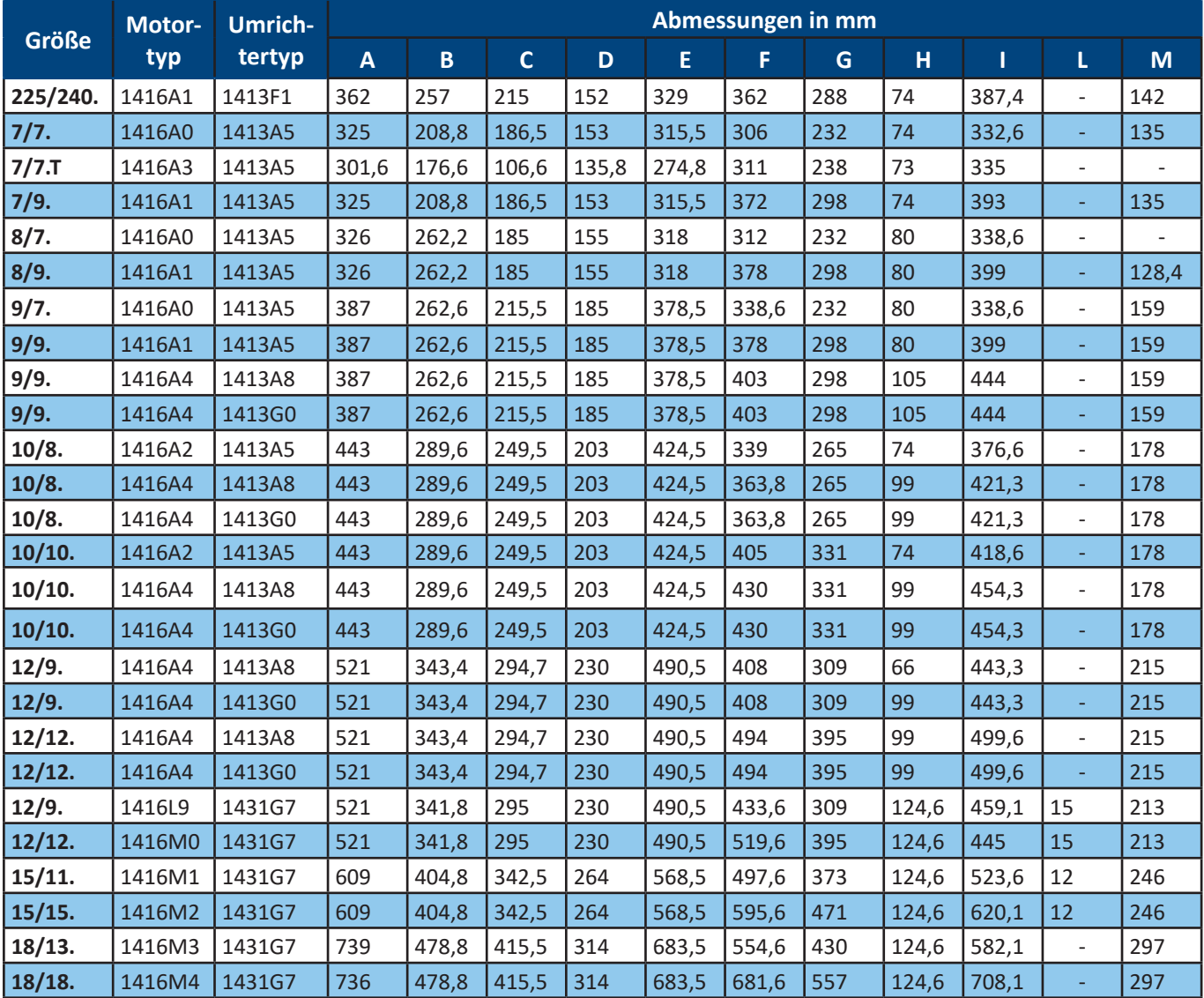

## 8.2 LG- und RD-Versionen

In der Standardkonfiguration wird der Ventilator in der LG-Version (Linkslauf) geliefert. Aus Gründen der Zugänglichkeit kann der Ventilator in der RD-Version (Rechtslauf) angefordert werden. Jede Version wird mit unterschiedlichen Motoranschlüssen zur Umrichterplatine geliefert.

## WARNUNG

Diese Verbindungen werden von **Nicotra Gebhardt** hergestellt und können vom Endbenutzer nicht geändert werden.

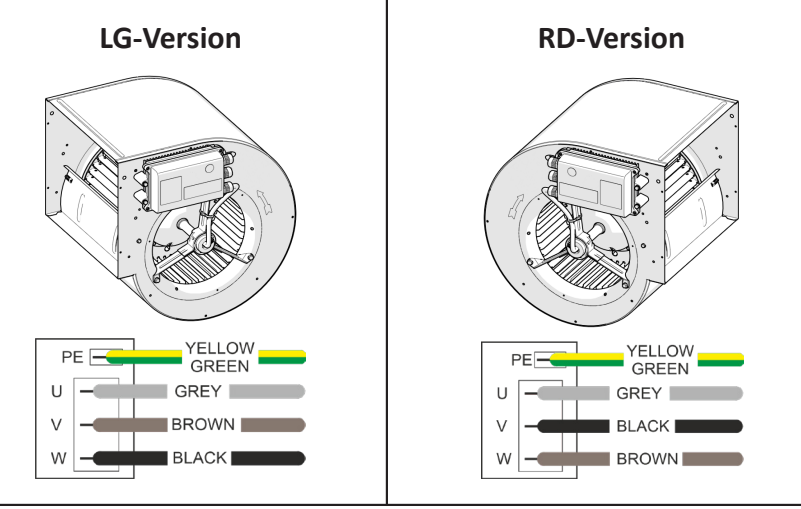

## **INSTALLATION**

鄙口

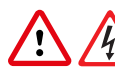

**Die Installation des Ventilators darf nur von erfahrenem und qualifiziertem Personal durchgeführt werden.**

## WARNUNG

**Bei der endgültigen Installation muss das Gerät über einen Schalter, der die Trennung der Kontakte aller Pole ermöglicht, dauerhaft an das Stromnetz angeschlossen werden, um eine vollständige Trennung unter den Bedingungen der Überspannungskategorie III zu gewährleisten.**

## 9.1 Inbetriebnahme

## WARNUNG

**Die Verwendung des Gerätes/Systems durch unqualifiziertes Personal oder die Nichtbeachtung der Warnhinweise kann zu schweren Personen- oder Sachschäden führen.**

**Nur entsprechend qualifiziertes Personal, das mit Montage, Installation, Inbetriebnahme und Betrieb des Produkts beauftragt ist, darf mit dem Gerät/System umgehen.**

**Die Erdung des DDMP-Ventilators muss über den PE-Anschluss am Umrichter erfolgen.**

**Folgende Klemmen können gefährliche Spannungen führen, auch wenn der Umrichter nicht läuft:**

- **• die Versorgungsklemmen L, N oder R, S, T**
- **• die Motorklemmen U, V, W**

## 9.2 Betrieb

## WARNUNG

**Der Umrichter darf NICHT vom entsprechenden DDMP-Ventilator entfernt werden. Verwenden Sie den Umrichter nicht getrennt von dem Ventilator, an den er angeschlossen ist.**

## WARNUNG

**Auf korrekte Masseverbindungen achten. Das Erdungskabel muss den maximalen Erdstrom leiten können, der normalerweise durch Sicherungen oder Leitungsschutzschalter (MCBs) begrenzt wird. Entlang der Zuleitung zum Umrichter müssen gemäß den örtlichen Gesetzen oder Coden geeignete Sicherungen oder MCBs installiert werden.**

## VORSICHT

**Der Umrichter arbeitet mit hohen Spannungen.**

**Einige Parametereinstellungen können dazu führen, dass der Umrichter nach einer Unterbrechung der Eingangsleistung automatisch neu gestartet wird.**

## 9.3 Umgebungsbedingungen für den Betrieb

## $\Lambda$  CAUTION

**Der Installationsort muss der IP-Schutzart des Ventilators entsprechen. Beachten Sie hierzu das in Kapitel 3 beschriebene Typenschild.**

**Luftfeuchtigkeit: max. 90% Luftfeuchtigkeit ohne Kondensation**

**Höhe: Soll der Ventilator in einer Höhe > 1000m installiert werden, ist eine Leistungsbegrenzung erforderlich. Stöße: Lassen Sie den Ventilator nicht fallen und setzen Sie ihn keinen plötzlichen Stößen aus. Vibration: Installieren Sie den Ventilator nicht in einem Bereich, der ständigen Vibrationen ausgesetzt sein könnte.**

## 9.4 Installation des Ventilators

Positionieren Sie den Ventilator nach Ihren Bedürfnissen, nachdem Sie seine Abmessungen und die Position der Befestigungslöcher überprüft haben.

## 9.5 Installation des Zubehörs

Wie bereits erwähnt, werden alle notwendigen Optionen normalerweise vom Hersteller vor der Auslieferung installiert. Der folgende Abschnitt beschreibt die Zusammensetzung, die Hauptmerkmale und das Montageverfahren jedes separat bestellten Zubehörs.

### 9.5.1 Ausblasflansch

#### **Materialien**

Verzinkter Stahl nach der Norm EN 10346.

#### **Montage**

Die Auslassflansche sind an drei Seiten mit Ø5 Löchern "**1**" ausgestattet, die an der Schnecke gekuppelt werden müssen.

Der Flansch muss mit den beiden Kanten außerhalb der Seitenplatte montiert werden, während die Kante, die mit der Rückplatte in Kontakt steht, innerhalb der Schnecke liegen muss.

Die Flansche können mit Schrauben M5 oder Ø4,8 SS Nieten an der Schnecke befestigt werden. Ċ

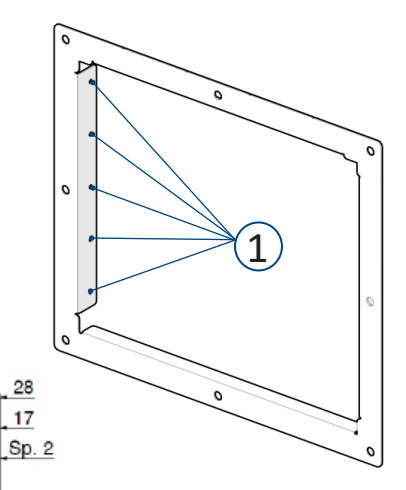

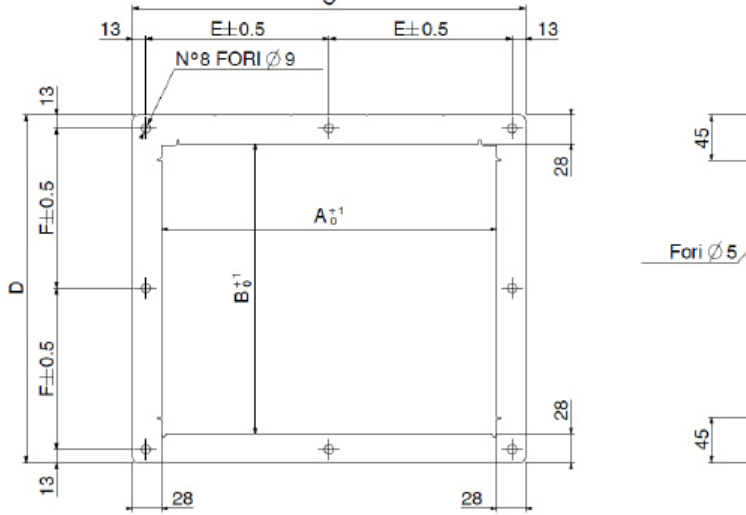

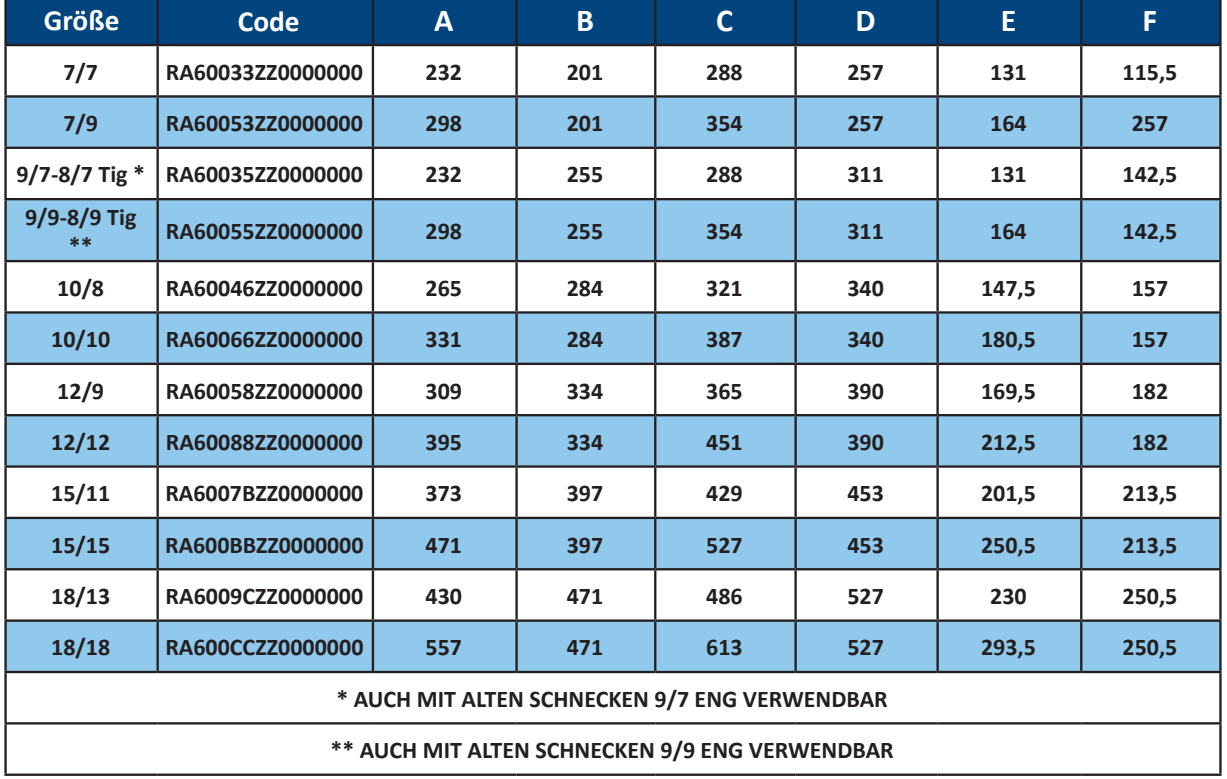

18/60 Edition 3 - Rev. 2 - 27/02/2023

## 9.5.2 Flexibler Anschlussstutzen

#### **Materialien**

Flansch aus verzinktem Stahl gemäß der Norm EN 10346. Elastische Polyester-/Neoprenwand mit 5/10 verzinkten Metalldichtungen.

#### **Montage**

Den flexiblen Anschlussstutzen mit den Schrauben M8 "**2**" am Ventilatorflansch ankuppeln und verschrauben.

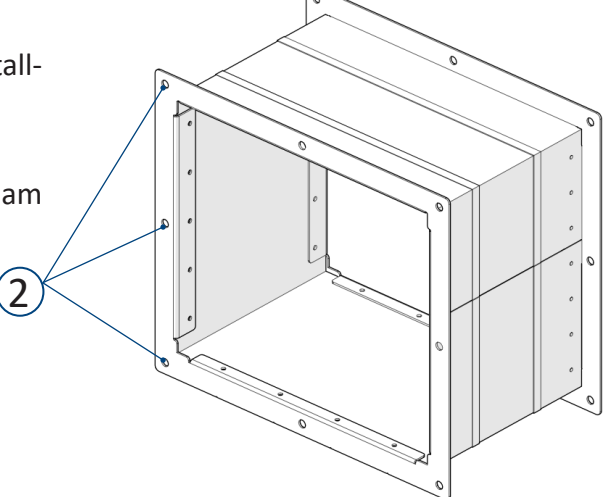

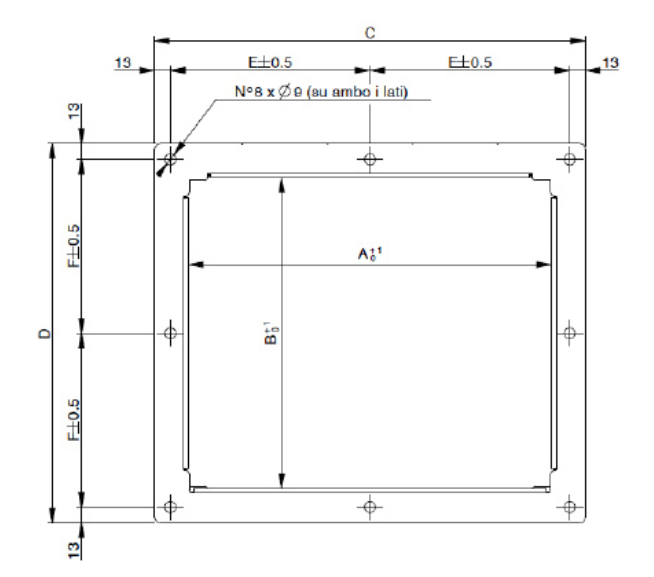

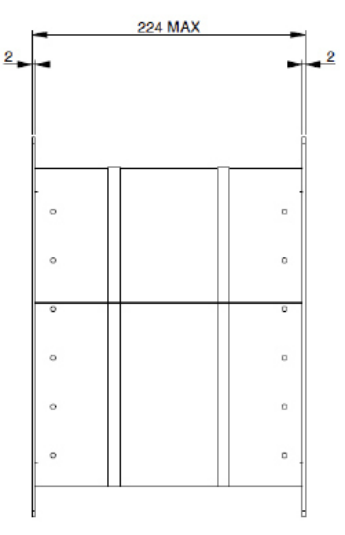

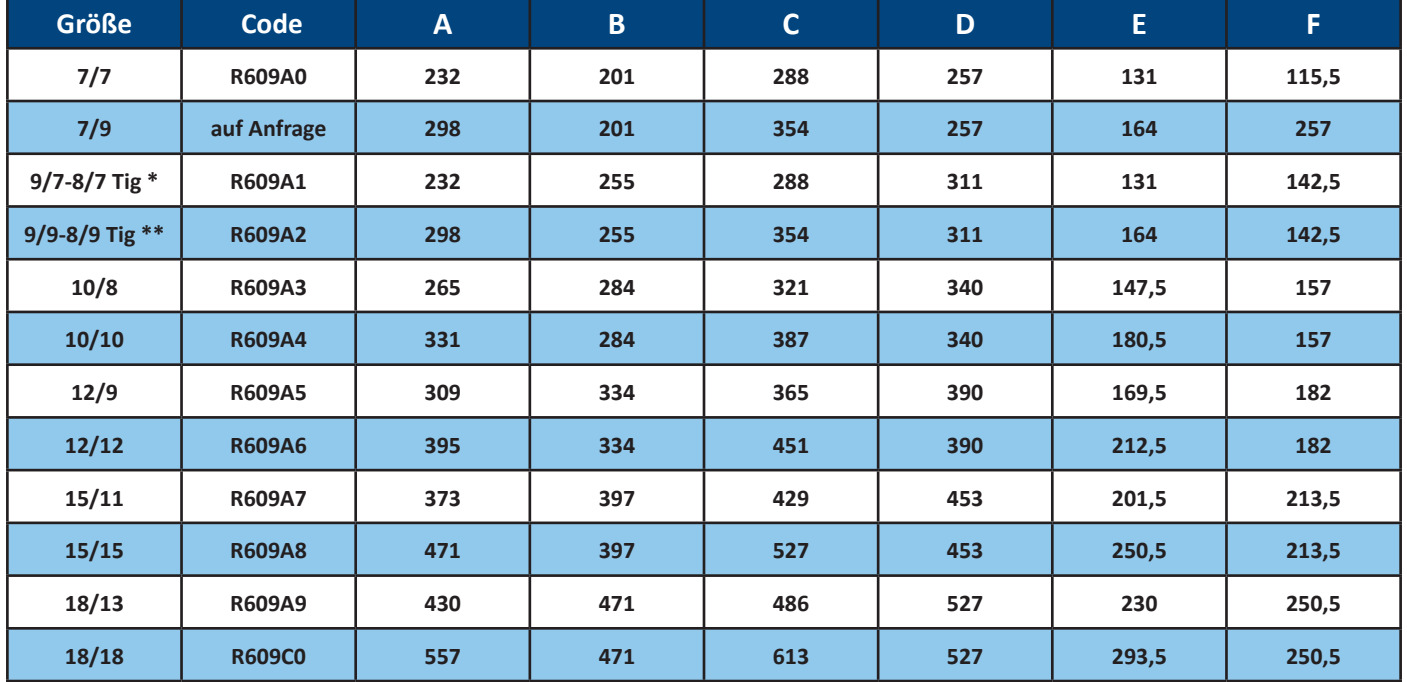

## 9.5.3 Fußpaar-Kit

#### **Materialien**

Verzinkter Stahl nach der Norm EN 10346.

#### **Montage**

An den Seiten mit selbstschneidenden Schrauben 6,3x12,5 "**3**" (UNI EN ISO 7049:2012) befestigen, die schwingungsdämpfenden Gummiisolatoren in die Löcher der Füße "**4**" einführen. Das Montage-Kit enthält Schrauben und schwingungsdämpfenden Isolatoren. Die Füße können befestigt werden, um den Ventilator mit der Ausrichtung der Schnecke in 0°, 90°, 180° und 270° zu installieren.

 $\mathbb{I}$ 

 $\mathbb{I}$ 

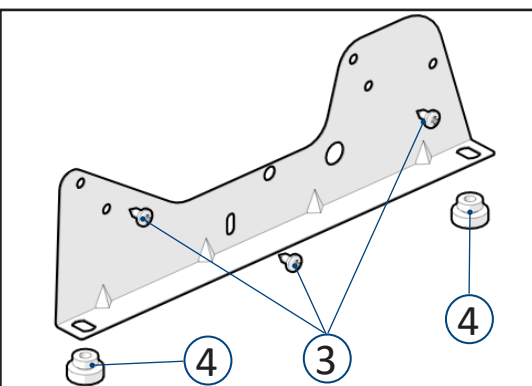

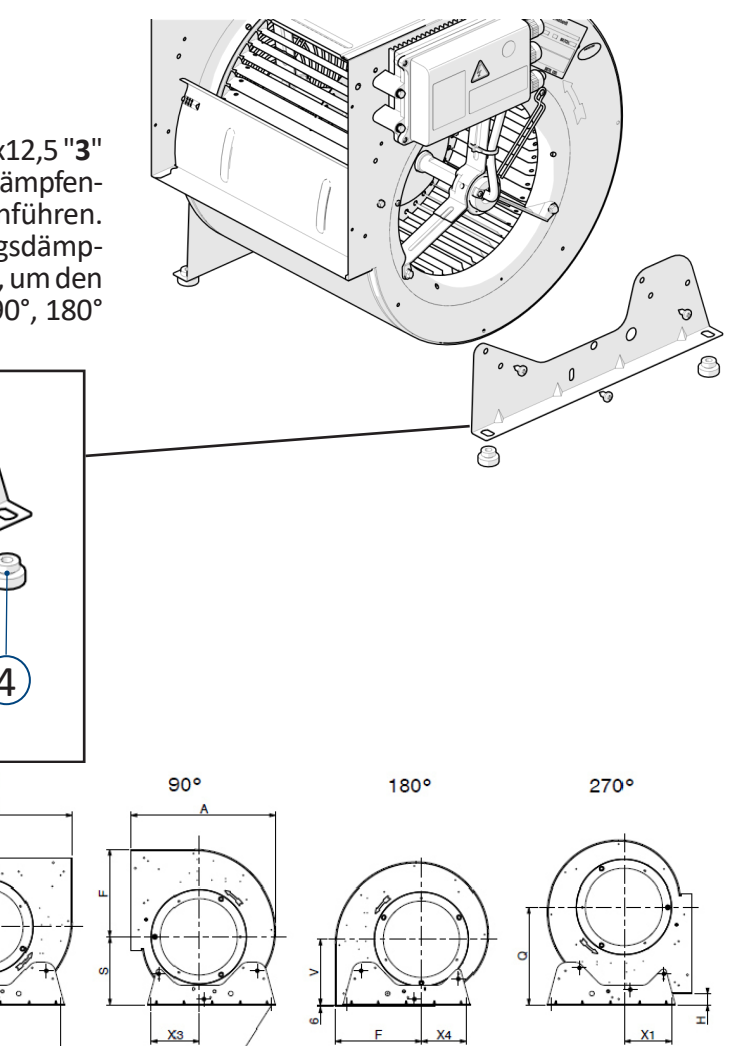

Die unten aufgeführten Codes sind für Ventilatoren mit Spinnen, Lagerträgern oder Motorhalterungen geeignet, die am Kurventeil des Einlasskonus befestigt sind. Für Spinnen, die auf dem flachen Teil der Seitenplatte befestigt sind, wenden Sie sich bitte an die technische Abteilung von **Nicotra Gebhardt**.

ASOLE 11x16

 $0^{\circ}$ 

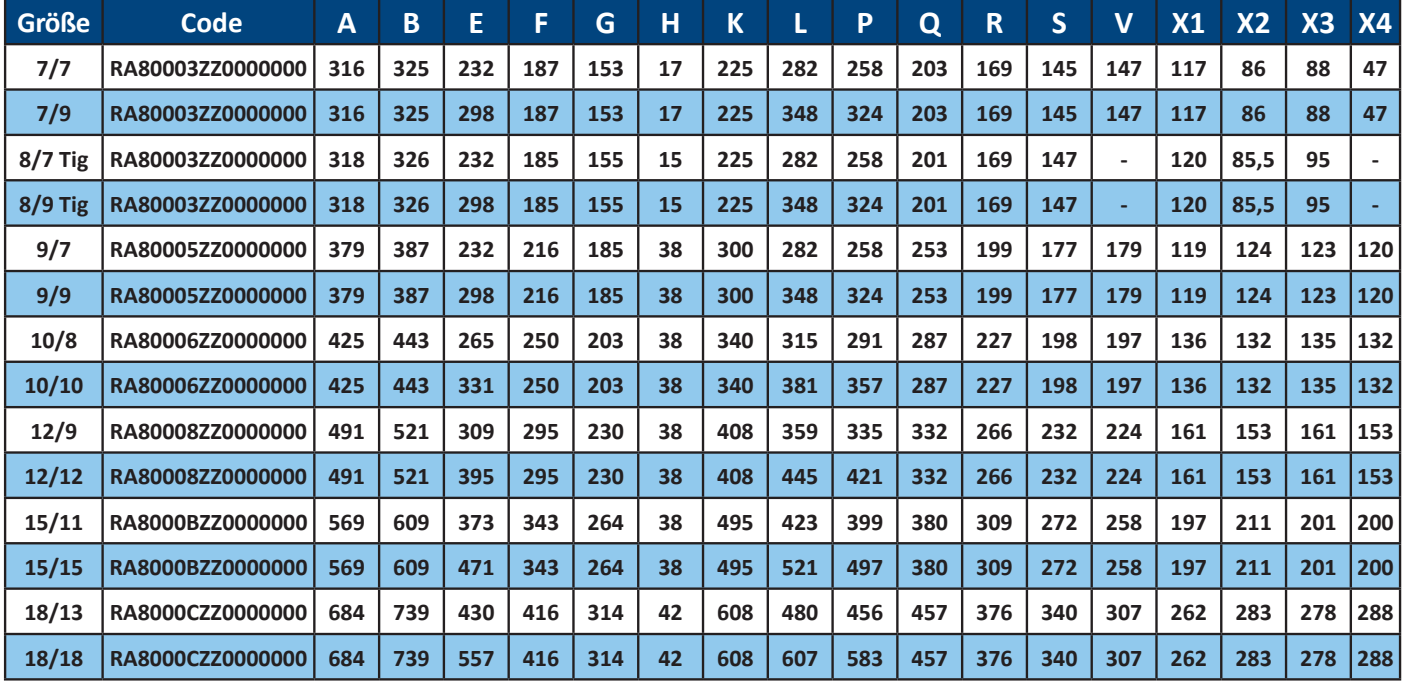

## 9.5.4 Berührungsschutzgitter für die Austrittsseite

#### **Materialien**

Stahl 235 JR nach der Norm UNI EN 10025 Oberfläche: Fe/Zn 8 nach der Norm UNI EN ISO 2081

#### **Montage**

Befestigen Sie die Gitter mit vier M5-Schrauben mit den beiden Ø6-Löchern "**5**" auf jeder Seite, die sich etwa 40/45 mm vom äußeren Rand entfernt befinden.

Bei Größen zwischen 12/12 und 18/18 kann das Gitter an der Rückseite befestigt werden, indem ein fünftes M5-Gewinde in ein Ø6-Loch auf der Rückseite selbst eingesteckt wird.

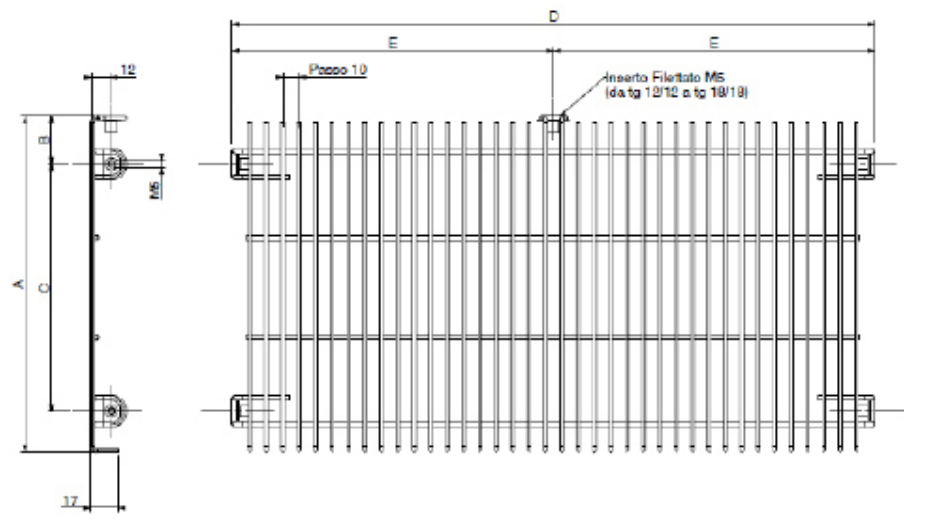

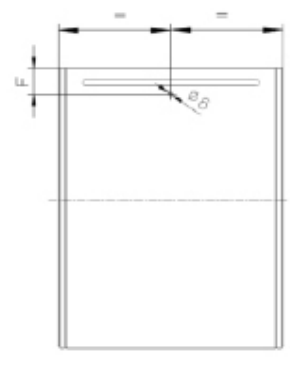

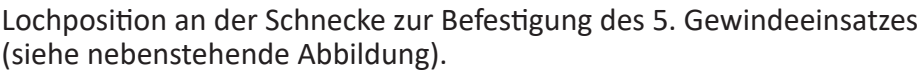

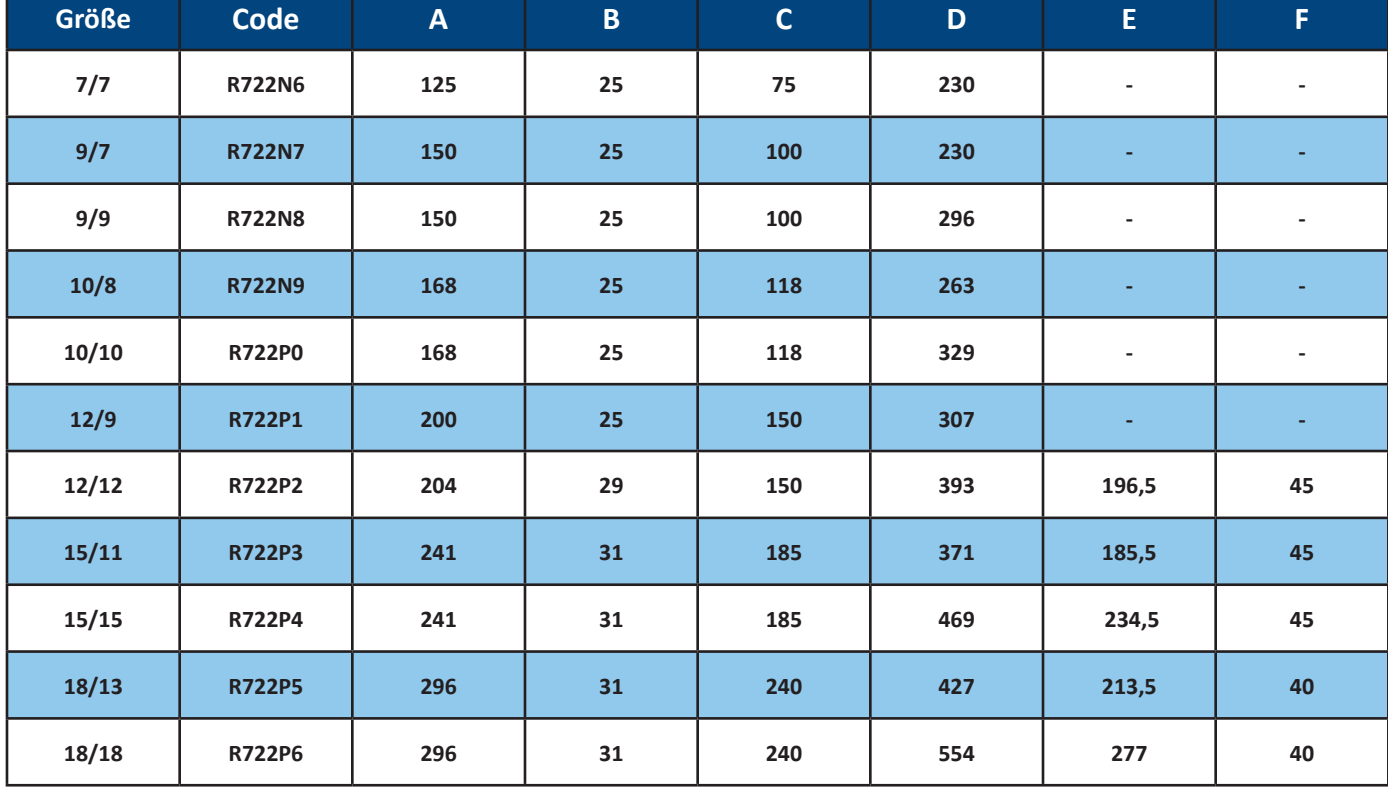

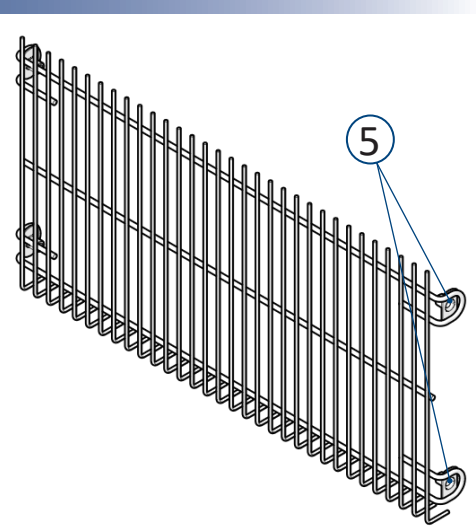

#### DE BETRIEBSANLEITUNG

## **NICOTRA**</u>Gebhardt

## 9.5.5 Berührungsschutzgitter-Kit für die Eintrittsseite

#### **Materialien**

Stahl 235 JR nach der Norm UNI EN 10025 Oberfläche: Fe/Zn 8 nach der Norm UNI EN ISO 2081

#### **Montage**

Befestigen Sie die Schutzabdeckungen mit den selbstschneidenden Schrauben 3,5 x 9,5 an den 3 Ø2,5 Löchern "**6**" des Einlasskonus.

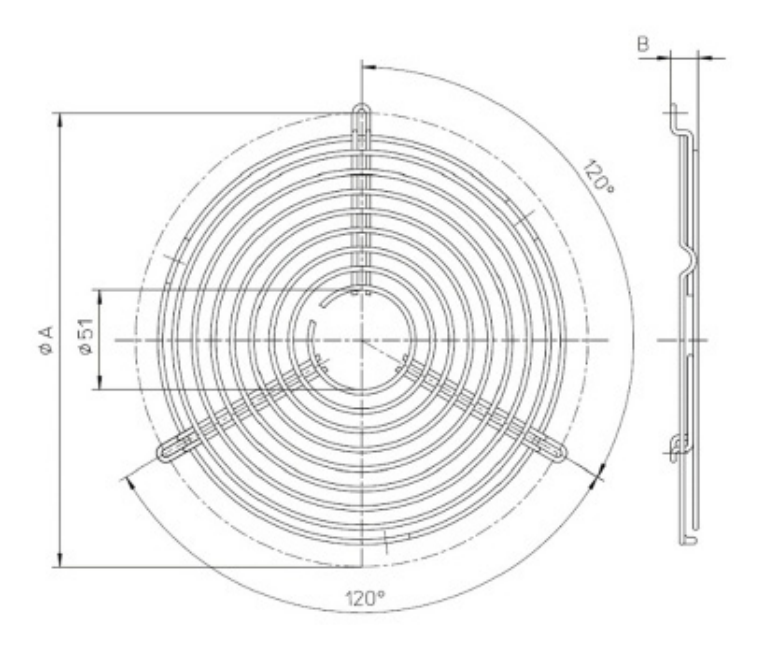

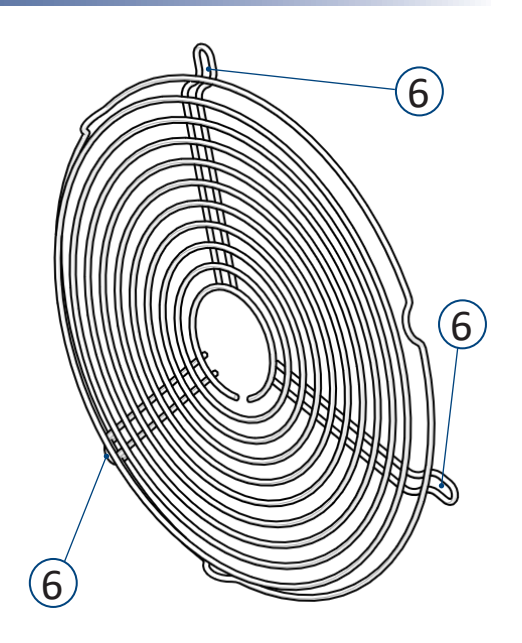

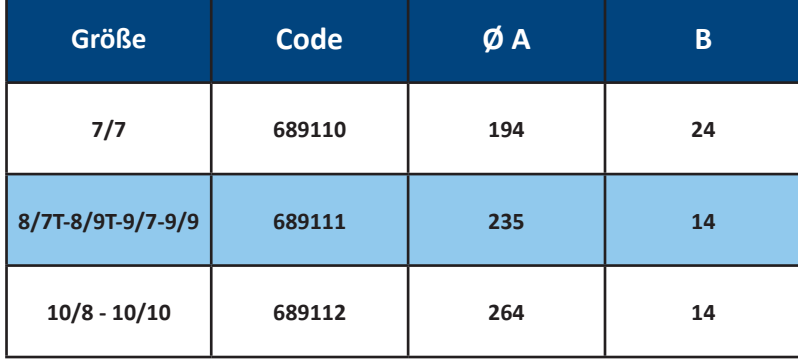

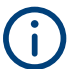

**Für Nicotra Gebhardt-Berührungsschutzgitter für die Eintrittsseite, geeignet für Größen von 12/9 bis 18/18, wenden Sie sich bitte an Ihren Regal Rexnord-Vertriebsmitarbeiter.**

## 9.6 Elektrische Anschlüsse

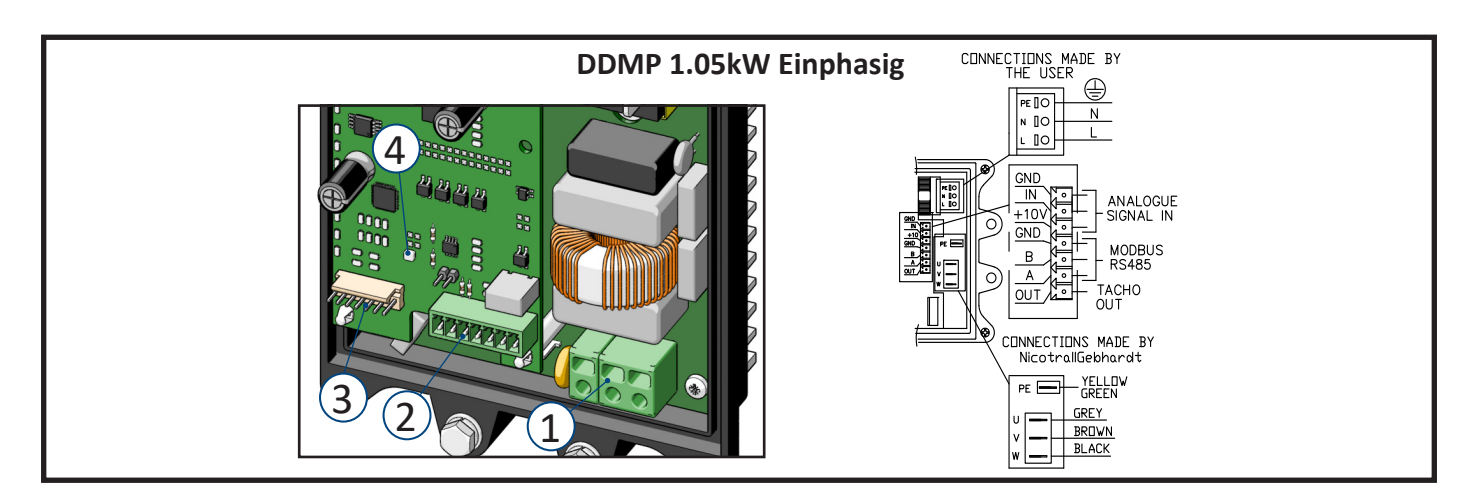

CONNECTIONS MADE BY **DDMP 2.1kW Einphasig**  $\oplus$  $\begin{array}{|c|c|}\hline \text{PE} & \text{IO} \\ \hline \text{N} & \text{IO} \\ \hline \end{array}$  $\frac{1}{N}$ <u>∟ ∎o</u> 4**Ca**  $\frac{GND}{IN}$  $\frac{28}{10}$ Ħ ANALOGUE<br>SIGNAL IN  $\overline{+10}$  $\overline{\phantom{0}}$ **GND**  $\lceil$ 託  $\circ$ B MODBUS<br>RS485  $\overline{A}$  $3^{1}$  $\circ$ LUNNECTIONS MADE BY<br>CONNECTIONS MADE BY<br>NicotrallGebhardt īп  $\begin{array}{c|c|c|c} \hline \mathsf{W} & \mathsf{V} & \mathsf{U} & \mathsf{PE} \\ \hline & & & & & \\ \hline & & & & & \\ \hline & & & & & \\ \hline \mathsf{W} & & & & & \\ \hline & & & & & \\ \hline & & & & & \\ \hline & & & & & \\ \hline & & & & & \\ \hline & & & & & \\ \hline & & & & & \\ \hline & & & & & \\ \hline & & & & & \\ \hline & & & & & \\ \hline \end{array}$  $\widehat{\left(2\right)}$ YELLOW<br>GREEN **BLACK** BROWN

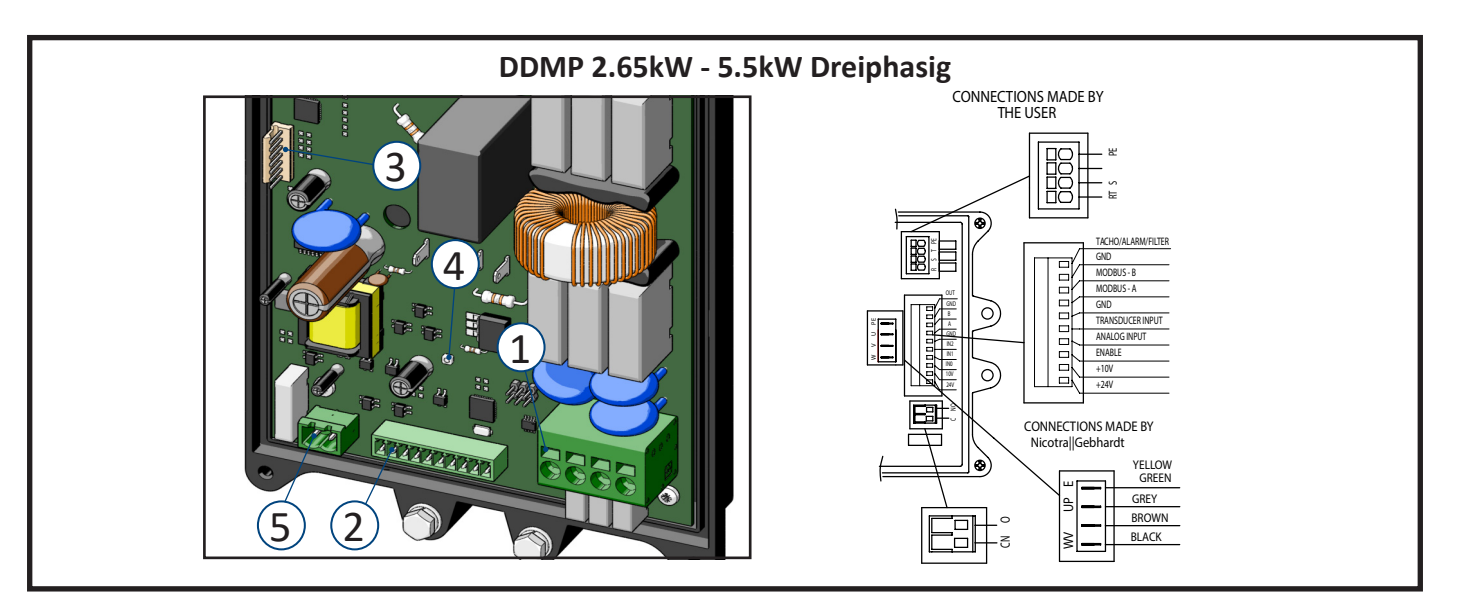

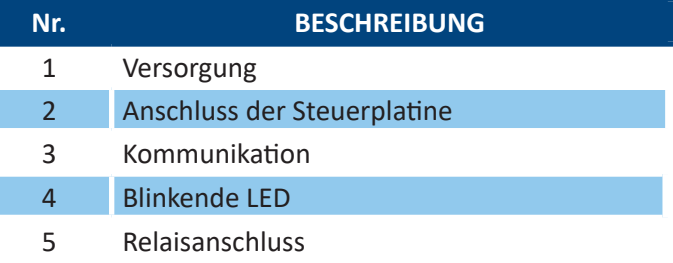

#### DE BETRIEBSANLEITUNG

**Stellen Sie sicher, dass der Leitung ein Differenzialschalter (Leistungsschalter) vorgeschaltet ist und dieser ordnungsgemäß funktioniert.**

**Vor allen Arbeiten an der elektrischen Anlage trennen Sie die Stromversorgung durch den Hauptschalter.**

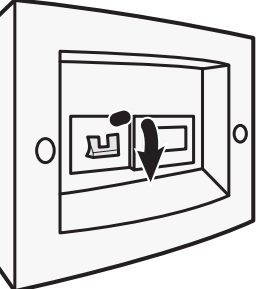

## WARNUNG

**Die Verwendung des Umrichters/Ventilators durch unqualifiziertes Personal oder Nichtbeachtung der Warnhinweise kann zu schweren Personen- oder Sachschäden führen.**

**Nur entsprechend qualifiziertes Personal, das mit Montage, Installation, Inbetriebnahme und Betrieb des Produkts beauftragt ist, darf mit dem Umrichter/Ventilator umgehen. Dieser Umrichter muss geerdet sein. Die Versorgungsklemmen L, N (einphasig) oder R, S, T (dreiphasig) und die Motorklemmen U, V, W können gefährliche Spannungen führen, auch wenn der Umrichter nicht läuft.**

## 9.6.1.1 Kabelverschraubungen

Das Gehäuse der DDMP-Umrichter ist mit drei separaten Kabelverschraubungen versehen: Eine davon ist mit dem Motorkabel belegt, die restlichen zwei M16x1,5-Verschraubungen stehen dem Kunden zur Verfügung und sind für das Versorgungskabel und für die Steuerkabel(n).

Bei ordnungsgemäßem Anziehen und Verwendung der Standarddichtung gewährleisten diese Kabelverschraubungen den IP55-Schutz des Umrichtergehäuses bei Kabeln mit einem Durchmesser zwischen 5 und 10 mm.

Wenn kleinere oder mehrere Steuerkabel benötigt werden, können Ersatz- oder Reduziertüllen erhältlich sein, um entweder kleinere Kabel oder mehrere Kabel in derselben Kabelverschraubung zu installieren und abzudichten.

In seltenen Fällen, in denen kein Steuerkabel verwendet wird, ist die letzte nicht verwendete Verschraubung mit einem geeigneten Verschlussstopfen zu verschließen.

## 9.6.1.2 Stromversorgung

Der Endbenutzer muss das Stromkabel und das Steuerungssignal an die Steuerplatine anschließen, während der Motoranschluss bereits von **Nicotra Gebhardt** durchgeführt wird.

#### **Beachten Sie die Anforderungen des Installationslandes bezüglich des Mindestkabelquerschnitts.**

#### **DDMP 1.05kW Einphasig**

Einphasig 220/240V ±10% @ 50/60Hz Die Leistung im Bereich von [200V-264V] @ 50Hz/60Hz ist dank des PFC-Moduls im Umrichter immer gleich.

#### **DDMP 2.1kW Einphasig**

Einphasig 220/240V ±10% @ 50/60Hz Die Leistung im Bereich von [200V-264V] @ 50Hz/60Hz ist dank des PFC-Moduls im Umrichter immer gleich.

## **Minimaler und maximaler Kabelquerschnitt:**

Federklemme passend für

• Kabel 0,2 mm² - 24 AWG bis 2,5 mm² - 12 AWG (Litzendraht) oder 4 mm² (Massivdraht)

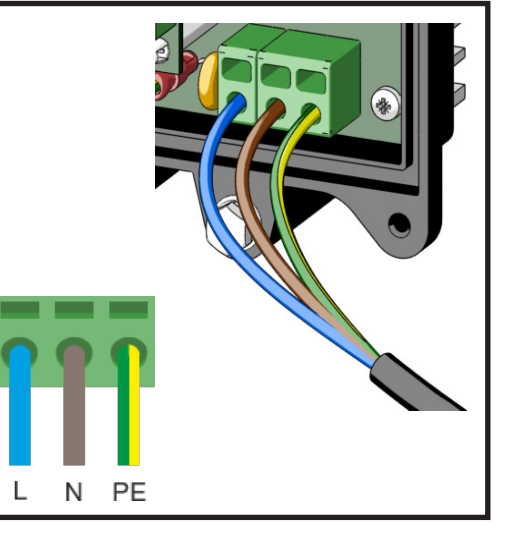

#### **DDMP 2.65kW - 5.5kW Dreiphasig**

Dreiphasig 400V ±10% @ 50/60Hz

Die maximale Leistung des Ventilators im Versorgungsspannungsbereich zwischen [360-440V] kann von der tatsächlichen Versorgungsspannung abhängig

sein. Die Größe des Ventilators und der Betriebspunkt bestimmen seine maximale Drehzahl im Verhältnis zur Netzspannung.

#### **Minimaler und maximaler Kabelquerschnitt:** Federklemme passend für

• Kabel 0,2 mm² - 24 AWG bis 6 mm² - 8 AWG (Litzendraht) oder 10 mm² (Massivdraht)

Verwenden Sie einen Schlitzschraubendreher (max. 0,6x3,5 mm) zum Entriegeln.

## 9.6.1.3 Schutzschalter

Abhängig von den örtlich geltenden elektrischen Normen und Vorschriften kann die Installation sowohl eines Überstromschutzschalters (MCB) als auch eines Fehlerstromschutzschalters (RCD oder Differenzstromschutzschalter) in der Versorgungsleitung dringend empfohlen oder sogar vorgeschrieben werden.

R S

Beide Geräte müssen unter Berücksichtigung der Tatsache, dass das angeschlossene Gerät eine Leistungselektronik enthält, und der möglichen Auswirkungen wahrscheinlicher Ausfälle dieser Elektronik auf die Wellenform des Fehlerstroms ausgewählt werden.

## **Überstromschutzschalter (MCBs)**

Jeder Umrichter sollte einzeln durch einen Miniatur-Leistungsschalter (Maximalstromschalter oder "Motorschutz") mit einem geeigneten Nennstrom mit einer Reaktionskurve Typ C gemäß IEC 60898-1 geschützt werden.

Der MCB muss so bemessen sein, dass er dem maximalen Betriebsstrom standhält, der auf dem Typenschild jedes Ventilators oder oben auf jedem Leistungsdiagramm angegeben ist, mit einer Sicherheitsmarge von 25 %.

## **Fehlerstromschutzschalter (RCDs)**

Mit Ausnahme von Ventilatoren, die an TN-C-Netze angeschlossen sind, die nicht mit RCDs kompatibel sind, sollte jeder Umrichter einzeln durch einen Fehlerstromschutzschalter mit Wellenformempfindlichkeitsklasse B gemäß IEC 60755 geschützt werden. In einigen Ländern kann auch ein Gerät der Klasse F akzeptabel sein, jedoch nur für einphasige Umrichter.

Der Bemessungsbetriebsstrom des RCD muss so bemessen sein, dass der Nennableitstrom der gesteuerten Geräte 30 % des Bemessungsbetriebsstroms des RCD nicht überschreiten darf.

Die beiden Geräte, MCB und RCD, können zu einer einzigen RCBO-Einheit kombiniert werden.

#### **Empfohlene Mindestwerte des Nennbetriebsstroms für Fehlerstrom-Schutzeinrichtungen**

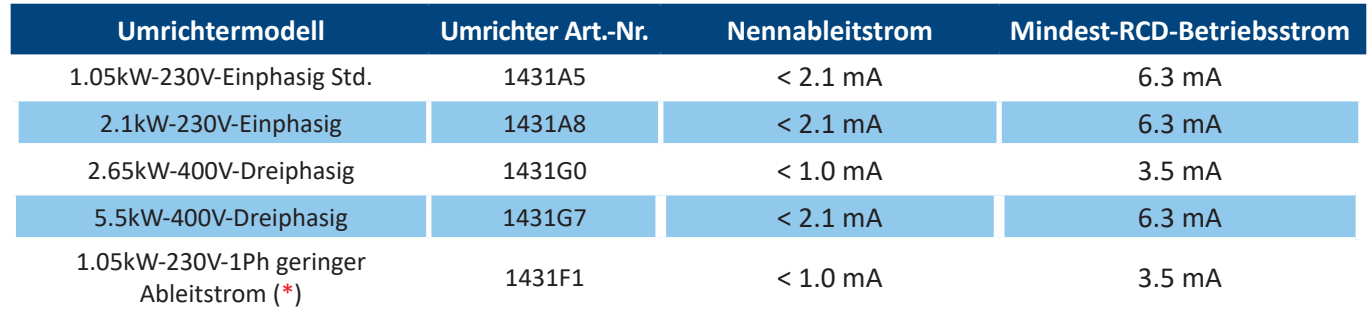

\* Der optionale 1,05kW-230V-einphasige Umrichter mit geringem Ableitstrom erfordert externe EMI-Filter.

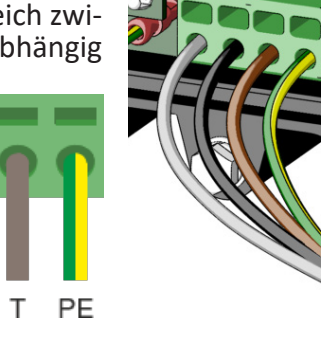

## 9.6.2 Anschluss der Steuerplatine

## **DDMP 1.05kW Einphasig**

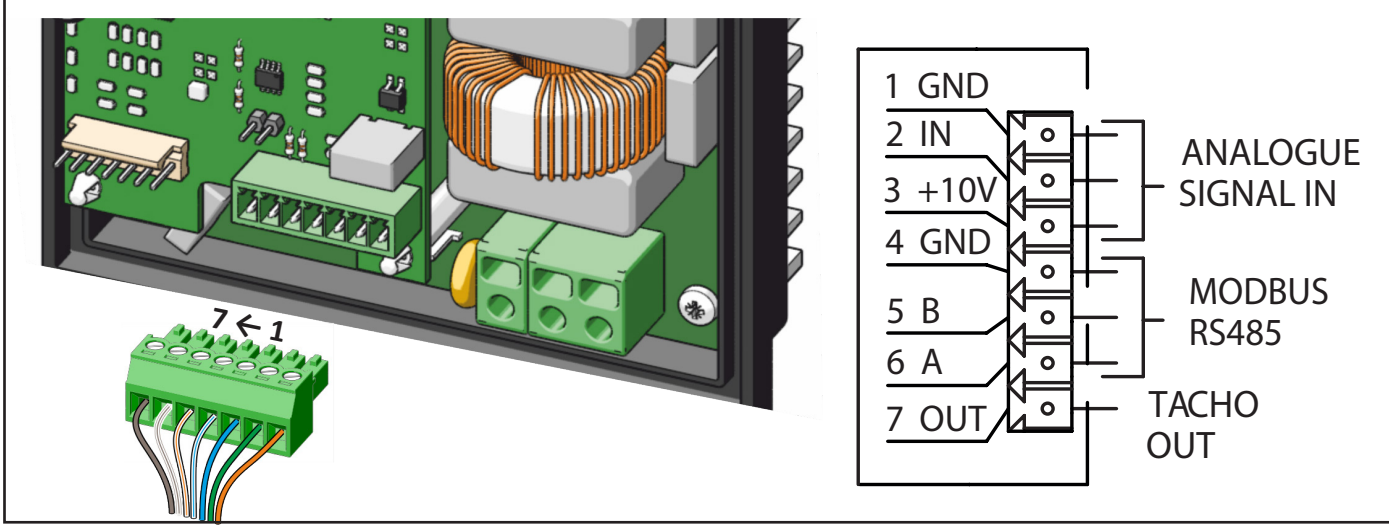

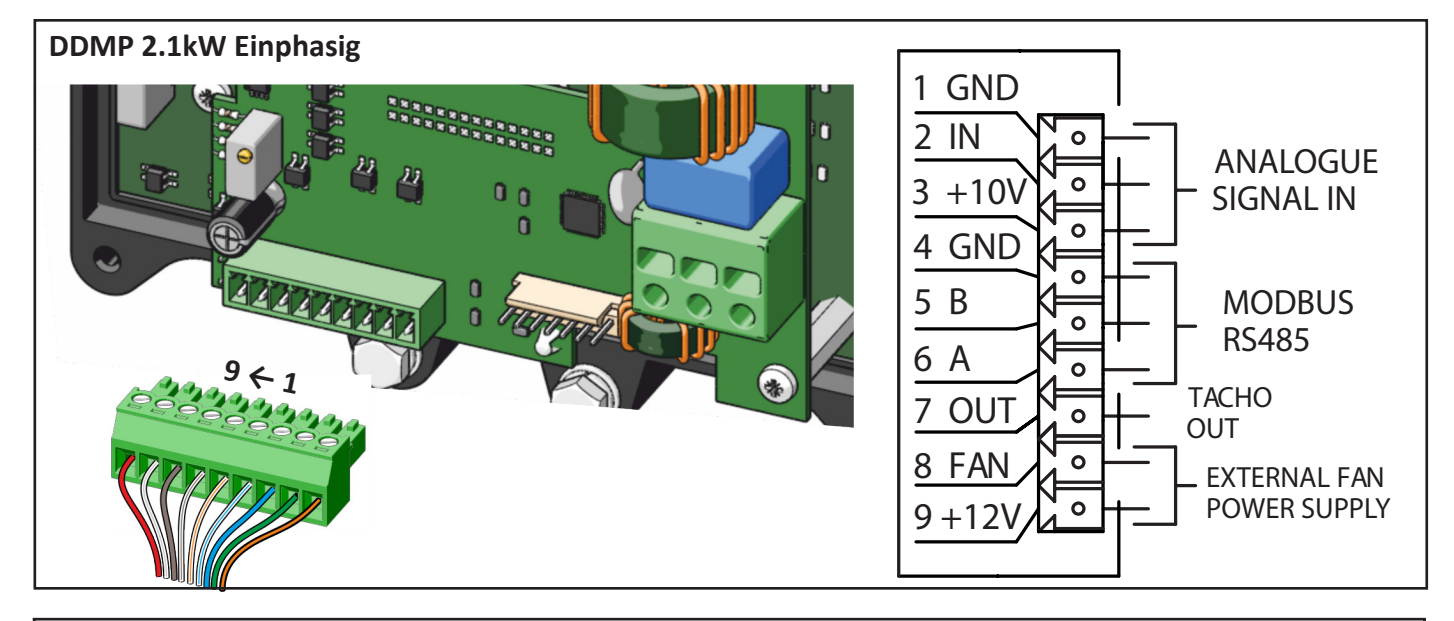

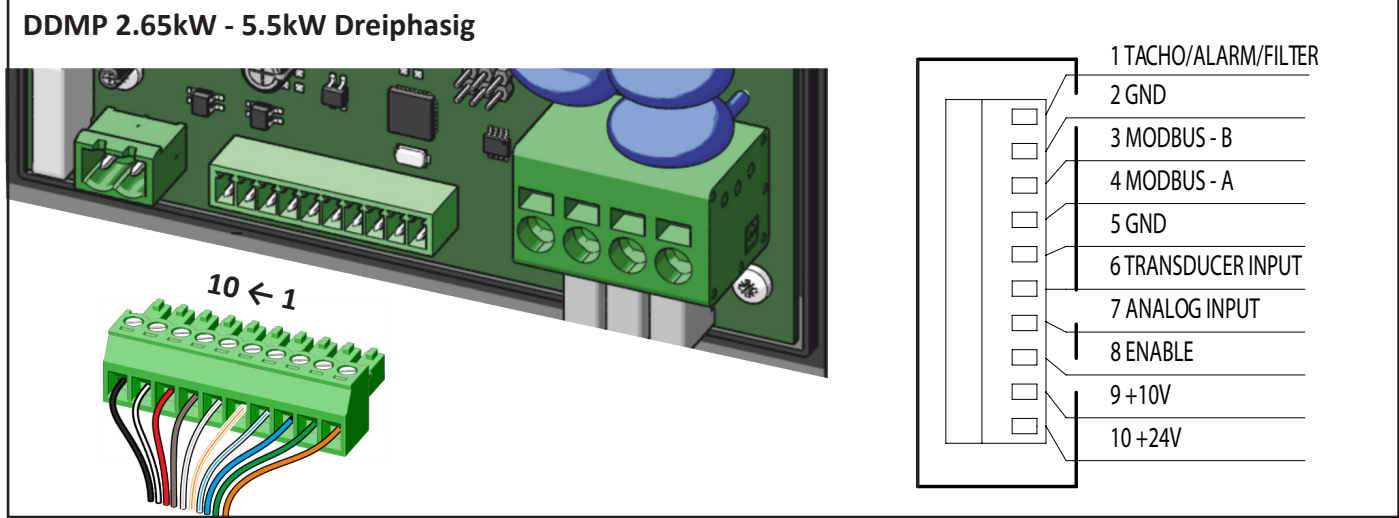

#### **Minimaler und maximaler Kabelquerschnitt:**

• Massiv- oder Litzendraht  $0,13 - 1,31$  mm<sup>2</sup> (26 - 16 AWG).

## WARNUNG

**Vertauschen Sie das Eingangssignal nicht und verbinden Sie die +10V-, 12V- oder +24V-Signale nicht mit dem Massesignal. Der Umrichter kann beschädigt werden.**

**Legen Sie keine Signale mit einer Spannung außerhalb der angegebenen Grenzen an. Der Umrichter kann beschädigt werden.**

## 9.6.3 Verbindungsdetails

Dieser Abschnitt erläutert die Eigenschaften und den möglichen Anschluss der Steuerplatine. Die Klemmen der Steuerplatine sind optisch isoliert.

**Die verfügbaren Funktionen können je nach Ventilatormodell variieren.**

## 9.6.3.1 Analogeingang

Dies ist der Standardumrichtermodus und das Signal muss an den ANALOGEINGANG und die Referenz an die GND-Klemme angeschlossen werden.

Der Analogeingang kann auch ein PWM-Signal mit f>1kHz annehmen.

Bei dreiphasigen Umrichtern ist zum Starten des Ventilators eine Brücke oder ein Schalter zwischen Klemme 10

bzw. 24 V und dem Eingang ENABLE erforderlich. Siehe auch Abschnitte 9.6.3.3 e 13.3.

## WARNUNG

**Verwenden Sie keine Geräte, bei denen die GND-Klemme mit dem NEUTRAL-Stromversorgungskabel verbunden ist. Der Umrichter kann beschädigt werden oder eine Fehlfunktion aufweisen.**

Die vom Umrichter verfügbare +10V-Stromversorgung muss mit einem minimalen Potenziometer von 2KOhm und einer maximalen Stromaufnahme von 5mA verwendet werden.

Jedes andere an das Potentiometer angeschlossene Gerät könnte die Funktion des Umrichters oder des Geräts selbst beeinträchtigen.

**Nicotra Gebhardt** kann ein spezielles Potentiometer liefern: REGPOT cod. K43138.

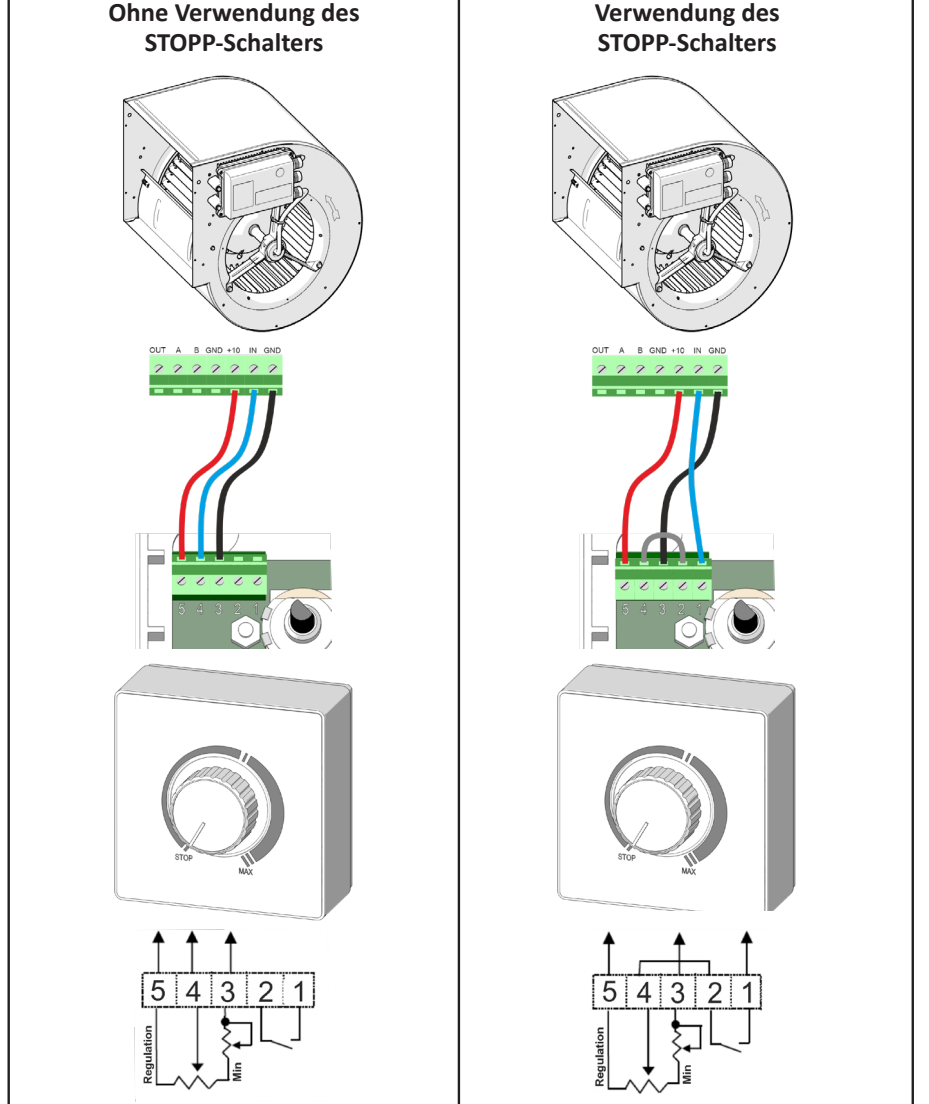

#### DE BETRIEBSANLEITUNG

Wenn zwei oder mehr Ventilatoren im selben Fach installiert sind und parallel betrieben werden, müssen sie gleichzeitig gestartet und gestoppt werden.

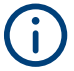

**Ein automatischer Neustart-Alarm wird ausgelöst, wenn ein Ventilator gezwungen wird, sich mit einer Drehzahl von mehr als 150 U/min vorwärts (oder rückwärts) zu drehen.**

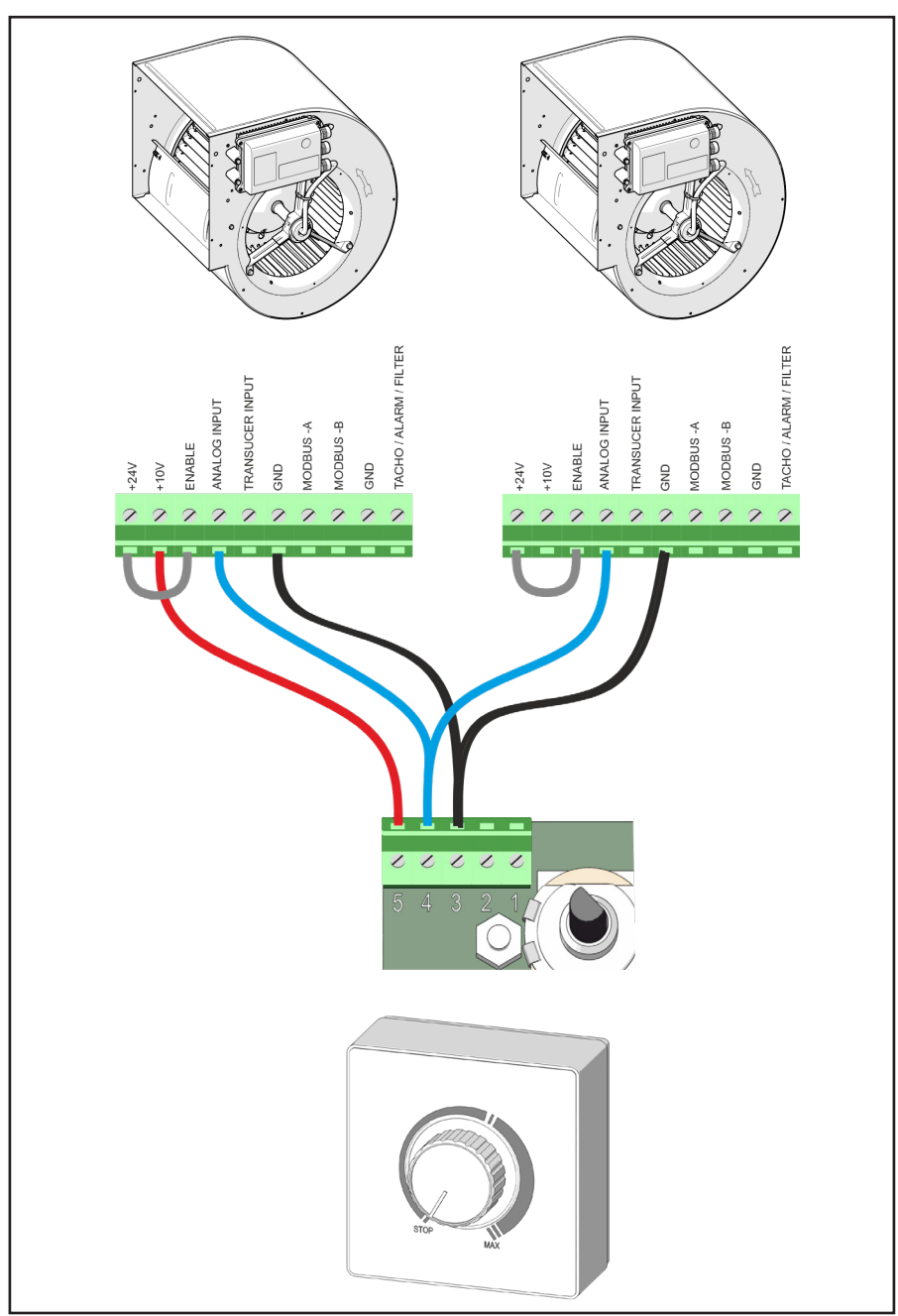

Wenn ein externes 4-20mA-Gerät verwendet wird, müssen 0,1% Präzisionswiderstände zwischen dem ANALOGEINGANG und der GND-Klemme hinzugefügt werden. Der Widerstandswert kann von:

125 Ω -> V<sub>signal</sub> variiert von 0,5V bis 2,5V bis 500 Ω -> $\widetilde{V}_{signal}$  variiert von 2V bis 10V variieren

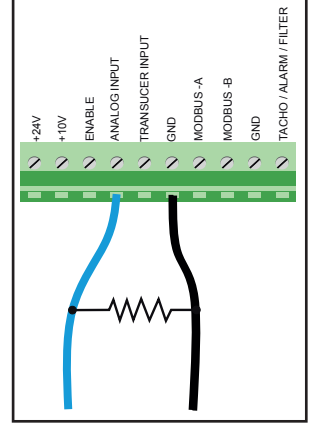

## 9.6.3.2 Modbus-Kommunikation

Ein Modbus RTU-Protokoll ist für alle Ventilatormodelle verfügbar.

Das Konverterkabel muss an die Kontakte MODBUS-A, MODBUS-B und GND angeschlossen werden.

Es gibt zwei mögliche Modbus-Verbindungen:

1) Serielle RS-485-Verbindung während des Ventilatorbetriebs.

2) Serielle UART-Verbindung mit ausgeschaltetem Umrichter.

Um den Umrichter bei laufendem Ventilator an einen PC anzuschließen, kann ein USB-zu-485-Konverter verwendet werden: K431F8.

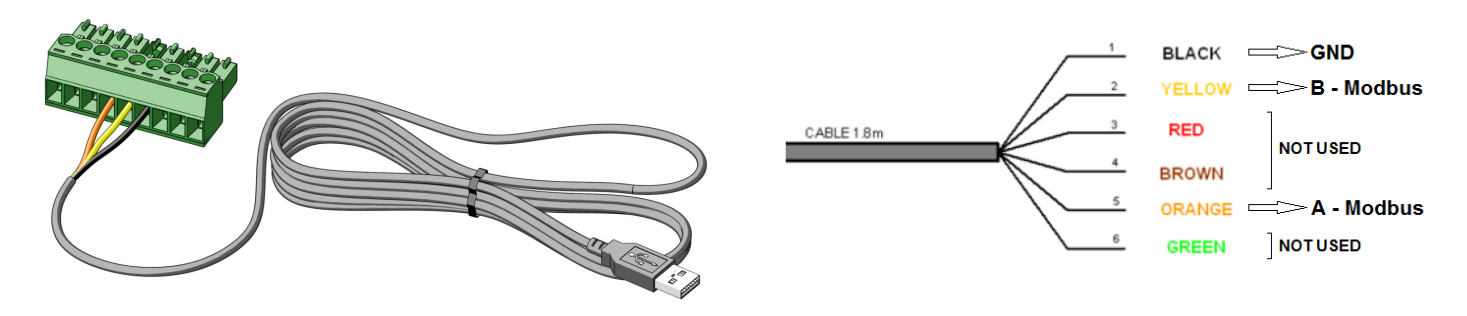

Um den Umrichter im OFFLINE-Modus an einen PC anzuschließen, wenn der Ventilator ausgeschaltet ist, kann ein USB-zu-UART-Konverter verwendet werden: K431A6 für einphasige Umrichter und K431F7 für dreiphasige Umrichter. Zum Anschluss des Kabels an den Umrichter wird ein MOLEX "**1**"-Verbinder verwendet.

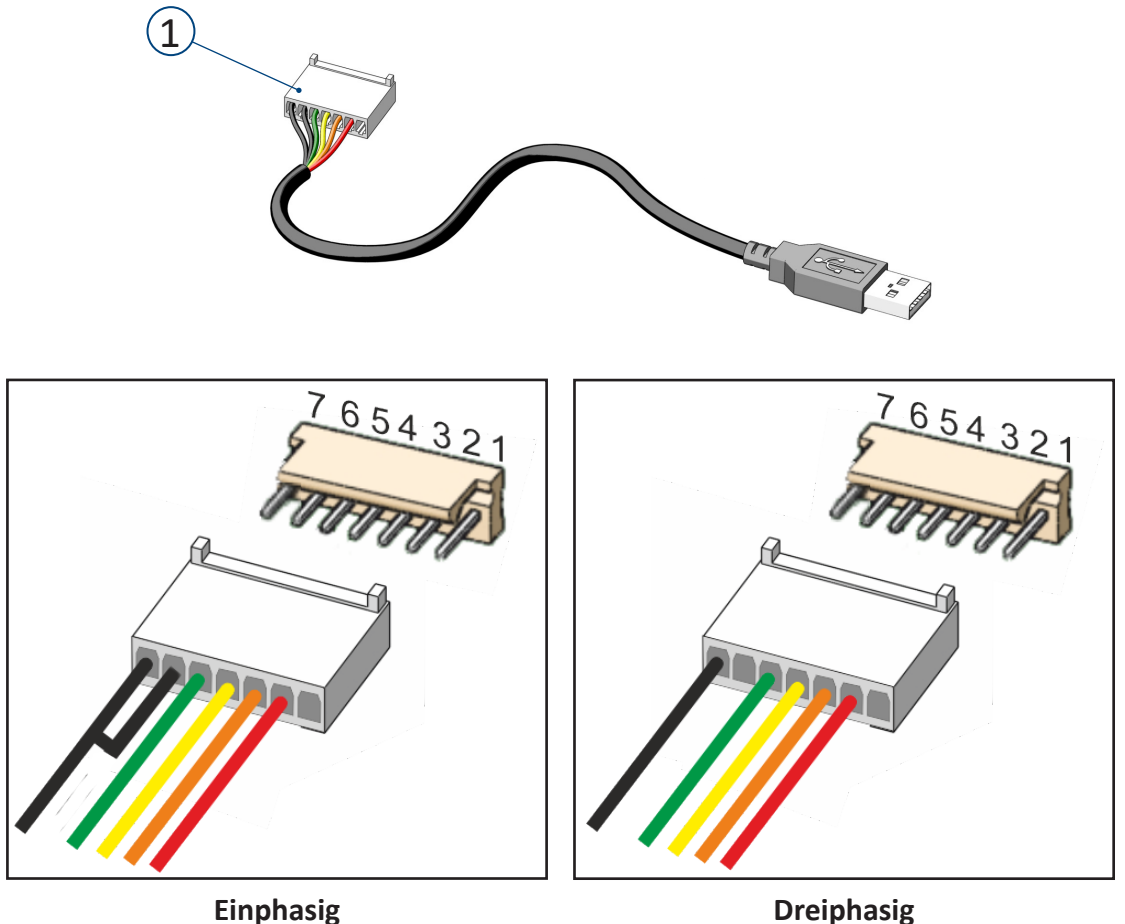

**Umrichterdetails und Informationen können von der Nicotra Gebhardt-Website heruntergeladen werden: https://www.nicotra-gebhardt.com**

## 9.6.3.3 Enable-Signal (nur für DDMP 2.65kW - 5.5kW dreiphasig)

Mit dem ENABLE-Signal kann der Start-/Stopp-Schalter installiert werden.

Der Ventilator arbeitet, wenn der ENABLE-Eingang" mit der +10V- oder +24V-Stromversorgung verbunden ist.

#### **Der Zustand des ENABLE-Eingangs hat**  Ť **keinen Einfluss auf die temporären Modbus-Betriebsarten.**

Die am Enable-Eingang gelieferte Spannung wird in allen Betriebsarten der Umrichter ständig gemessen; Der Wert kann im Input Register 28 gelesen werden.

Die an den Enable-Eingang gelieferte Span-

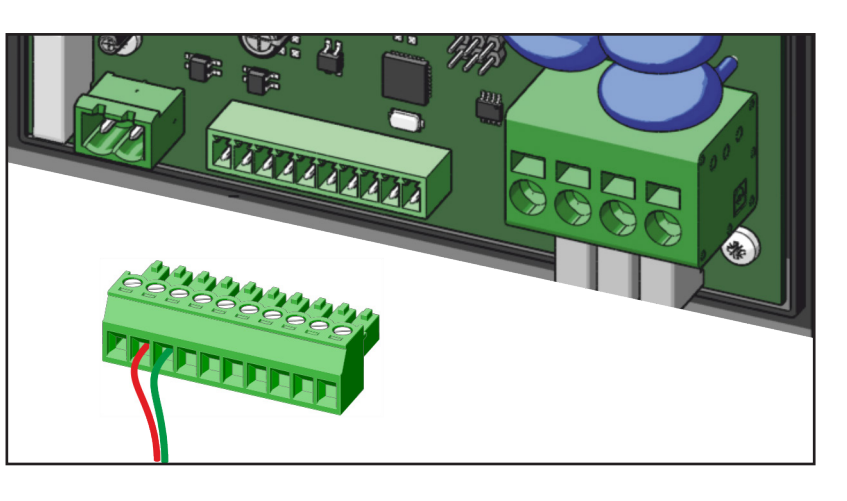

nung hat keinen Einfluss auf die vier Betriebsarten des "Temporären Modbus", bei denen der Ventilator über seine serielle Schnittstelle vollständig gesteuert wird (einschließlich Starten und Stoppen).

Diese Spannung ist in allen anderen Betriebsarten relevant, d.h. Betriebsarten basierend auf Sollwerten, die in festen Registern gespeichert sind (Modbus - Festwerte), Betriebsarten mit analogem Eingangssignal und Master/Slave-Modus.

In den Betriebsarten, die auf den Enable-Eingang reagieren, startet der Ventilator nur, wenn die Spannung am Enable-Kanal höher als 5 V ist, und stoppt, wenn sie auf Null gebracht wird. Ein interner Pull-Down-Widerstand bringt die Spannung auf Null, wenn keine Spannungsquelle am Enable-Kanal angeschlossen ist.

Diese Funktion kann nicht per Software deaktiviert werden, jedoch kann der ENABLE-Kanal über eine Brücke fest mit einer der internen Spannungsquellen verbunden werden: 10V oder 24V.

Wenn das analoge Eingangssignal verwendet wird, benötigt der Umrichter zum Starten sowohl den digitalen Eingang am Enable-Kanal als auch ein Signal höher als 0,5 V am analogen-Eingangskanal. In diesen Betriebsarten kann der Ventilator gestoppt werden, indem die Spannung am Enable-Kanal entfernt wird und/oder die analoge Eingangsspannung unter 0,5 V gebracht wird.

Wenn das Ein-/Ausschalten des Ventilators mit einem externen Schalter nicht erforderlich ist, kann eine Brücke zwischen den +24V-Klemmen und dem ENABLE-Eingang gesteckt werden. Wenn die Brücke nicht gesteckt ist, startet der Ventilator nicht.

Weitere Einzelheiten finden Sie in Abschnitt 13.3.

#### 9.6.3.4 Druck- und Durchflussmesser (nur für DDMP 2.65kW - 5.5kW dreiphasig)

**Um den Luftstrom so zu steuern, dass der gewünschte Wert erreicht wird, wird empfohlen, den geeigneten Betriebsmodus "Konstanter Luftstrom" des im Ventilator integrierten Leistungs- und Steuersystems zu verwenden (siehe Abschnitt 10.2). Dieses System ermöglicht die Steuerung des Luftstroms nur durch Messung der elektrischen Parameter der Motorstromversorgung, indem ein bestimmter Umrichterbetriebsmodus aktiviert wird, ohne dass zu-**

**sätzliche Komponenten installiert werden müssen.**

Alternativ zu dieser Betriebsart kann das Luftstrommess- und Regelsystem (siehe nebenstehende Abbildung) eingebaut werden, das aus dem Druckmessblock W89041 besteht, der über das Rohr K409A2 mit dem Wandler K43198 verbunden ist. Dieser Wandler ist mit dem im Umrichter integrierten PID-Regler verbunden, der am Ventilator installiert ist.

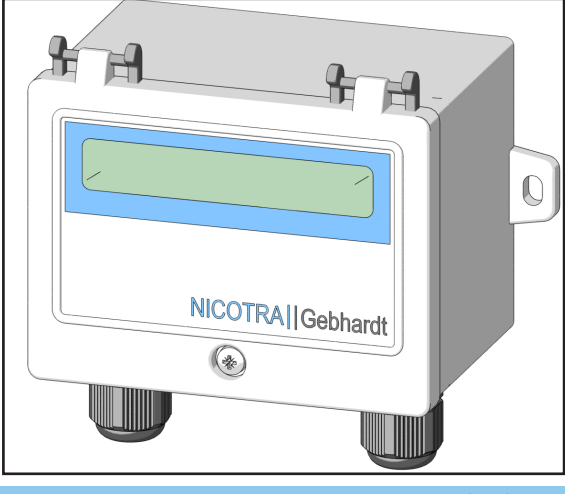

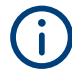

**Zur korrekten Installation befolgen Sie die den einzelnen Komponenten beiliegenden Anweisungen.**

#### DE BETRIEBSANLEITUNG

Ein externer Wandler kann mit Strom versorgt und an den Umrichter angeschlossen werden.

Je nach verwendetem Wandlertyp gibt es zwei mögliche Anschlüsse:

1) Wandler mit offenem Regelkreis

2) Wandler mit geschlossenem Regelkreis

**Nicotra Gebhardt** kann einen Druckwandler Code K43198 anbieten, der sowohl im offenen als auch im geschlossenen Regelkreis arbeiten kann. FILTER

Wenn der Wandler über kein eigenes Steuerungssystem verfügt und ein der Messgröße proportionales Spannungssignal [0, + 10V] liefert, kann der abstimmbare PID-Regler des Umrichters verwendet werden.

Das Signal muss an den WANDLEREINGANG angeschlossen werden.

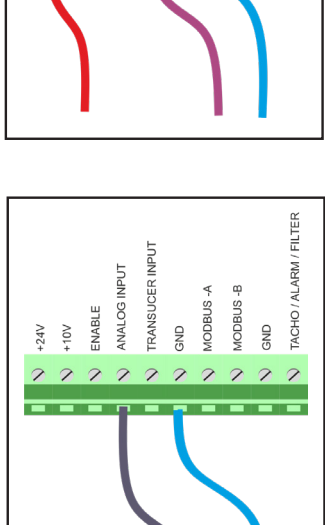

Wenn der Wandler über einen eigenen PID-Regler verfügt, muss das Signal an den ANALOGEINGANG angeschlossen werden.

## 9.6.3.5 Hilfsspannungsversorgung+24V (nur für DDMP 2.65kW - 5.5kW dreiphasig)

Der +24V-Ausgang kann einen maximalen Strom von 50mA liefern und kann den Druckwandler (Code K43198) von **Nicotra Gebhardt** betreiben. Verwenden Sie einen verfügbaren Erdungsstift auf der Platine, um Geräte mit Strom zu versorgen.

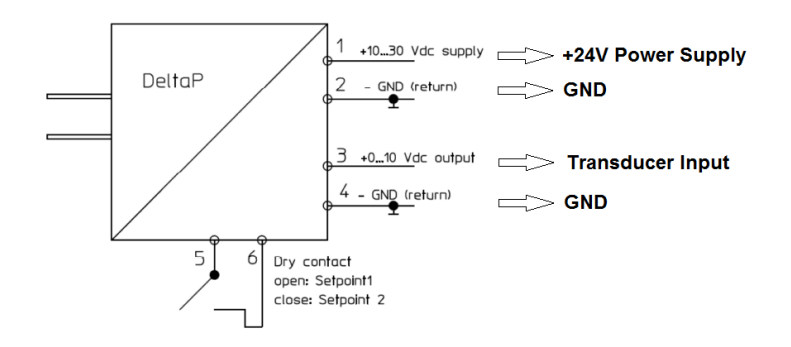

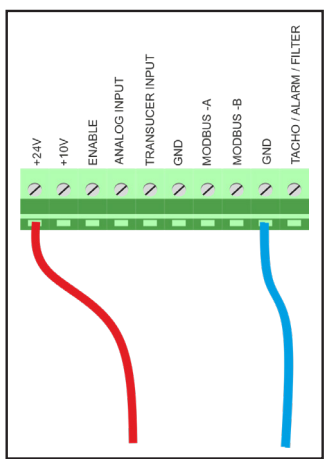

**NARM** 

 $PACHO$ 

 $\frac{1}{2}$ 

**IODBUS-IODBUS** 

 $\frac{1}{2}$ 

**TRANSU** GNE

ANALOG INPUT JCER

 $\mathcal{D}$  $\overline{\mathcal{L}}$ 

ENABLE

 $24V$ 

## 9.6.3.6 Hilfsspannungsversorgung +12V (nur für DDMP 2.1kW - einphasig)

Die 12-V-Stromversorgung kann verwendet werden, um den Druckwandler K43198 mit Strom zu versorgen, wenn kein 24-V-Stromversorgung verfügbar ist. An den einphasigen 2,1 kW-Umrichtern steht eine 12-V-Stromversorgung zur Verfügung. Der maximal aufgenommene Strom muss weniger als 200 mA betragen. Verwenden Sie einen verfügbaren Erdungsstift auf der Platine, um Geräte mit

Strom zu versorgen.

**Diese Stromversorgung wird nicht stabilisiert und nimmt ab, wenn die Stromaufnahme den oben angegebenen Grenzwert überschreitet. Der VENTILATOR-Kontakt ist nicht aktiv.**

## 9.6.3.7 Relais (nur für DDMP 2.65kW - 5.5kW dreiphasig)

Bei dreiphasigen Umrichtern ist ein Relais verfügbar. Es ist für eine Stromversorgung mit 250Vac / 30Vdc 5A geeignet.

## **Wenn der Umrichter ausgeschaltet ist, ist das Relais "open" (Schließer) -> die Beschriftung auf den Leiterplatten zeigt C-NO an.**

**Während des Betriebs ist das Relais bei fehlendem Alarm "normally closed" (Öffner) und bei Alarm "open" (Schließer).**

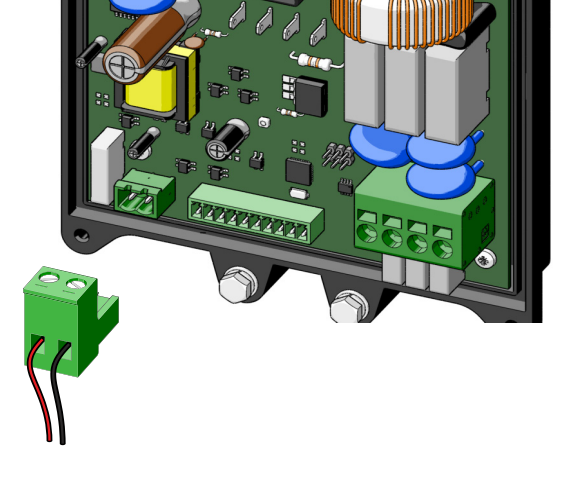

#### **Minimaler und maximaler Kabelquerschnitt:**

• Massiv- oder Litzendraht  $0,33 - 2$  mm<sup>2</sup> (22 - 14 AWG)

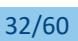

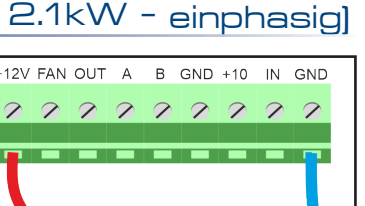

#### 9.6.3.8 Tachoausgang, Alarm und Filterausgang

Der analoge Ausgangskanal ist werkseitig so konfiguriert, dass er ein PWM-Tacho-Ausgangssignal bereitstellt.

Der Tachoausgang erzeugt eine PWM-Wellenform zwischen 0 und 5 V bei 1 kHz (nur für DDMP 1,05kW einphasig).

Der Tachoausgang erzeugt eine PWM-Wellenform zwischen 0 und 10 V bei 1 kHz für alle anderen Ventilatoren.

Duty Cycle (Speed) =  $10\% + \frac{90\% (Speed_{Real} - Speed_{min})}{Speed_{MAX} - Speed_{min}}$ 

Die obige Formel gilt, wenn die Drehzahl gleich oder größer als die Mindestdrehzahl ist und 0% beträgt, wenn die Drehzahl darunter liegt. Das Gerät, das das Ausgangssignal erkennt, muss an den Kontakt von TACHO-

METER\ALARM\FILTER und an die GND-Klemme angeschlossen werden. Der maximale Ausgangsstrom beträgt 0,2 mA.

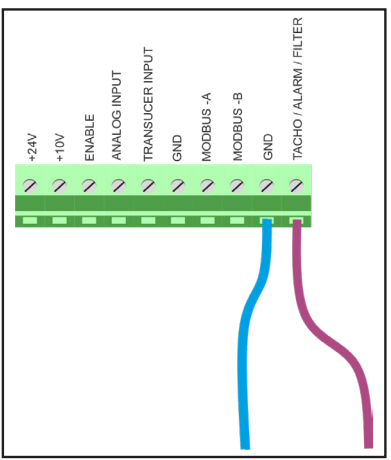

Bitte beachten Sie, dass die <sub>tatsächliche</sub> Drehzahl 0 ist, wenn die erforderliche Drehzahl niedriger als die **Mindestdrehzahl ist, es sei denn, der Ventilator befindet sich in der Schleppphase.**

Der gleiche analoge Ausgangskanal kann durch Ändern des Wertes im Holding-Register 46 (siehe Abschnitt 17.3 auf Seite 54), als digitaler Alarmausgang (siehe Kapitel 18 und Abschnitt 18.4) oder in einem der in den Abschnitten 11.1 und 11.2 beschriebenen alternativen Alarmmodi rekonfiguriert werden.

#### 9.6.3.9 Eingangsimpedanzen

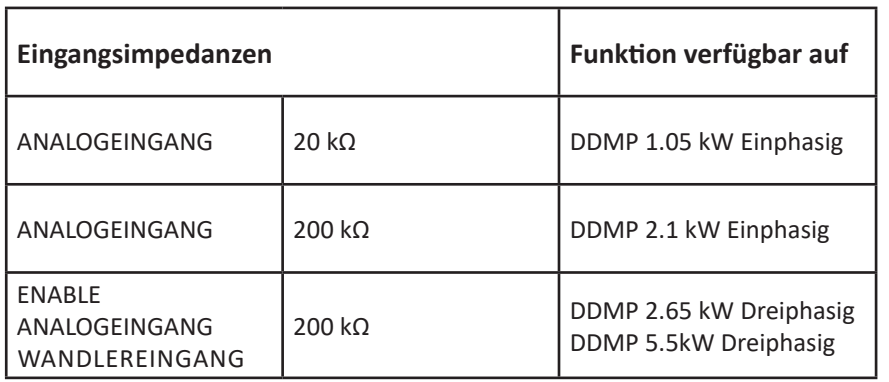

## 10. BETRIEBSARTEN UND EINSTELLOPTIONEN

Je nach Ventilatormodell gibt es 4 mögliche **Betriebsarten** und 3 mögliche **Einstellungsoptionen** für jede Betriebsart.

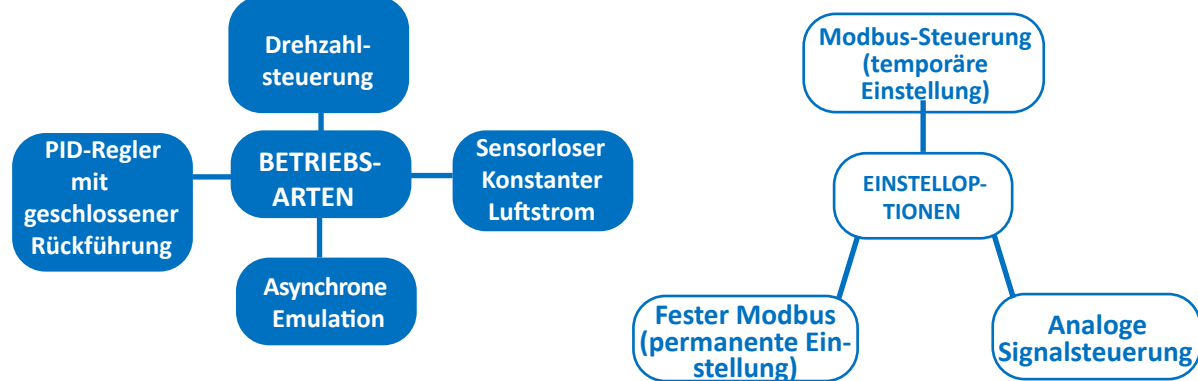

Die Betriebsarten und Einstellmöglichkeiten können durch Änderung des INPUT TYPE im **Holding-Register 34** gewählt werden.

## 10.1 Drehzahlsteuerung 10.1.1 Analoge Drehzahlsteuerung

#### **(INPUT TYPE = 1 Werkseinstellung)**

Bei dieser Einstellung ist die Ventilatordrehzahl proportional zum analogen Spannungseingang. Die Ventilatordrehzahl wird durch den sicheren Betriebsbereich begrenzt; daher kann es je nach Betriebspunkt des Ventilators dazu kommen, dass dieser die Drehzahl nicht gleichmäßig gegenüber dem eingestellten Spannungswert erhöht. Um den Verlust des dynamischen Signals zu vermeiden, kann es erforderlich sein, die Drehzahlbegrenzung durch Ändern des Wertes der Höchstdrehzahl im **Holding-Register 2** zu ändern. Darüber hinaus ist es möglich, die Mindestdrehzahl durch Ändern des **Holding-Registers 1** anzupassen.

Der Messwert des Analogsignals kann im **Input-Register 14** gelesen werden.

**Weitere Einzelheiten finden Sie unter ANHANG -> Überlegungen zu analogen Signalen**

Die voreingestellten MAX- und MIN-Drehzahlwerte hängen vom Ventilatormodell ab.

Der Zusammenhang zwischen der Steuerspannung und der Ventilatordrehzahl ist in Abschnitt 10.1.4 und insbesondere in Kapitel 1 des Technischen Anhangs zu dieser Betriebsanleitung beschrieben.

#### 10.1.2 Temporäre Modbus-Drehzahlsteuerung

#### **(INPUT TYPE = 0)**

Ť

Bei dieser Einstellung läuft der Ventilator mit der Drehzahl, die durch Variation des **Holding-Registers 66** definiert wird. Die Einstellung bleibt beim Einschalten des Ventilators erhalten und geht verloren, wenn die Stromzufuhr zum Ventilator unterbrochen wird.

#### 10.1.3 Feste Modbus-Drehzahlsteuerung

#### **(INPUT TYPE = 2)**

Bei dieser Einstellung läuft der Ventilator mit der Drehzahl, die durch Variation des **Holding-Registers 21** definiert wird.

Die Einstellung ist dauerhaft und der Ventilator startet bei jedem Einschalten mit der definierten Drehzahl.

## 10.1.4 Drehzahlregelkurven: Beispiele

Die folgenden Abbildungen zeigen eine Reihe von Leistungskurven bei verschiedenen Drehzahleinstellungen, die durch die maximale Betriebskurve des Ventilators (siehe Abschnitt 1.6) begrenzt sind.

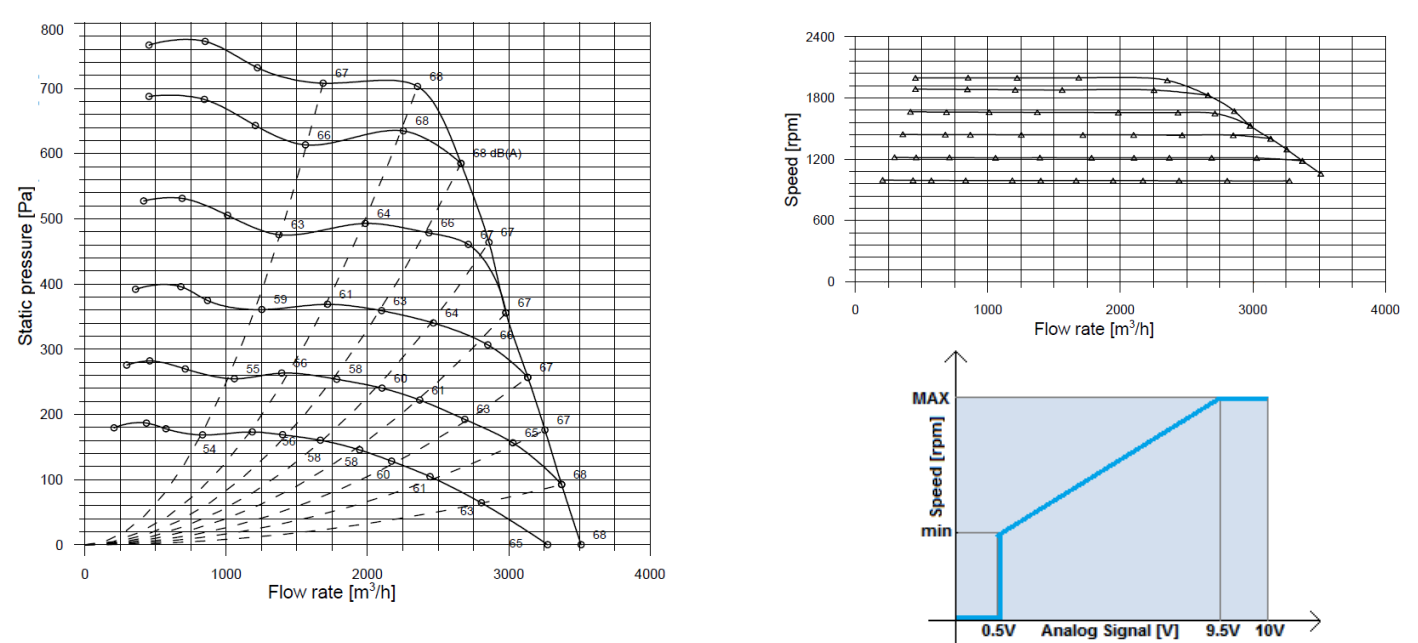

## 10.2 Konstanter Luftstrom

## 10.2.1 Analoger konstanter Luftstrom

#### **(INPUT TYPE = 4)**

Durch diese Einstellung ist der konstante Luftstrom proportional zum analogen Spannungseingang. Jeder Ventilator hat standardmäßige untere und obere Grenzwerte für die konstanten Luftstromkurven, die durch Änderung des **Holding-Registers 42** und des **Holding-Registers 43** erhöht werden können.

Die Wahl der Reduzierung des konstanten Luftstrombereichs hängt von der Benutzeranwendung ab und ist besonders nützlich, wenn die Anwendung einen definierten minimalen konstanten Luftstrom gewährleisten muss. Die wählbaren Luftströme sind für jede Ventilatorgröße auf einen minimal und/oder maximal definierten Bereich beschränkt. Die untere Grenze vermeidet große Abweichungen vom konstanten Luftstrom, während die oberen Grenzen durch den sicheren Betriebsbereich bestimmt werden.

#### 10.2.2 Temporärer konstanter Modbus-Luftstrom

#### **(INPUT TYPE = 5)**

Durch diese Einstellung läuft der Ventilator mit dem konstanten Luftstrom, der durch Änderung des **Holding-Registers 66** definiert wurde.

Die Einstellung wird während des Einschaltens des Ventilators beibehalten und geht verloren, wenn der Ventilator ausgeschaltet wird.

#### 10.2.3 Fester konstanter Modbus-Luftstrom

#### **(INPUT TYPE = 5)**

Durch diese Einstellung läuft der Ventilator mit dem konstanten Luftstrom, der durch Änderung des **Holding-Registers 39** definiert wurde. Die Einstellung ist permanent und der Ventilator startet bei jedem Einschalten mit dem definierten konstanten Luftstrom.

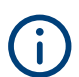

**Der Umrichter-Mikrocontroller verarbeitet nur Geschwindigkeits- und Stromdaten, um die konstante Leistung zu erhalten, kann jedoch keine Luftstrom- und statischen Druckwerte erkennen. Daher sind diese Werte in den Umrichter-Input-Registern nicht verfügbar. Die maximale Auflösung zwischen einem konstanten Luftstrom und einem anderen beträgt +/-50m3 /h. Die garantierte maximale Präzision beträgt SET AIRFLOW +/- 100 m3 /h. In den für einige Ventilatorgrößen typischen Instabilitätsbereichen kann die konstante Luftstrompräzision nicht garantiert werden. Es wird sowieso empfohlen, außerhalb dieser Bereiche zu arbeiten.**

## 10.2.4 Konstante Luftstromkurven: Beispiel

Die folgenden Abbildungen zeigen 6 zufällig ausgewählte konstante Luftstromkurven und die Beziehung zwischen dem Spannungssignal und dem entsprechenden Luftstrom.

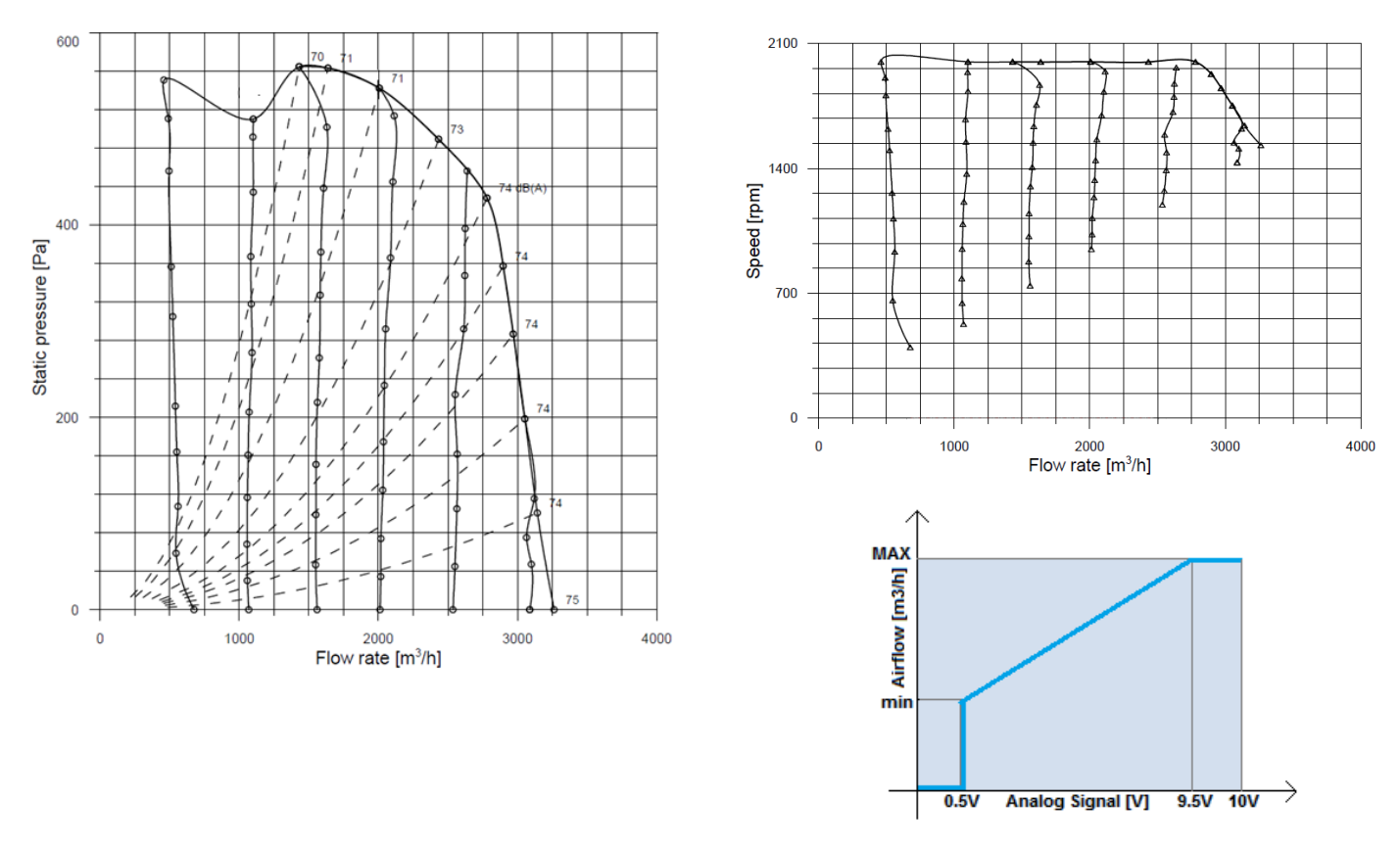

## 10.3 Asynchrone Emulation

Durch diese Betriebsart besteht die Möglichkeit, das Verhalten eines Asynchronmotors mit Schlupf und einer last- und drehzahlabhängigen Leistungsbegrenzung zu emulieren (daher kann es je nach Größe zu Abweichungen kommen). Die Kontrolle wird in Prozent anstelle einer definierten Maßeinheit ausgedrückt. Je geringer der Schlupf, desto höher die Leistung und umgekehrt.

#### 10.3.1 Analoge asynchrone Emulation

#### **(INPUT TYPE = 7)**

Durch diese Einstellung ist der Schlupf proportional zur analogen Spannung.

#### 10.3.2 Temporäre asynchrone Modbus-Emulation

#### **(INPUT TYPE = 8)**

Durch diese Einstellung emuliert der Ventilator einen ACIM-Motor und der Schlupf wird durch Änderung des **Holding-Registers 66** definiert.

Die Einstellung wird während des Einschaltens des Ventilators beibehalten und geht verloren, wenn der Ventilator ausgeschaltet wird.

#### 10.3.3 Feste asynchrone Modbus-Emulation

#### **(INPUT TYPE = 9)**

Durch diese Einstellung emuliert der Ventilator einen ACIM-Motor und der Schlupf wird durch Änderung des **Holding-Registers 30** definiert.

Die Einstellung ist permanent und der Ventilator startet bei jedem Einschalten mit dem definierten konstanten Schlupf.

## 10.3.4 Asynchrone Emulationskurven: Beispiel

Die folgenden Abbildungen zeigen 5 Kurven mit folgendem Schlupfanteil: 100 %, 80 %, 60 %, 40 % und 20 %.

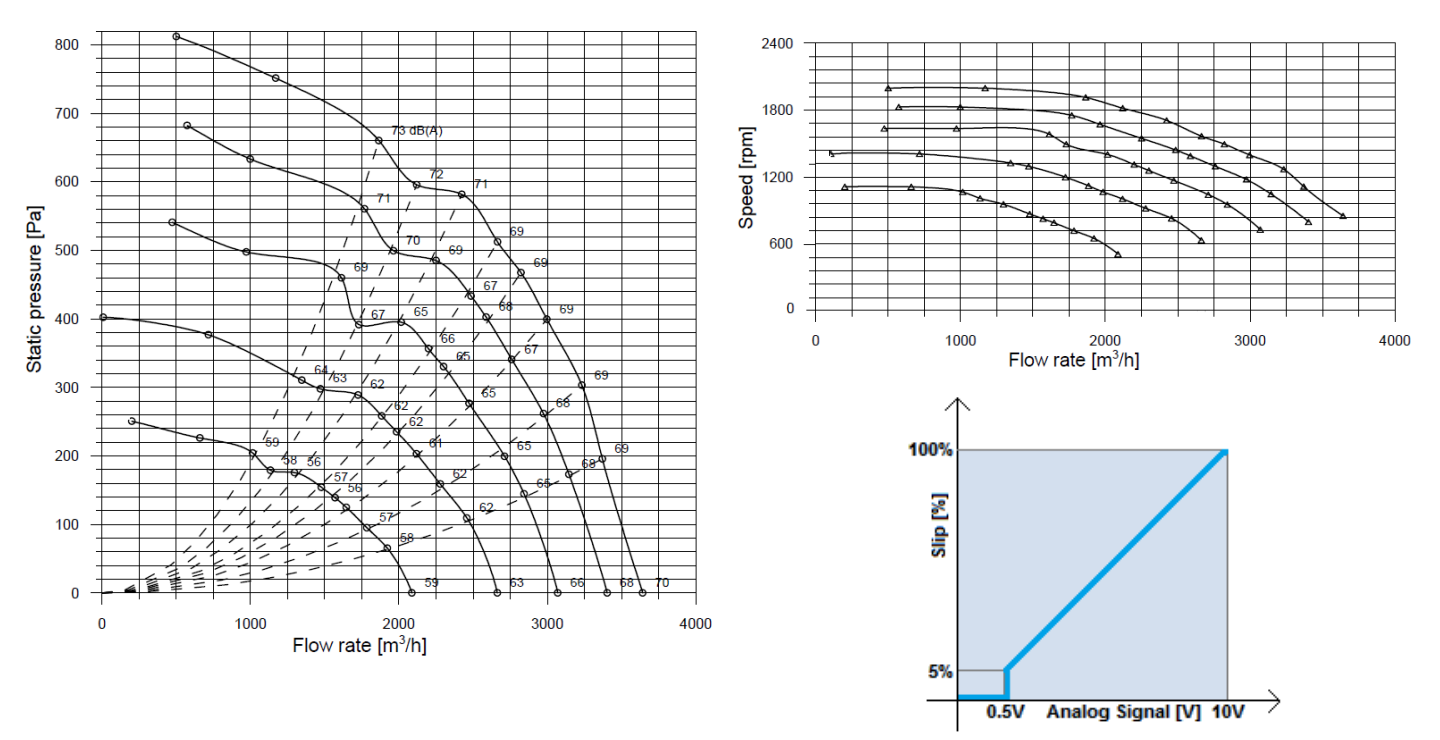

**Der Schlupf hat keine physikalische Bedeutung und muss als 100 % Vollleistung und 0 % Ventilatorstopp gedacht sein.**

#### 10.4 PID-Regler mit geschlossener Rückführung

Bei dieser Einstellung arbeitet der Ventilator mit einem PID-Regler mit geschlossener Rückführung, bei der die gemessene Prozessvariable mit dem WANDLEREINGANG verbunden wird, der über das **Input-Register 31** überwacht werden kann. Diese Einstellung muss einen Wert von [0,10V] haben. Daher kann der PID-Regler mit Temperaturfühlern, Druckwandlern, CO/CO<sub>2</sub>-Detektoren usw. verwendet werden.

Folgende Parameter sind einzustellen:

- KP = Proportional Gain (Proportionalverstärkung) -> **Holding-Register 51**
- K<sub>ı</sub> = Integral Gain (Integralverstärkung) -> **Holding-Register 52**
- K<sub>D</sub> = Derivative Gain (Differenzialverstärkung) -> **Holding-Register 53**
- Time =  $T_{PID}$  (Zeit =  $T_{PID}$ ) -> **Holding-Register 54**

Die folgenden Gleichungen stellen den vereinfachten PID-Code dar:

$$
E_{rror}(n) = (R_{eference} - M_{easure})
$$
  
\n
$$
P_{roportional} = K_P \cdot E_{rror}(n)
$$
  
\n
$$
I_{ntegral}(n) = I_{ntegral}(n - 1) + K_I \cdot E_{rror}(n) \cdot T_{PID}
$$
  
\n
$$
D_{erivative} = \frac{K_D \cdot (E_{rror}(n) - E_{rror}(n - 1))}{T_{PID}}
$$
  
\n
$$
E_{rror}(n - 1) = E_{rror}(n)
$$
  
\n
$$
I_{ntegral}(n - 1) = I_{ntegral}(n)
$$
  
\n
$$
C_{ontrol} = P_{roportional} + I_{ntegral}(n) + D_{erivative}
$$

Der Kapitel 5 des Technischen Anhangs zu dieser Betriebsanleitung beschreibt ein praktisches Verfahren zur Kalibrierung der PID-Konstanten, um einen stabilen Betrieb des rückgekoppelten PID-Regelungssystems zu erreichen.

Alternativ enthält die PC-Software Fan Configurator von **Nicotra Gebhardt** ein automatisches Verfahren zum Einrichten des PID-Reglers. Diese Softwarefunktion erspart dem Benutzer in vielen Fällen einen langwierigen manuellen Messvorgang. Weitere Informationen finden Sie im Softwarehandbuch Fan Configurator.

## 10.4.1 PID-Regler mit geschlossener Rückführung mit Bezug auf Analogsignal (nur für dreiphasig)

#### **(INPUT TYPE = 10)**

In dieser Betriebsart wird der PID-Sollwert durch das am ANALOGEINGANG anliegende Analogsignal vorgegeben, das über das **Input-Register 29** überwacht werden kann.

10.4.2 PID-Regler mit geschlossener Rückführung mit Bezug auf temporären Modbus

#### **(INPUT TYPE = 11)**

In dieser Betriebsart wird der PID-Sollwert durch Variation des **Holding-Registers 66** definiert. Der Sollwert wird in Schritten von 0,1 Volt angezeigt (daher variiert das Register von 0 bis 100). Der PID-Fehler wird wie folgt berechnet:

Fehler = (Modbus $_{RFG-66}$  - ANALOG<sub>Input</sub>)

10.4.3 PID-Regler mit geschlossener Rückführung mit Bezug auf

## festen Modbus

#### **(INPUT TYPE = 11)**

In dieser Betriebsart wird der PID-Sollwert durch Variation des **Holding-Registers 50** definiert. Der Sollwert wird in Schritten von 0,1 Volt angezeigt (daher variiert das Register von 0 bis 100). Der PID-Fehler wird wie folgt berechnet:

Fehler = (Modbus $_{BFG-50}$  - ANALOG<sub>input</sub>)

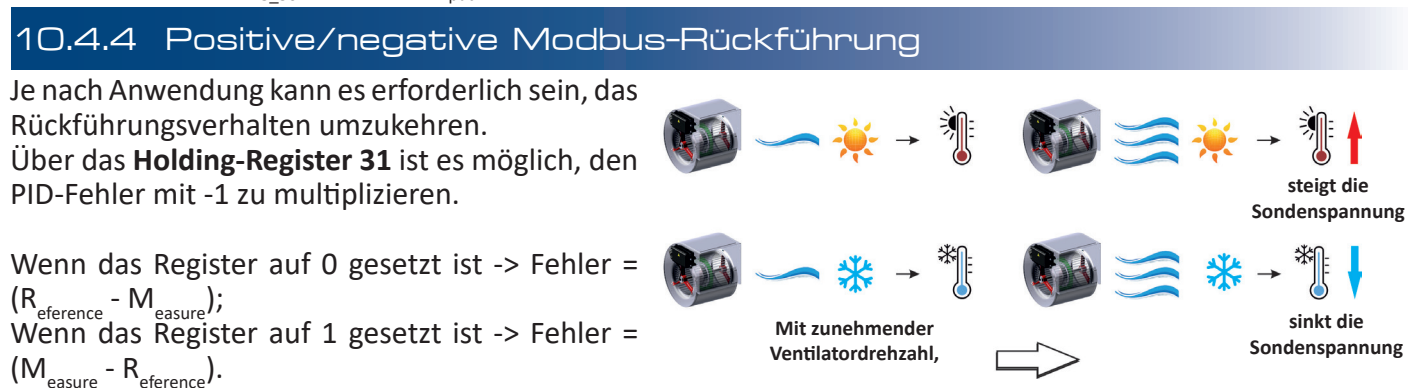

#### 10.5 Änderung der Betriebsart

Hier werden Aktionen angezeigt, die von einer Betriebsart in eine andere wechseln.

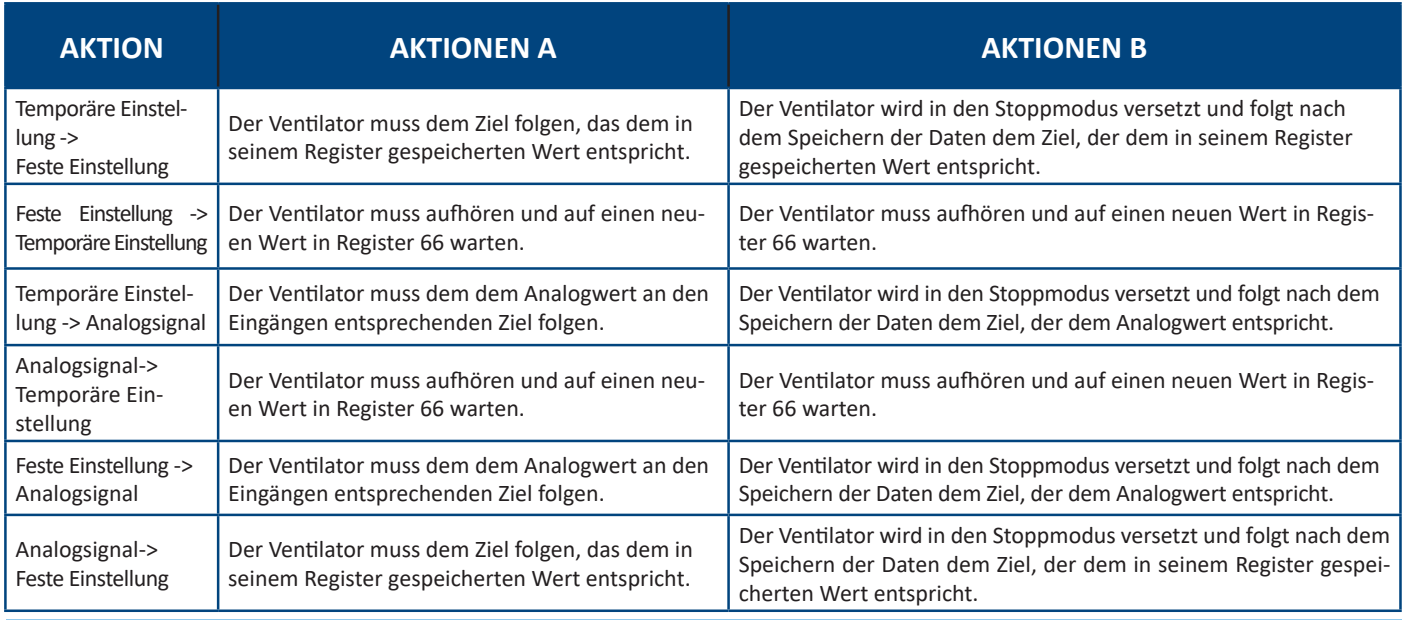

→.

## **ZUSÄTZLICHE FUNKTIONEN**

#### 11.1 Filteralarm

Diese Funktion ist nützlich, wenn die Ventilatordrehzahl nicht direkt vom Benutzer eingestellt wird, wie bei Ventilatoren, die in der Betriebsart von asynchronen Emulation mit konstantem Luftstrom oder in der PID-Betriebsart eingestellt sind.

Der Alarm ist aktiv (5V oder 10V je nach Ventilatormodell), wenn die Drehzahlschwelle überschritten wird.

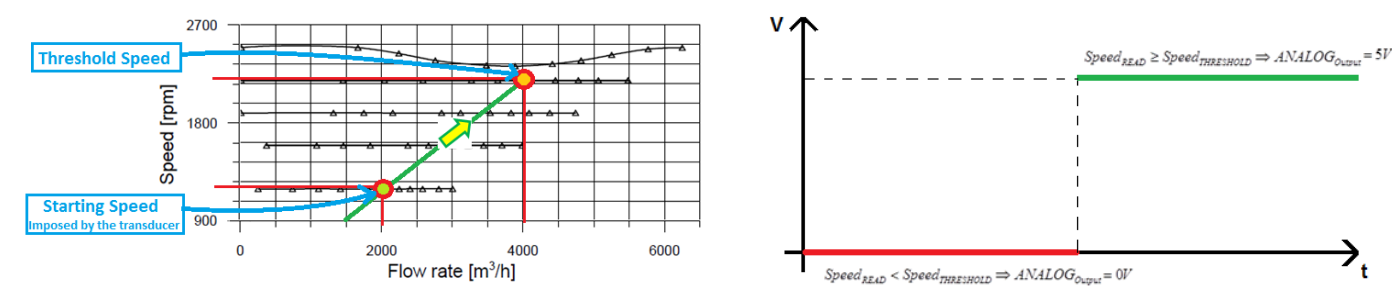

Um diese Funktion zu aktivieren, muss das **Holding-Register 46** auf den Wert 2 und der erforderliche Drehzahlschwellenwert im **Holding-Register 55** eingestellt werden. Der digitale Ausgang des Umrichters ändert seinen Zustand (siehe Abbildung oben).

## 11.2 Änderung der Begrenzungen (nur für 5,5kW-Umrichter)

Die Standardwerte der Mindestdrehzahl sind größer als die möglichen Werte, die in dieses Register eingegeben werden können.

Für dieses Register gibt es zwei Begrenzungen:

- 1. Absolute Mindestdrehzahl (Hartkodiert)
- Der absolute Mindestwert, der in diesem Register eingestellt werden kann, beträgt 10 U/min.
- 2. Mindestdrehzahl = 2 x Min U/min. stp (Holding-Register 22 nicht vom Benutzer veränderlich).

#### **Es wird empfohlen, Werte gleich oder größer als die standardmäßig eingestellte Mindestdrehzahl einzustellen.**

**Die gewählten Beschleunigungs- und Verzögerungswerte beziehen sich auf das Verhalten des Ventilators bei der eingestellten Mindestdrehzahl. Erhebliche Änderungen können Überspannungsalarme auslösen.**

```
11.3 Alarm außerhalb des Betriebsbereichs (nur für einphasig - 1,05 kW)
```
Der digitale Ausgang des Umrichters ist hoch, wenn die untere Grenze der Geschwindigkeitsschwelle überschritten wird, und er wird niedrig, wenn die obere Grenze der Geschwindigkeitsschwelle überschritten wird.

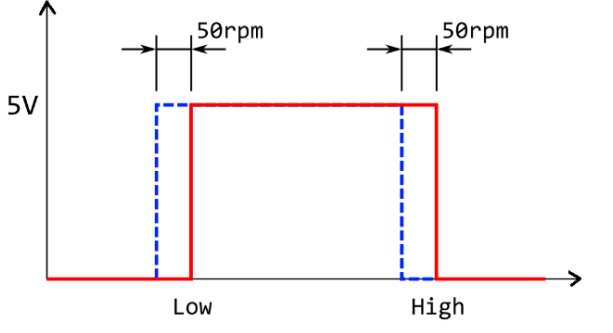

Um diese Funktion zu aktivieren, muss das **Holding-Register 46** auf den Wert 3 gesetzt werden und der niedrige Wert der Drehzahlschwelle muss in das **Holding-Register 16** gesetzt werden.

Dabei muss der hohe Wert der Drehzahlschwelle in das **Holding-Register 55** gesetzt werden. Der Digitalausgang des Umrichters ändert seinen Zustand gemäß dem Verhalten der obigen Abbildung (eine Hysterese von 50 U/min ist vorhanden, um mehrere Zustandsänderungen des Ausgangs zu vermeiden).

## 11.4 Schnellstart (nur für dreiphasig)

Der Algorithmus kann die Rotorposition erkennen, nachdem die Zieldrehzahl auf 0 und dann auf einen neuen Wert in kürzester Zeit geändert wurde. Wenn zu viel Zeit vergeht und der Ventilator mit sehr niedriger Drehzahl läuft, kann die Drehzahl nicht erkannt werden: Der Ventilator verlangsamt sich und startet wieder.

## 11.5 Regeneration (nur für dreiphasig)

Der Algorithmus kann die Rotorposition erkennen, nachdem die Stromversorgung des Ventilators aus- und wieder eingeschaltet wurde. Wenn zu viel Zeit vergeht und der Ventilator mit sehr niedriger Drehzahl läuft, kann die Drehzahl nicht erkannt werden: Der Ventilator verlangsamt sich und startet wieder.

## 11.6 Drehzahlbereich überspringen (nur für dreiphasig)

Mit dieser Funktion können alle Resonanzfrequenzen der Ventilatorinstallation übersprungen werden.

Um diese Funktion zu aktivieren, muss das **Holding-Register 32** auf den Anfangswert des gewünschten zu vermeidenden Intervalls und das **Holding-Register 33** auf den Endwert des gewünschten zu vermeidenden Intervalls gesetzt werden.

$$
Speed_{SET} \leq \frac{AR_{Start} - AR_{End}}{2} \Rightarrow Speed_{target} = AR_{Start}
$$
\n
$$
Speed_{SET} > \frac{AR_{Start} - AR_{End}}{2} \Rightarrow Speed_{target} = AR_{End}
$$

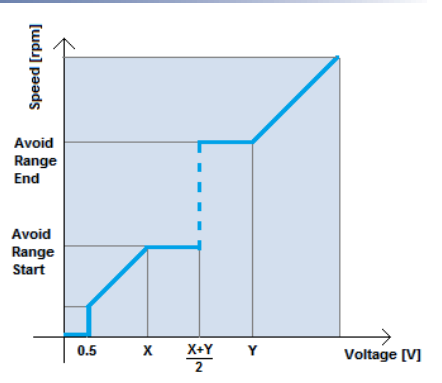

**Diese Funktion sollte vermieden werden, wenn sie in Anwendungen mit Regelung mit geschlossener**  T **Rückführung verwendet wird, da sonst instabile Zustände des Ventilators auftreten können.**

## 11.7 Soft-Start

Der folgende Abschnitt veranschaulicht die Anlaufphase eines Ventilators.

- Der erste Schritt ist die Ausrichtung: Der Ventilator erhält einen Startbefehl. Während dieser Phase richtet der Umrichter den Rotor aus.
- Die zweite Phase ist die Schleppphase: Der Ventilator erhöht seine Drehzahl allmählich bis zur Mindestdrehzahl, wobei der Regler im Leerlauf arbeitet. In dieser Phase dürfen die in den Input-Registern vorhandenen Zahlenwerte von Strom und Drehzahl nicht berücksichtigt werden.
- Die letzte Phase ist die Regelung mit geschlossener Rückführung, in der die sensorlose Regelung aktiv ist; Von der Mindestdrehzahl bis zur Zieldrehzahl beschleunigt der Ventilator mit unterschiedlichen Rampen, abhängig von der Ventilatorgröße und der Trägheit des Laufrades. Die Beschleunigungs- und Verzögerungswerte sind unterschiedlich und die Verzögerung ist immer niedriger als die Beschleunigung, um die Aktivierung des Überspannungsalarms oder des Alarms für Gleichlaufverlust zu vermeiden.

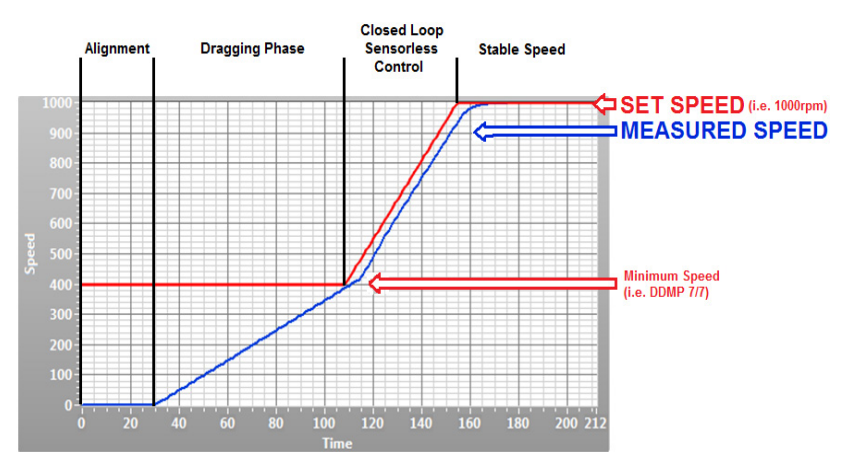

**Während der AUSRICHTUNGS- und SCHLEPPphasen kann der Alarm für Gleichlaufverlust aktiviert werden, wenn die Anfangsposition des Rotors oder die Positionsschätzung während der Leerlaufphase falsch ist. Dies ist kein blockierender Alarm, daher stoppt der Ventilator und startet nach einigen Sekunden automatisch wieder.**

## 11.8 Start mit geschlossener Drehmomentregelung (nur 5,5-kW-Umrichter)

Im Gegensatz zu den weniger leistungsstarken Umrichtern starten die 5,5 kW-Umrichter den Motor mit einer geschlossenen Drehmomentregelung ab 0 U/min.

Wenn das Laufrad des Motors auf einen unerwarteten Drehwiderstand stößt, erhöht der Umrichter den Strom allmählich, bis der Motor korrekt starten kann.

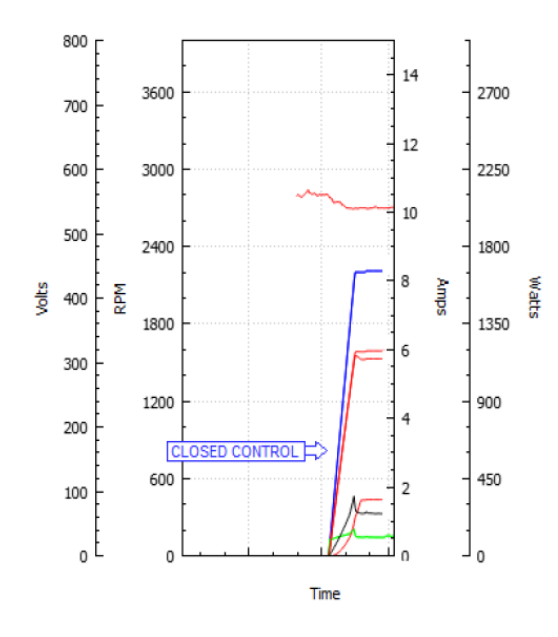

## 11.9 Drehzahlstopp (nur 5,5-kW-Umrichter)

Wenn die Ventilatordrehzahl auf 0 U/min eingestellt ist und der Wert "Drehzahlstopp"

0 <Drehzahlstopp <Höchstdrehzahl beträgt,

dann bremst der Ventilator allmählich bis auf "Drehzahlstopp"ab und dann läuft der Ventilator bis zum Stoppen aus.

Wenn der Wert von "Drehzahlstopp"

Drehzahlstopp >> Höchstdrehzahl (Standardkonfiguration) beträgt,

dann wird die geregelte Verzögerung deaktiviert und bei jeder Drehzahlreduzierung wird der Ventilator auf die erforderliche Drehzahl auslaufen gelassen oder zum Stillstand gebracht.

Wenn der Wert "Drehzahlstopp" "0" beträgt und die eingestellte Drehzahl ebenfalls "0" beträgt, dann wird der Ventilatorlaufrad bis zum Stillstand abgebremst und dann weiter gebremst.

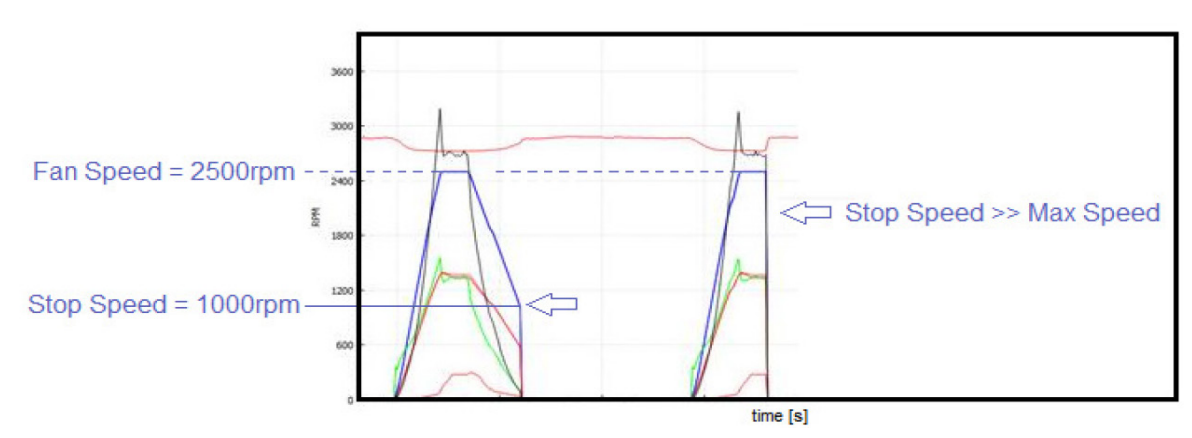

## 11.10 Blockiertes Laufrad (nur für 5,5 kW-Umrichter)

Falls das Laufrad blockiert ist, kann der eingespeiste Strom den Motor beschädigen, wenn dieser Zustand längere Zeit andauert und der Alarm dauerhaft aktiv ist.

Der Alarm bezüglich des Gleichlaufverlustes wird für eine Anzahl von Malen wiederholt, die durch das **Holding-Register 57** "**Anzahl der Gleichlauffehler**" definiert sind (das kann vom Benutzer nicht geändert werden). Sobald die maximale Anzahl an Versuchen erreicht ist, wird ein Daueralarm generiert (Sperrbedingung). Wenn der Lüfter erneut starten und eine Minute lang laufen kann, bevor er die maximale Anzahl von Versuchen erreicht hat, wird der Zähler zurückgesetzt.

Weitere Informationen zum Gleichlaufverlust finden Sie in Abschnitt 18.2.

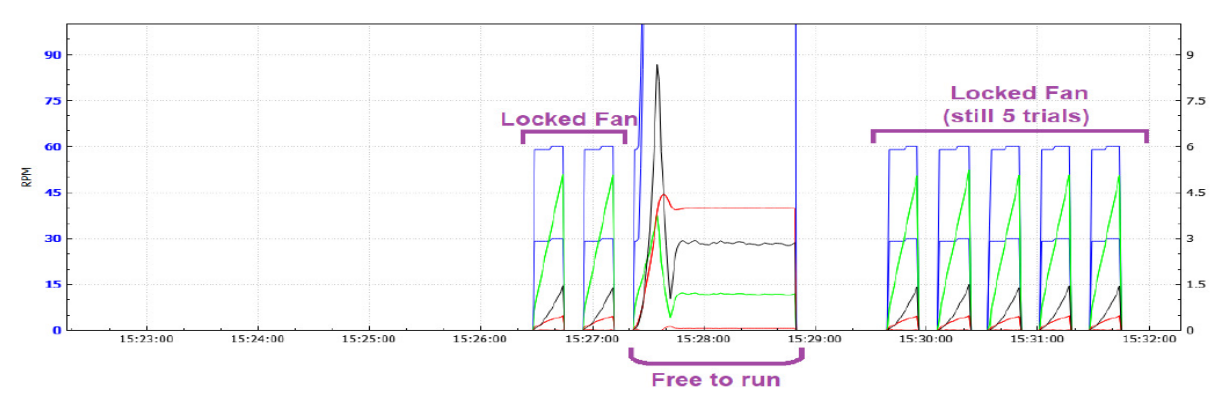

## 12. BEGRENZUNGEN DES SICHEREN BETRIEBSBEREICHS

#### 12.1 Drehzahlbegrenzung

Die Drehzahlbegrenzungen können geändert werden, um das analoge Eingangssignal neu zu skalieren oder das Rauschen in der endgültigen Anwendung zu begrenzen.

Das **Input-Register 2** gibt die Bezugsdrehzahl an (Mindestdrehzahl während der Ausrichtungs- und Schleppphase und die Sollgeschwindigkeit während des normalen Betriebs, mit Regelung mit geschlossener Rückführung). die eingestellte Drehzahl in der). Das **Input-Register 3** zeigt die gemessene Drehzahl an.

#### 12.2 Leistungsbegrenzung

Der Umrichter ist werkseitig modellabhängig auf die maximal erreichbare elektrische Eingangsleistung eingestellt. Während des Betriebs ist es möglich, die Leistungsaufnahme anhand des **Input-Registers 31** zu überwachen. Wenn es für einige Anwendungen erforderlich ist, die Aufnahme des Ventilators unter einem definierten Leistungswert zu halten, kann die maximale Leistung durch Änderung des **Holding-Registers 36** reduziert werden.

## 12.3 Ausgangsstrombegrenzung

Die Umrichter sind werkseitig auf den maximal zulässigen Spitzenstrom eingestellt, der sich je nach den Eigenschaften der Motorwicklungen ändert.

Während des Betriebs ist es möglich, den an den Motor gelieferten Spitzenstrom abzulesen, indem Sie auf das **Input-Register 12** verweisen.

Es ist möglich, den Motorstrom durch Ändern des **Holding-Registers 7** zu reduzieren. Es wird empfohlen, den Motorstrom über 3500 mA zu halten.

#### 12.4 Eingangsstrombegrenzung

Diese Funktion ist für die DDMP-Ventilatoren nicht verfügbar.

## 13. WEITERE VARIABLEN

Es gibt zusätzliche Variablen, die für den sicheren Gebrauch des Ventilators überwacht werden können.

#### 13.1 BUS-Spannung

Die Bus-Spannung ist die Spannung an den Kondensatoren auf dem DC-Bus, zwischen dem Gleichrichter und der Endstufe des Umrichters. Der Umrichter überwacht diese Spannung weiter und stoppt den Motor bei Unter- oder Überspannung.

Der Wert kann über das **Input-Register 9** gelesen werden.

#### 13.2 Motorspannung

Die Motorspannung ist der Spitzenwert des Phasenspannungsmoduls. Um den quadratischen Mittelwert der Netzspannung zu ermitteln, muss er mit √3/2 multipliziert werden. Der Wert kann über das **Input-Register 13** gelesen werden.

#### 13.3 ENABLE-Funktion (nur für dreiphasig)

Die Sicherheitsfunktion ENABLE steht für die in der folgenden Tabelle aufgeführten Betriebsarten zur Verfügung. Der Wert kann über das **Input-Register 28** gelesen werden.

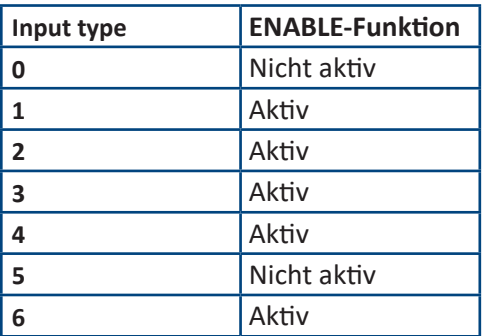

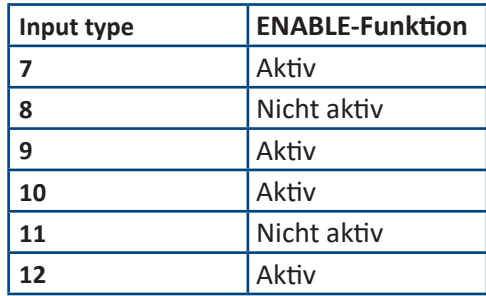

#### 14. LASTMINDERUNG UND ÜBERHITZUNGSSCHUTZ

#### 14.1 Umrichterüberhitzung: LASTMINDERUNG

Wenn die Temperatur der Umrichterkomponenten die definierte Temperaturschwelle überschreitet, senkt der Umrichter automatisch die Leistung, um der Wärmeentwicklung entgegenzuwirken. Die Temperatur kann in Echtzeit überprüft werden, indem Sie das **Input-Register 15** gelesen wird.

Wenn kein konstantes thermisches Gleichgewicht erreicht werden kann, schaltet der Umrichter ab. Der Schutz begrenzt den Motorstrom. In diesem Zustand geht der Umrichter in einen Alarmzustand (siehe Kapitel 18). Wenn die Temperatur am Umrichter unter 75° C sinkt, wird der Alarm automatisch deaktiviert.

## 14.2 Motorüberhitzung: THERMOSCHUTZ

Der Motor ist durch einen Thermoschutz geschützt. Wenn die Motortemperatur zu hoch ist, öffnet der Thermoschutz eine Phase. Der Umrichter erkennt den Fehler und schaltet den Ventilator ab (siehe Kapitel 18).

**Die Temperatur der Motorwicklung und die Lastminderung des Umrichters hängen von der Ventilatorgröße und dem Betriebspunkt des Ventilators ab. Daher kann der Ventilator bei 50°C ohne Leistungsbegrenzung betrieben werden.**

## WARNUNG

**Umrichter und Motor sind für den Betrieb in einem Temperaturbereich von ‐20°C bis +40°C ausgelegt. Die Lastminderung wird von +40°C bis +50°C getestet und garantiert.**

**Höhere Temperaturen können die Motorwicklung beschädigen oder die Leistung stark beeinträchtigen.** 

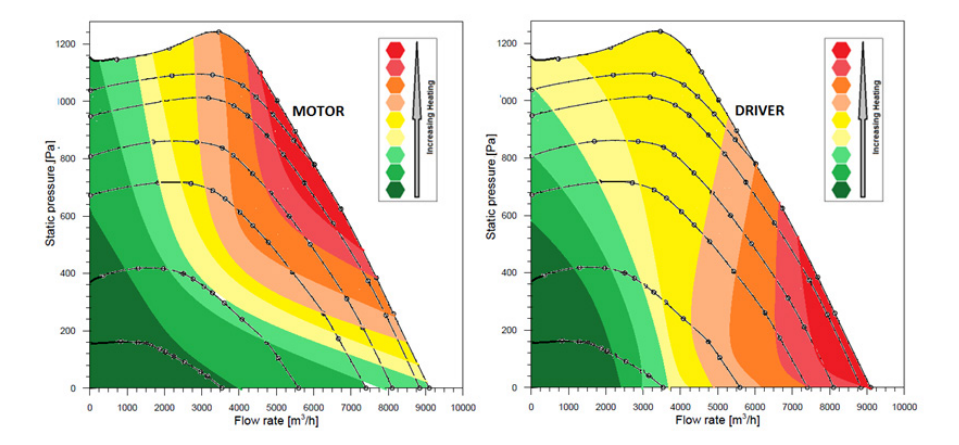

## 15. MASTER- und SLAVE-Modus

Eine Master- und Slave-Verbindung ist erforderlich, wenn die Ventilatoren parallel und in einer Betriebsart von "Konstantem Luftstrom" betrieben werden oder vom internen PID-Regler gesteuert werden. Zwei oder mehr Ventilatoren mit autonomer und unabhängiger Steuerung, die jedoch parallel betrieben werden, können das System instabil machen. Eine Master- und Slave-Verbindung ist weder erforderlich noch empfehlenswert, wenn Ventilatoren in einem Drehzahlsteuerungsmodus parallel laufen, auch wenn sie von einem externen gemeinsamen PID-Regler gesteuert werden.

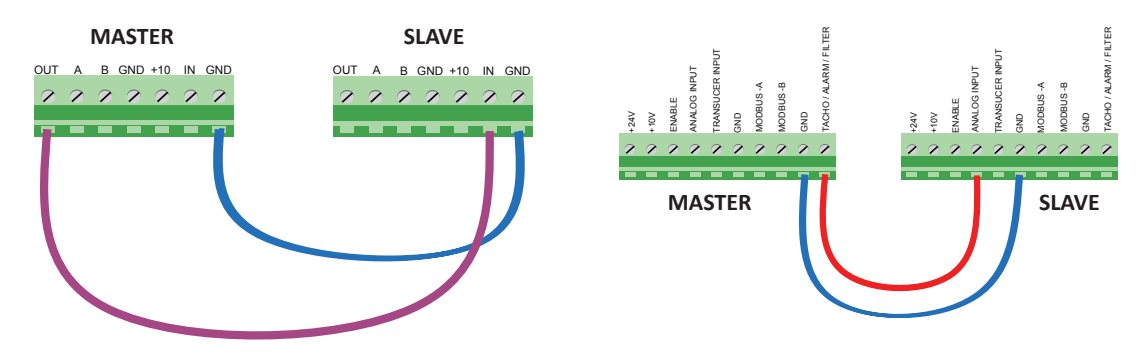

## 15.1 PWM-Ausgang 0-5V für Master und Slave (für einphasige 1,05 kW-Umrichter)

Dieser einphasige Umrichter hat einen Tachoausgang mit einer Spannung im Bereich von 0 bis 5V und für eine Master- und Slave-Verbindung muss am Slave-Ventilator eine spezielle Konfiguration eingestellt werden. Es ist möglich, zwei Ventilatoren in einer Master- und Slave-Konfiguration zu betreiben, indem der MASTER in eine beliebige bevorzugte Betriebsart und der SLAVE nur in die Master&Slave-Betriebsart eingestellt wird. Die Betriebsart SLAVE muss geändert werden (**INPUT TYPE = 3**).

Beim MASTER muss das **Holding Register 46** auf 0 = TACHO gesetzt sein.

## 15.2 PWM-Ausgang 0-10V für Master und Slave (für andere Umrichter)

Die dreiphasigen Umrichter können einfacher im Master- und Slave-Modus angeschlossen werden. Diese Umrichter haben einen Tachoausgang von 0 bis 10 V.

Der Master-Modus kann jede Art von Konfiguration haben, während der Ventilator im Slave-Modus nur in der analogen Drehzahlsteuerung konfiguriert werden muss.

Im MASTER-Modus muss das **Holding-Register 46** auf den Wert 0 = Tacho-Ausgangssignal gesetzt sein.

**Stellen Sie den Slave-Umrichter NICHT in den Master- und Slave-Modus, wenn dreiphasige Umrichter in einem Master- und Slave-System angeschlossen sind: Der Ventilator im Slave-Modus, wenn er im Master- und Slave-Modus eingestellt ist, läuft mit der doppelten Geschwindigkeit des Master-Modus.**

## 16. VARIABLE SCHALTFREQUENZ (nur für dreiphasig 5,5 kW)

Diese Funktion wird verwendet, um die Effizienz zu erhöhen und die Erwärmung des Ventilators zu verringern. Bei niedriger Ventilatordrehzahl wird die Schaltfrequenz des Umrichters auf den maximalen Wert von 14 kHz eingestellt, während die Schaltfrequenz bei hoher Drehzahl auf 8 kHz reduziert wird. In dieser Situation wird das durch die niedrige Schaltfrequenz erzeugte Geräusch durch das erhöhte Ventilatorgeräusch überdeckt.

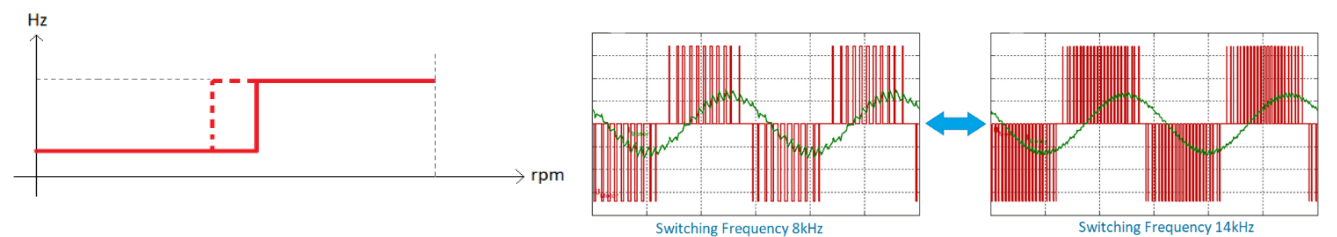

## 17. KOMMUNIKATION

Die zulässigen Mindest- und Höchstwerte für jedes Holding-Register werden später in diesem Kapitel beschrieben. Das Nicotra Gebhardt Ventilator-Konfigurator-Tool überprüft automatisch die vorgeschlagenen Werte und verhindert das Überschreiben eines Registers mit einem unzulässigen Wert. Allzweck-Modbus-Kommunikationstools bieten diese Sicherheitsfunktion normalerweise nicht und erfordern besondere Aufmerksamkeit des Benutzers.

#### **Protokollschnittstelle:**

MODBUS RTU (RS485 oder Bluetooth)

#### **Baudrate**

Die Baudrate kann durch das **Holding-Register 47** eingestellt werden und die möglichen Geschwindigkeiten sind: **RS-485-KABEL**: 9,6kbps und 19,2kbps (höhere Geschwindigkeiten sind aufgrund des Optokoppler-Designs nicht zulässig) **UART-OFFLINE-KABEL**: 9,6kbps, 19,2kbps, 38,4kbps und 57,6kbps können bei einphasigen Umrichtern ausgewählt werden. Die Baudrate am UART-Port der Drehstromumrichter ist immer fest auf 57,6 kbps eingestellt.

#### **Paritäts- und Stoppbits**

Die Paritäts- und die Stoppbits können durch Änderung des **Holding-Registers 48** ausgewählt werden und die möglichen Optionen sind:

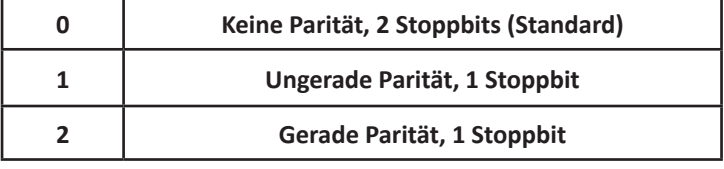

#### **Unterstützte Funktionen**

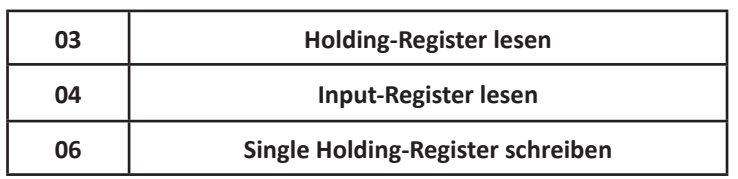

**Auf den Holding Registers akzeptieren die Umrichter das Senden von Schreibbefehlen während der Motor läuft. Die Registeränderungen wirken sich sofort auf den Mikrocontroller aus, die neuen Werte werden jedoch nicht in den permanenten Speicher des Umrichters übernommen. Wird die Stromversorgung unterbrochen, gehen die neuen Werte verloren und der Umrichter startet mit den zuvor gespeicherten Werten neu. Um die Registereinstellungen dauerhaft zu ändern, müssen die neuen Werte bei gestopptem Ventilator in die Holding-Registers geschrieben werden.**

#### **Zeitüberschreitung der Modbus-Kommunikation**

Mit dieser Funktion ist es möglich, den Ventilator nach einem im **Holding-Register 56** eingestellten Zeitraum bei einem Kommunikationsverlust zu stoppen. Das Register kann eingestellt werden auf:

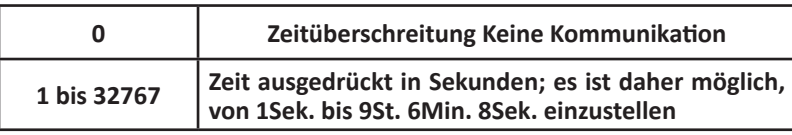

Bei einer Zeitüberschreitung geht der Umrichter in einen Alarmzustand, die Kommunikation muss wiederhergestellt und der Alarm muss zurückgesetzt werden. Der Alarm wird mit dem Wert 255 (0xFF) im **Input-Register 17** angezeigt.

#### **Modbus-Adresse**

Die Slave-Adresse des Geräts kann von Wert 1 auf Wert 247 geändert werden, indem das **Holding-Register 45** geändert wird. Die werkseitige Standardadresse ist 1.

#### **Broadcast-Adresse**

Die Broadcast-Adresse ist 0.

#### **RS-485 Standard-Kommunikationsparameter**

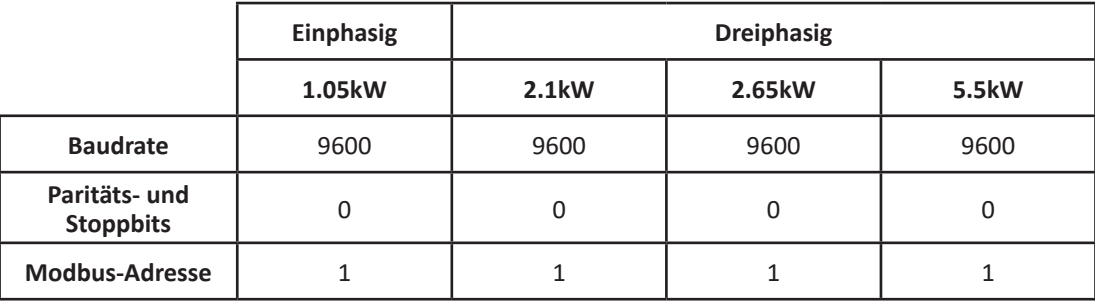

#### **UART-Standard-Kommunikationsparameter (OFFLINE)**

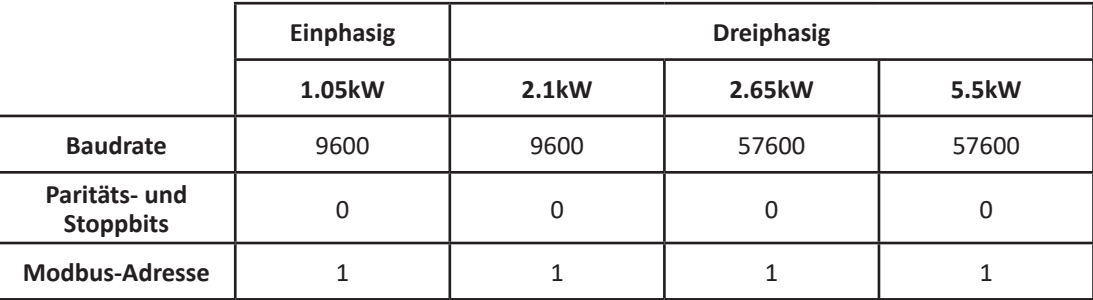

**Eine Änderung der Baudrate wirkt sich sofort aus, während die anderen Kommunikationsparameter ein komplettes Aus- und damit Einschalten des Ventilators erfordern. (Warten Sie, bis die Kondensatoren vollständig entladen sind und die LED erlischt, sonst werden die Änderungen nicht im EEPROM-Speicher geschritten).**

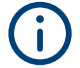

**Die Werte in den Holding-Registern 47 und 48 werden auf die Modbus-Kommunikation über den RS485-Port un den UART-Port der einphasigen 1kW- und 2kW-Umrichtern angewendet. Die Modbus-Kommunikationsparameter (Baudrate, Parität- und Stoppbits), die für den UART-Port der dreiphasigen 2,6-kW- und 5,5-kW-Umrichter verwendet werden, sind fest eingestellt.**

## 17.1 Temporäres Holding-Register

Das **Holding-Register 66** ist ein spezielles Register, das in jeder Betriebsart zum Einstellen von Drehzahl, Luftstrom, Schlupf und PID-Sollwert verwendet wird.

Das Register ist nicht physisch: Es kann geschrieben werden, aber es ist nicht möglich, seinen Wert zu lesen. Die Einstellung bleibt aktiv, solange die Stromversorgung des Ventilators eingeschaltet bleibt.

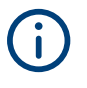

**Wenn der Ventilator ausgeschaltet ist, aber eine Restladung vorhanden ist, läuft der Mikrocontroller des Umrichters weiter. Wenn es in dieser Situation eingeschaltet wird, ist daher der über das Register 66 eingestellte Wert immer noch aktiv.**

## 17.2 Festes Holding-Register

Die dauerhaft im EPROM-Speicher des Umrichters gespeicherten Holding-Register sind 64, aber nur 26 Register können vom Endbenutzer geändert werden (siehe Tabelle auf der folgenden Seite).

Das wichtigste ist das **Holding-Register 34**, das den Wert von "**Input type**" enthält, der die Auswahl der Betriebsart bestimmt.

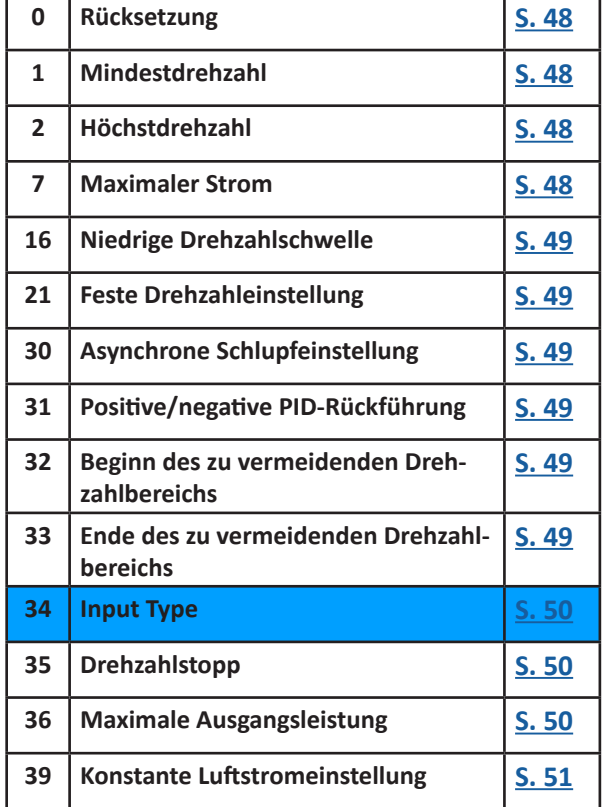

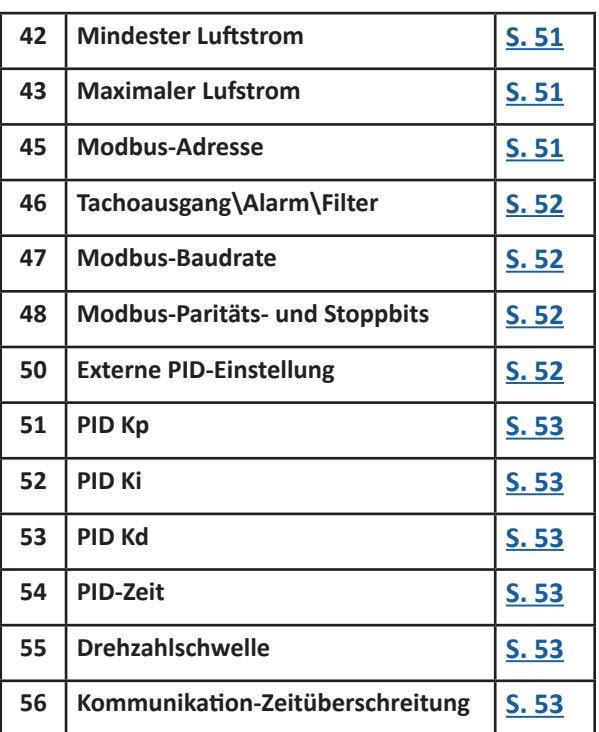

## 17.3 Beschreibung des Holding-Registers

## WARNUNG

**Stellen Sie die Werte nicht außerhalb der angegebenen Grenzen ein: Der Umrichter kann ohne Alarmsignal aufhören zu arbeiten und kann zurückgesetzt werden oder ungenau funktionieren.**

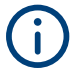

**Die unten in eckigen Klammern angegebenen "zulässigen Werte" sollten als "Maximum" und "Minimum" gelesen werden.**

## 17.3.1 Holding-Register 0

#### *Holding-Register 0:* **RÜCKSETZUNG [Adim]**

Dieses Register kann verwendet werden, um den Ventilator zurückzusetzen, indem der Wert 1 zurückgegeben wird. Nach dem Zurücksetzen wird das Register automatisch auf 0 zurückgesetzt. Der Umrichter setzt alle Fehlerbedingungen zurück und versucht einen Neustart.

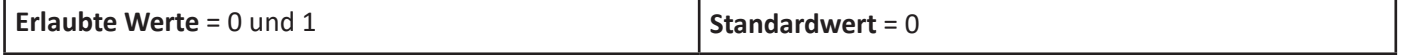

## 17.3.2 Holding-Register 1

#### *Holding-Register 1:* **Mindestdrehzahl [Umdrehungen pro Minute]**

Dieses Register wird verwendet, um die minimale Ventilatordrehzahl einzustellen.

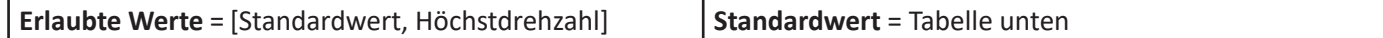

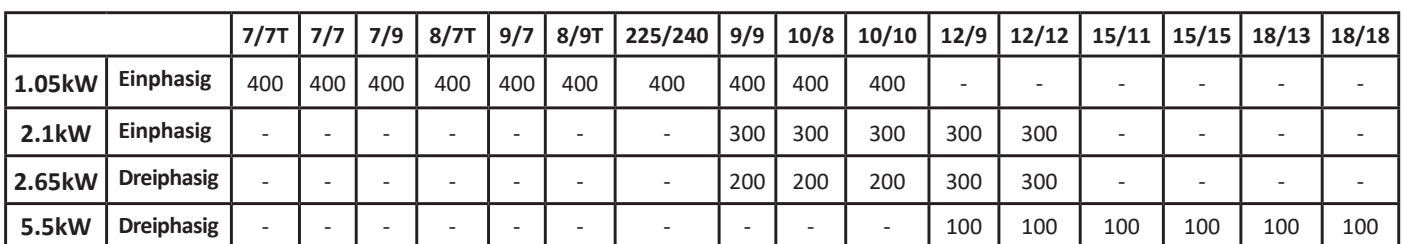

#### 17.3.3 Holding-Register 2

#### *Holding-Register 2***: Höchstdrehzahl [Umdrehungen pro Minute]**

Dieses Register wird verwendet, um die maximale Ventilatordrehzahl einzustellen.

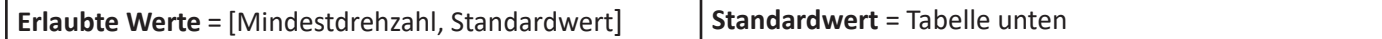

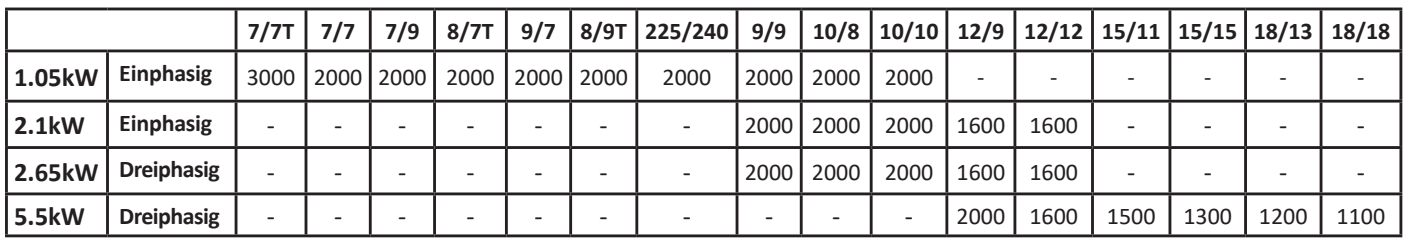

#### 17.3.4 Holding-Register 7

#### *Holding-Register 7***: Maximaler Strom [mA]**

Dieses Register kann verwendet werden, um den maximalen Motorstrom zu reduzieren.

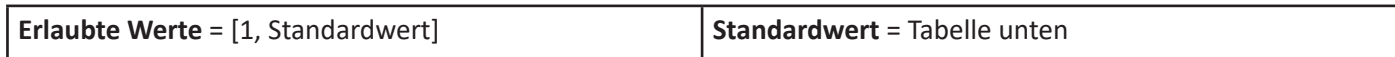

**Obwohl der Wert für den maximalen Strom auf einen beliebigen Wert kleiner als der Standardwert eingestellt werden kann, wird es empfohlen, keinen 0,3-mal niedrigeren Wert als den Standardwert zu verwenden.**

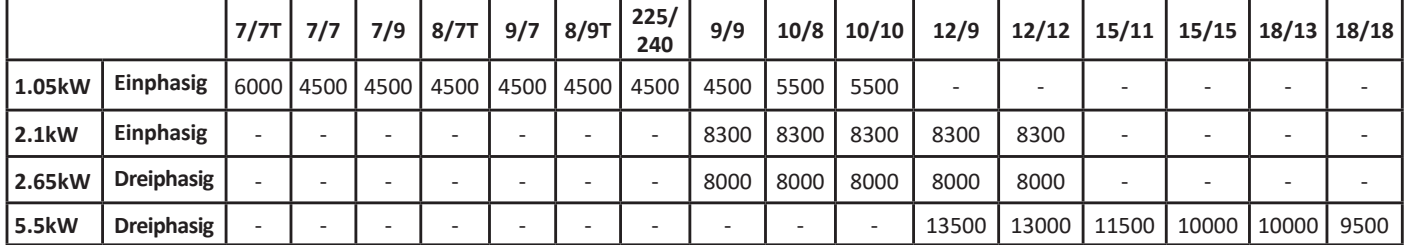

#### 17.3.5 Holding-Register 16

#### *Holding-Register 16:* **Niedrige Drehzahlschwelle [Umdrehungen pro Minute]** Mit diesem Register kann die niedrige Geschwindigkeitsschwelle eingestellt werden. Das Register ist aktiv, wenn das **Register 46** auf den Wert 3 gesetzt ist.

Dieser Alarmmodus ist nur beim Einphasenumrichter 1,05 kW verfügbar.

**Erlaubte Werte** = [0, hohe Drehzahlschwelle] **Standardwert** = 0

## 17.3.6 Holding-Register 21

#### *Holding-Register 21:* **Feste Drehzahleinstellung [Umdrehungen pro Minute]**

Dieses Register kann verwendet werden, um die Drehzahl im **Steuerungsmodus von fester Drehzahl** einzustellen. Das Register ist aktiv, wenn Input Type von **Holding Register 34** auf den Wert 2 gesetzt ist.

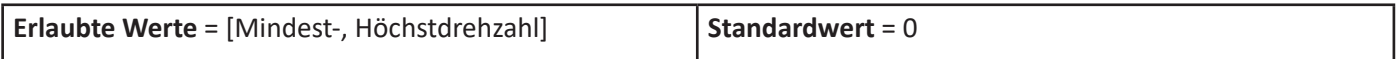

## 17.3.7 Holding-Register 30

#### *Holding-Register 30:* **Asynchroner Schlupf. [%]**

Mit diesem Register kann der Schlupf eines emulierten ACIM-Motors eingestellt werden. Das Register ist aktiv, wenn das Input Type Holding-Register auf den Wert 9 gesetzt ist.

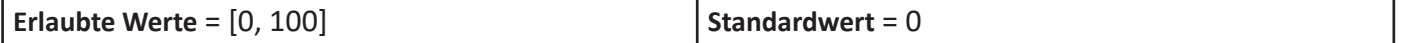

## 17.3.8 Holding-Register 31

#### *Holding-Register 31:* **Positiver/Negativer PID [Adim]**

Dieses Register kann verwendet werden, um die PID-Rückführung umzukehren.

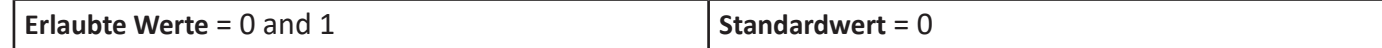

#### 17.3.9 Holding-Register 32

#### *Holding-Register 32:* **Beginn des zu vermeidenden Drehzahlbereichs [Umdrehungen pro Minute]**

Dieses Register kann zusammen mit dem Ende des zu vermeidenden Drehzahlbereichs verwendet werden, um einige Resonanzfrequenzen der Ventilatorinstallation zu überspringen.

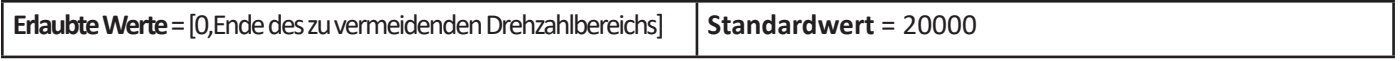

#### 17.3.10 Holding-Register 33

#### *Holding-Register 33:* **Ende des zu vermeidenden Drehzahlbereichs [Umdrehungen pro Minute]**

Dieses Register kann zusammen mit dem Beginn des zu vermeidenden Drehzahlbereichs verwendet werden, um einige Resonanzfrequenzen der Ventilatorinstallation zu überspringen.

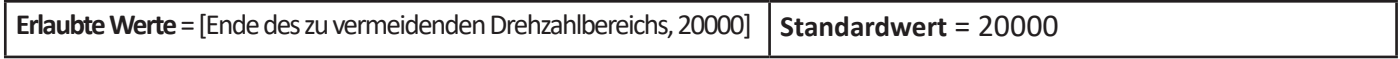

## 17.3.11 Holding-Register 34

#### *Holding-Register 34:* **Input Type [Adim]**

Dieses Register definiert alle möglichen Betriebsarten:

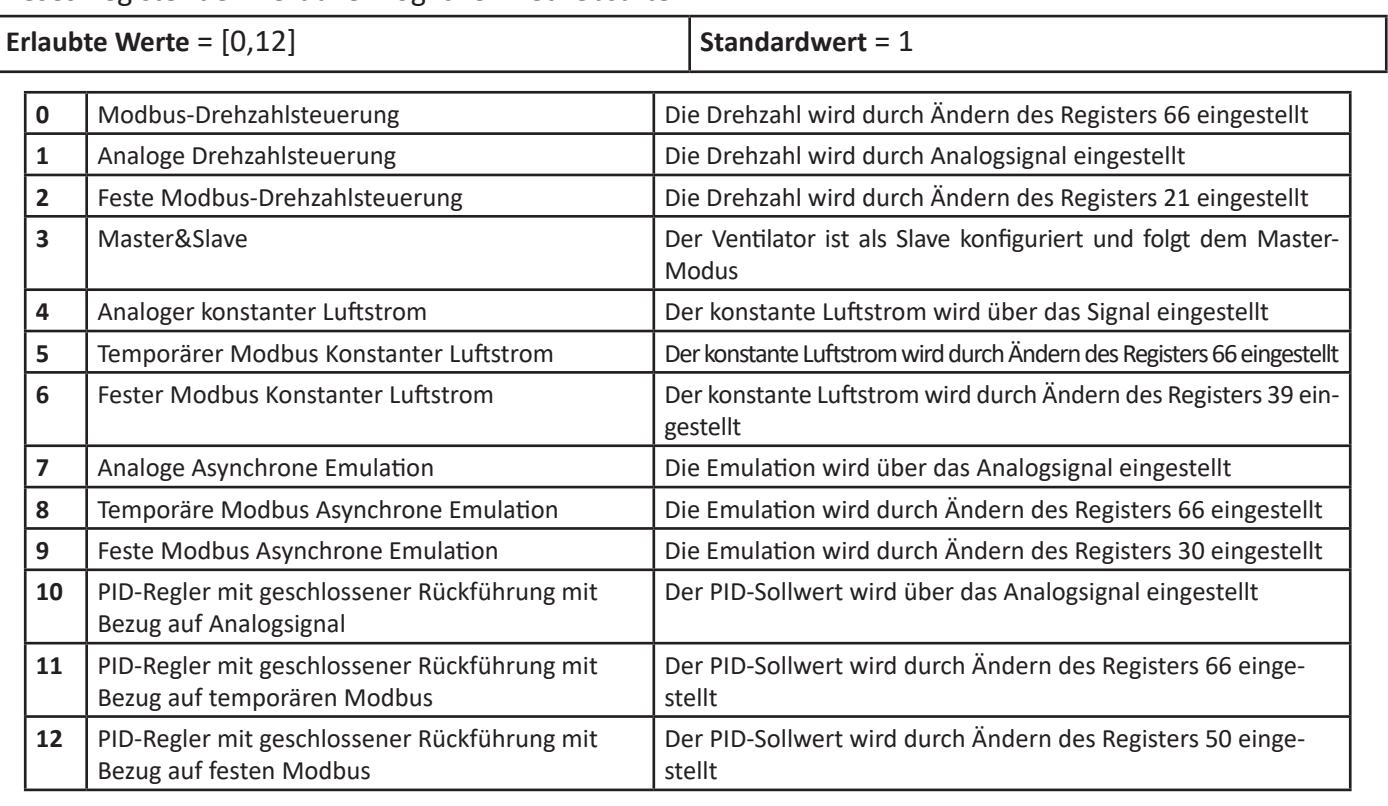

## 17.3.12 Holding-Register 35

#### *Holding-Register 35:* **Stoppdrehzahl**

Über dieses Register kann "Stoppdrehzahl" eingestellt werden.

Wenn die Ventilatordrehzahl auf 0 U/min eingestellt ist, wenn 0 <Stoppdrehzahl <Höchstdrehzahl, bremst sich der Ventilator allmählich ab, bis er den Stoppdrehzahlwert erreicht; dann lässt man den Ventilator frei drehen, bis er stoppt.

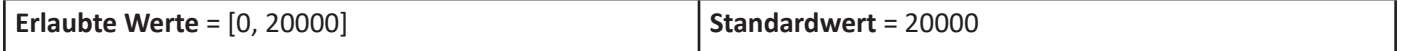

## 17.3.13 Holding-Register 36

#### *Holding-Register 36:* **Maximalleistung [W]**

Dieses Register kann so eingestellt werden, dass die dem Motor zugeführte maximale Leistung reduziert wird.

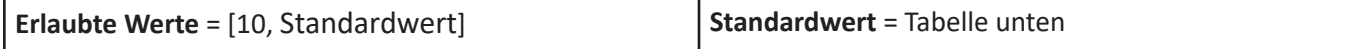

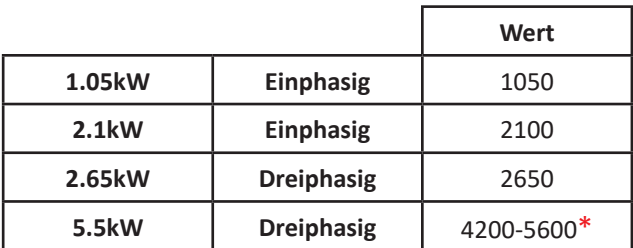

\* Der Wert hängt vom installierten Laufradtyp ab (12/9: 5600; 12/12: 5600; 15/11: 5300; 15/15: 4500; 18/13: 4500; 18/18: 4200)

#### 17.3.14 Holding-Register 39

#### *Holding-Register 39:* **Konstanter Luftstrom [m3/h]**

Dieses Register kann verwendet werden, um den konstanten Luftstromwert einzustellen. Das Register ist aktiv, wenn das Input Type Holding-Register auf den Wert 6 gesetzt ist.

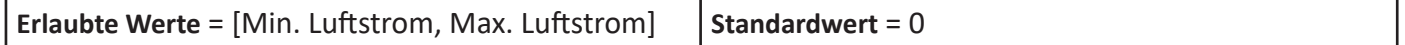

#### 17.3.15 Holding-Register 42

#### *Holding-Register 42:* **Min Luftstrom [m3/h]**

Dieses Register kann verwendet werden, um den minimalen konstanten Luftstrom einzustellen.

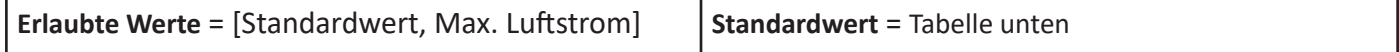

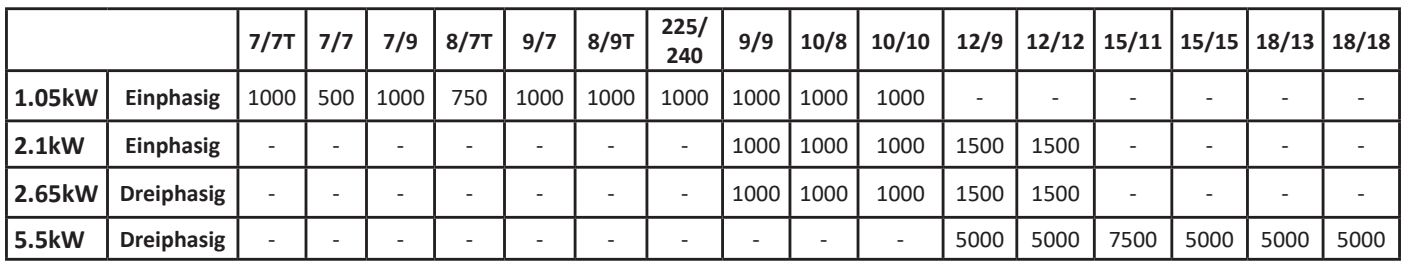

## 17.3.16 Holding-Register 43

#### *Holding-Register 42:* **Max Luftstrom [m3/h]**

Dieses Register kann verwendet werden, um den maximalen konstanten Luftstrom einzustellen.

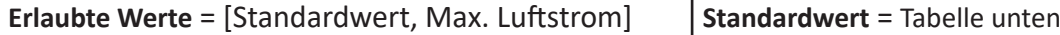

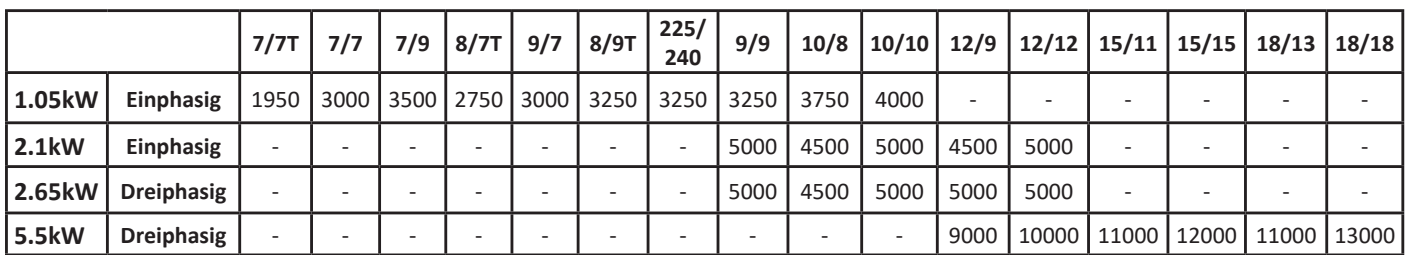

#### 17.3.17 Holding-Register 45

#### *Holding-Register 45:* **Modbus-Adresse [Adim]**

Dieses Register kann verwendet werden, um die Modbus-Adresse eines Umrichters zu ändern.

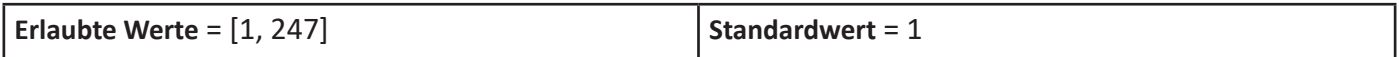

#### 17.3.18 Holding-Register 46

#### *Holding-Register 46:* **Tachoausgang / Alarm / Schwelle [Adim]**

Dieses Register kann verwendet werden, um die digitale oder analoge Ausgangsfunktion einzustellen.

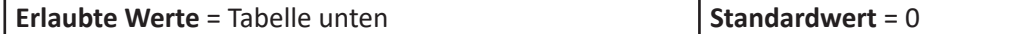

Die möglichen Einstellungen sind:

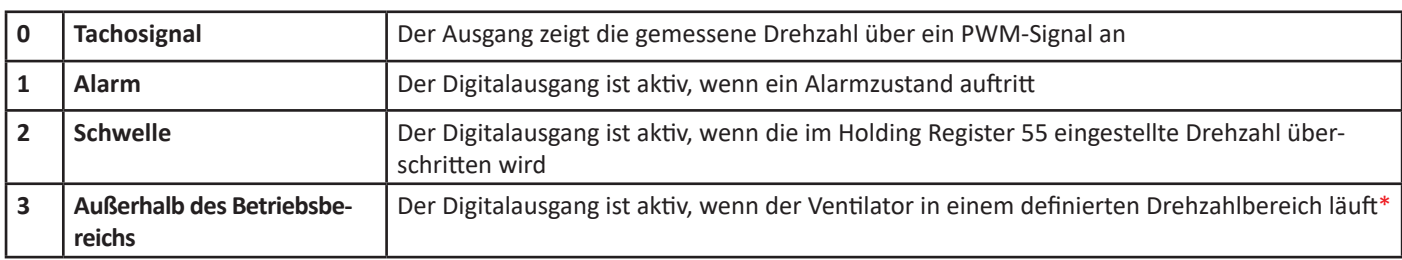

\* Dieser Alarmmodus ist nur beim einphasigen Umrichter mit 1,05 kW verfügbar.

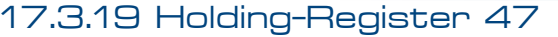

#### *Holding-Register 47:* **Modbus-Drehzahl [10−1 kbps]**

Dieses Register kann verwendet werden, um die Modbus-Drehzahl einzustellen.

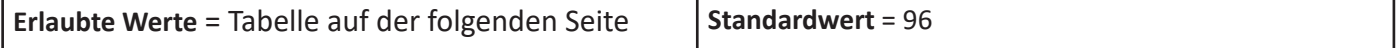

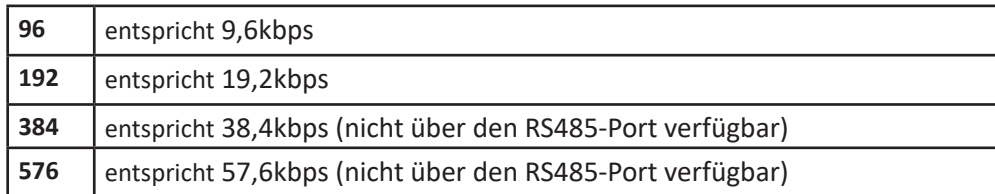

#### 17.3.20 Holding-Register 48

#### *Holding-Register 48:* **Modbus-Stoppbit [Adim] (Standardwert = 0)**

Dieses Register kann verwendet werden, um die Paritäts- und Stoppbits einzustellen.

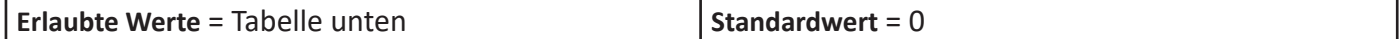

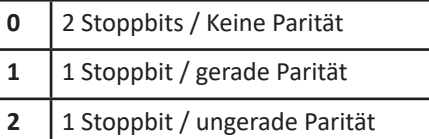

#### 17.3.21 Holding-Register 50

#### *Holding-Register 50:* **Externer Set [10−1 V]**

Dieses Register kann verwendet werden, um den Sollwert des PID-Reglers einzustellen.

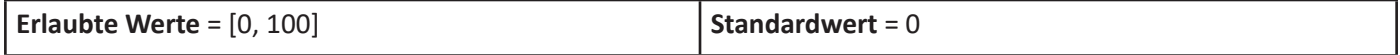

Das Register ist aktiv, wenn der Input Type des Holding-Registers auf den Wert 12 gesetzt ist.

17.3.22 Holding-Register 51

#### *Holding-Register 51:* **Kp [Adim]**

Dieses Register kann verwendet werden, um die Proportionalverstärkung des PID-Reglers einzustellen.

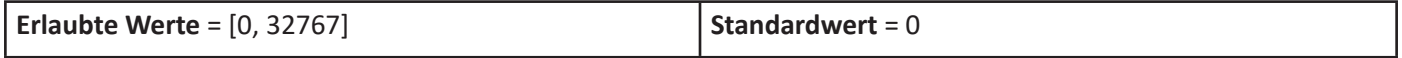

#### 17.3.23 Holding-Register 52

#### *Holding-Register 52:* **Ki [Adim]**

Dieses Register kann verwendet werden, um die Integralverstärkung des PID-Reglers einzustellen.

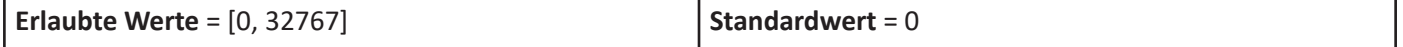

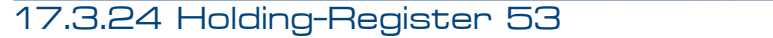

#### *Holding-Register 53:* **Kd [Adim]**

Dieses Register kann verwendet werden, um die Differenzialverstärkung des PID-Reglers einzustellen.

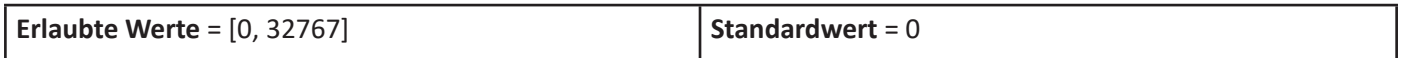

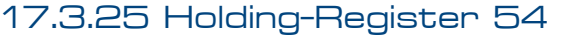

#### *Holding-Register 54:* **Periode [ms]**

Dieses Register kann verwendet werden, um die Zeitkonstante des PID-Reglers einzustellen.

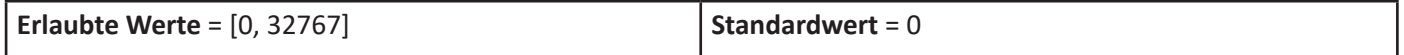

#### 17.3.26 Holding-Register 55

#### *Holding-Register 55:* **Drehzahlschwelle (oder Drehzahlschwelle HOCH) [U/min]**

Mit diesem Register kann die Drehzahlschwelle eingestellt werden, wenn die gemessene Drehzahl im Input Register 3 den Schwellenwert überschreitet.

Dieser Alarmmodus ist nur beim einphasigen Umrichter 1,05 kW verfügbar.

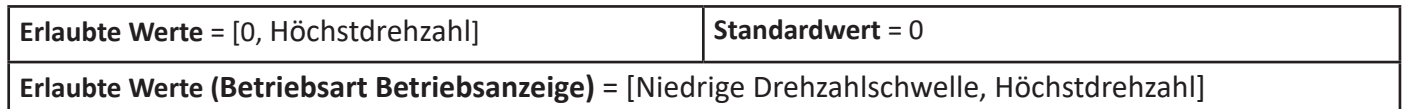

Drehzahlschwelle gleich 0 bedeutet, dass die Betriebsart **DEAKTIVIERT** ist.

#### 17.3.27 Holding-Register 56

#### *Holding-Register 56:* **Kommunikation-Zeitüberschreitung [s]**

Dieses Register kann verwendet werden, um einen Zeitüberschreitung-Zeitraum für die Modbus-Kommunikation einzustellen.

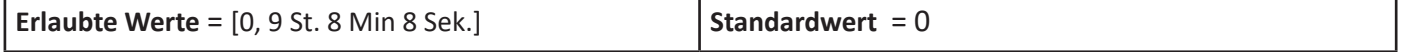

Am Ende der im Register eingestellten Zeit stoppt der Ventilator mit einem entsprechenden Alarmsignal. Für einen Neustart muss ein Reset-Befehl gesendet werden.

Kommunikation-Zeitüberschreitung gleich 0 bedeutet, dass die Betriebsart **DEAKTIVIERT** ist.

## 17.4 Beschreibung des Input-Registers

Die Modbus-Input-Register sind insgesamt 33, aber nur 14 sind für den Endbenutzer nützlich.

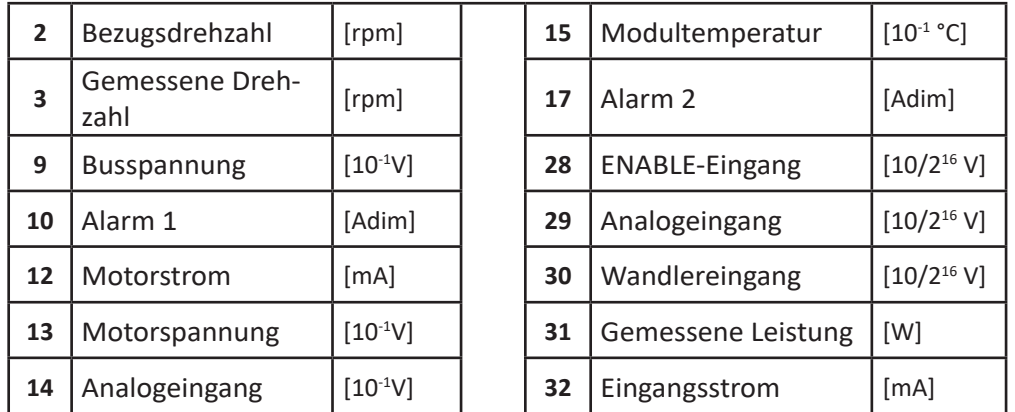

#### *Input-Register 2:* **Bezugsdrehzahl [Umdrehungen pro Minute]**

Dieses Register zeigt die Bezugsdrehzahl während des Betriebs an. Während der Startphase entspricht die Bezugsdrehzahl der Mindestdrehzahl und erhöht sich dann gemäß der ausgewählten Betriebsart allmählich auf die erforderliche Drehzahl.

#### *Input-Register 3:* **Gemessene Drehzahl [Umdrehungen pro Minute]**

Dieses Register zeigt die Drehzahl während des Betriebs an.

#### *Input-Register 9:* **Busspannung [10−1 V]**

Dieses Register zeigt die gleichgerichtete Spannung nach der PFC-Stufe an.

#### *Input-Register 10:* **Alarm 1 [Adim]**

Dieses Register muss mit dem Alarmregister 2 kombiniert werden (siehe Tabelle in Abschnitt 18.2)

#### *Input-Register 12:* **Motorstrom [mA]**

Dieses Register zeigt den Spitzenwert des Netzstrommoduls an.

Um den quadratischen Mittelwert zu ermitteln, muss der Wert durch √2 dividiert werden.

#### *Input-Register 13:* **Motorspannung [10−1 V]**

Dieses Register zeigt den Spitzenwert des Phasenspannungsmoduls an. Um den quadratischen Mittelwert der Netzspannung zu ermitteln, muss der Wert mit √3/2 multipliziert werden.

#### *Input-Register 14:* **Analoge Spannung [10−1 V]**

Dieses Register zeigt den am analogen Signaleingang anliegenden Spannungswert an.

#### *Input-Register 15:* **Modultemperatur [10−1 °C]**

Dieses Register zeigt die Temperatur des Umrichterleistungsmoduls an. Wenn der Wert die Temperaturschwelle überschreitet, startet der Umrichter einen Leistungsreduktionsprozess, bei dem die Leistung automatisch abnimmt, bis ein thermisches Gleichgewicht unterhalb der Temperaturschwelle erreicht wird. Wenn das Gleichgewicht nicht erreicht wird, stoppt der Ventilator mit der daraus folgenden Aktivierung eines Alarmzustands. Sobald die Erwärmung nachlässt und die Temperatur des Leistungsmoduls unterhalb der Temperaturschwelle liegt, wird der Alarm automatisch zurückgesetzt.

Der Schwellwert kann im *Holding Register* 29 gelesen werden.

#### *Input-Register 17:* **Alarm 2 [Adim]**

Dieses Register muss mit dem Alarmregister 1 kombiniert werden.

#### *Input-Register 28:* **ENABLE-Eingang [Adim]**

Dieser Eingang zeigt den ENABLE-Zustand an. Der Wert muss mit 10V/216 multipliziert werden, um den entsprechenden Spannungswert zu erhalten.

#### DE BETRIEBSANLEITUNG

#### *Input-Register 29:* **Analogeingang [Adim]**

Dieser Eingang gibt den Sollwert an.

Der Wert muss mit 10V/2<sup>16</sup> multipliziert werden, um den entsprechenden Spannungswert zu erhalten.

## *Input-Register 30:* **Wandlereingang [Adim]**

Dieser Eingang zeigt den Wandlerwert an. Der Wert muss mit 10V/2<sup>16</sup> multipliziert werden, um den entsprechenden Spannungswert zu erhalten.

#### *Input-Register 31:* **Gemessene Leistung [W]**

Dieses Register zeigt die aufgenommene Leistung an.

#### *Input-Register 32:* **Eingangsstrom [mA]**

Dieser Eingang zeigt den aufgenommenen Eingangsstrom an.

#### 17.5 Ventilatorinformationen und Modbus-Register

Das **Holding-Register 44** zeigt das Ventilatormodell an.

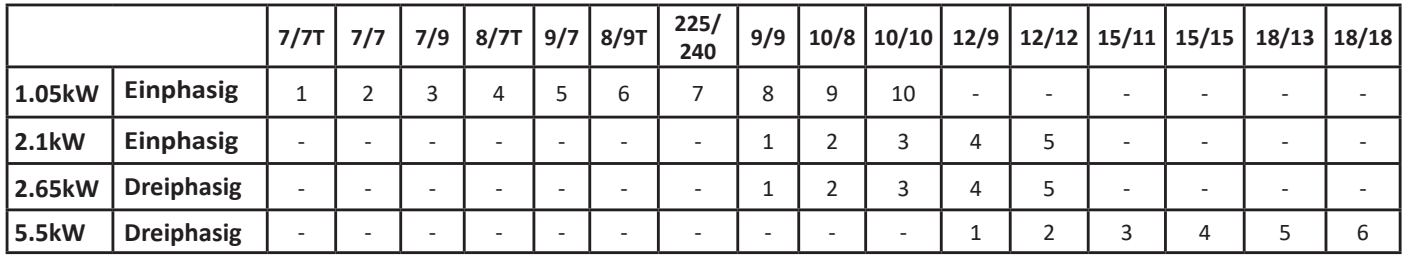

Das **Input-Register 0** zeigt die Firmware-Version des Umrichters an und das **Input-Register 1** zeigt das Umrichtermodell an.

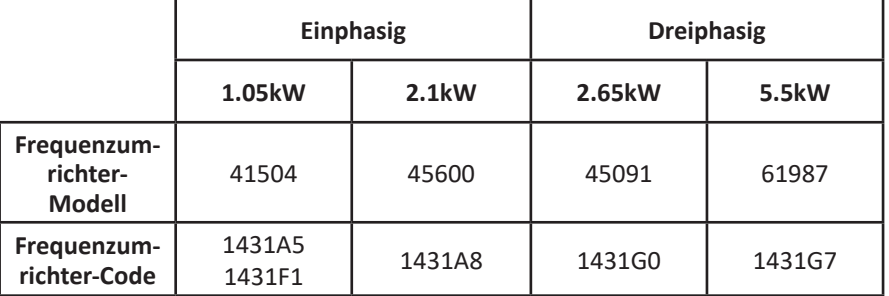

## 18. ALARMBEHANDLUNG

Im Störungsfall reagiert der Umrichter je nach Alarmursache auf zwei mögliche Arten:

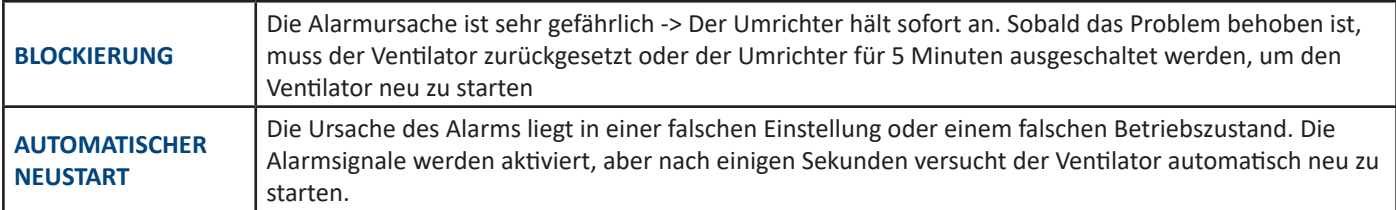

#### 18.1 Überwachung

Alarme können auf drei verschiedene Arten überwacht werden:

- Modbus-Register
- Blinkende LED
- Digitaler Ausgang

#### 18.2 Modbus-Register - Alarmbeschreibung

Die folgende Tabelle zeigt die Alarme und Werte, die in den entsprechenden Modbus **Input-Register 10** und **Input-Register 17** gespeichert sind.

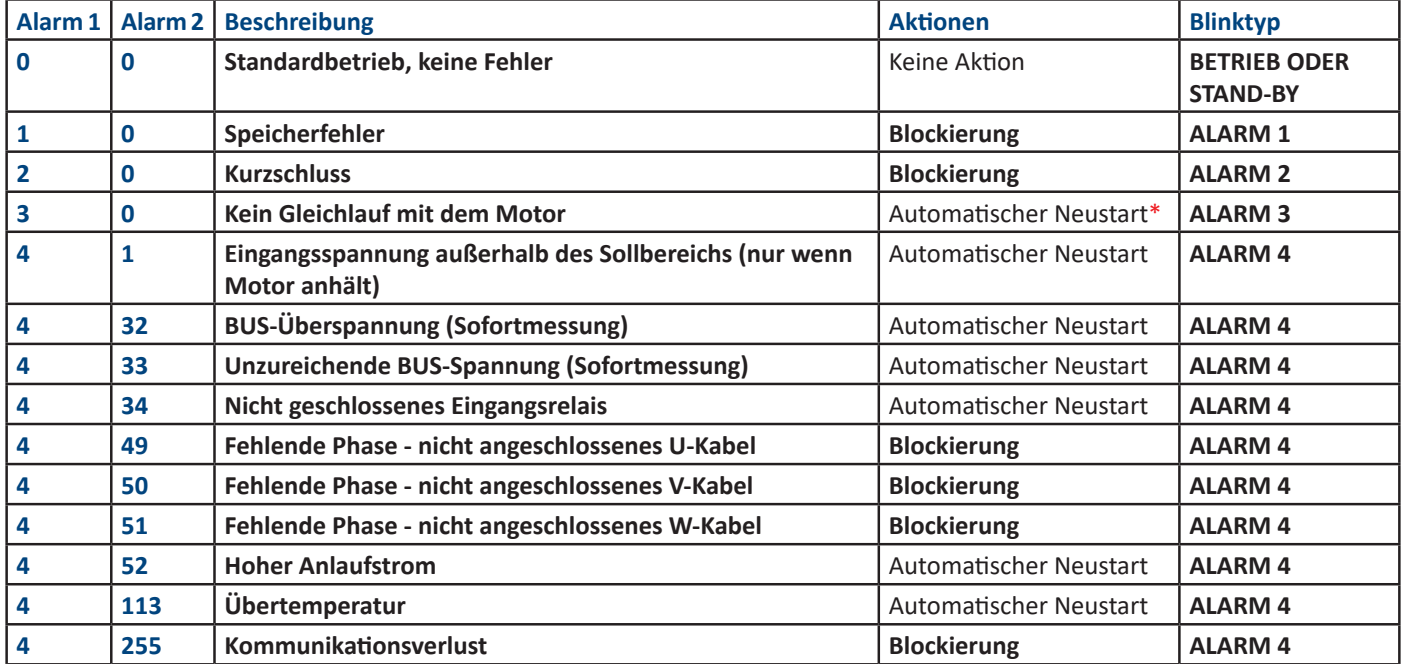

**\***Nach dem Gleichlaufverlust wird die automatische Neustartbedingung für 1.35 kW- and 2.6 kW-Umrichter aktiviert. Bei Gleichlaufverlust der 5,5 kW-Umrichter wird die Blockierungsbedingung nach fünf Fehlversuchen aktiviert und der Ventilator muss manuell zurückgesetzt werden.

## **Überprüfen Sie die Blockierungsgründe und schließen Sie die Klappe bei Gegenströmung.**

## WARNUNG

**Der Umrichter ist NICHT vor zu hoher Versorgungsspannung geschützt. Eine unzureichende Versorgungsspannung während des Motorbetriebs könnte den Umrichter beschädigen.**

#### 18.3 Blinkende LED - Beschreibung der Alarme

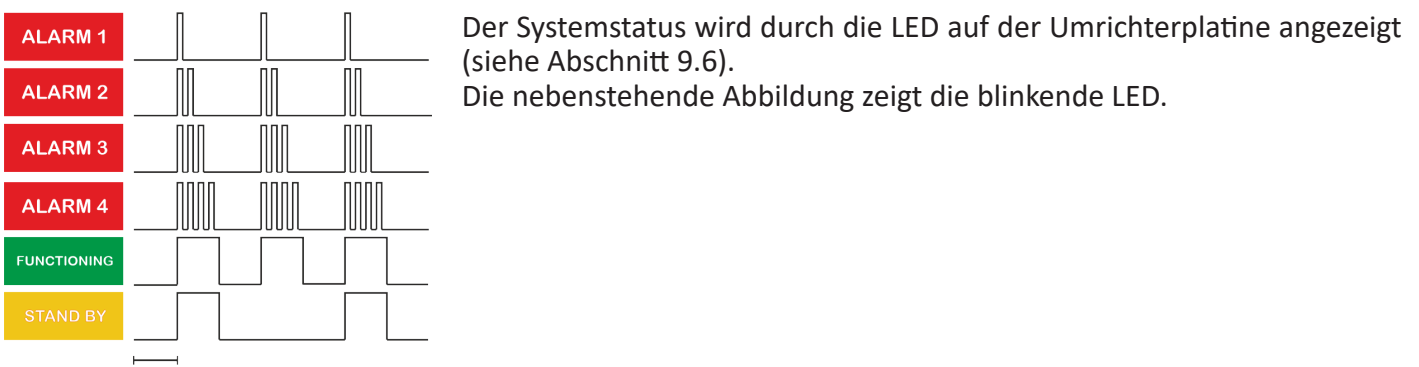

1 Sek.

## 18.4 Digitaler Alarmausgang

Der Umrichterausgang kann als Alarmausgang konfiguriert werden, indem das **Holding-Register 46** auf den Wert 1 gesetzt wird. Im Normalbetrieb beträgt der Wert 0V und im Alarmfall beträgt der Ausgangswert 5V (oder 10V je nach Ventilatormodell).

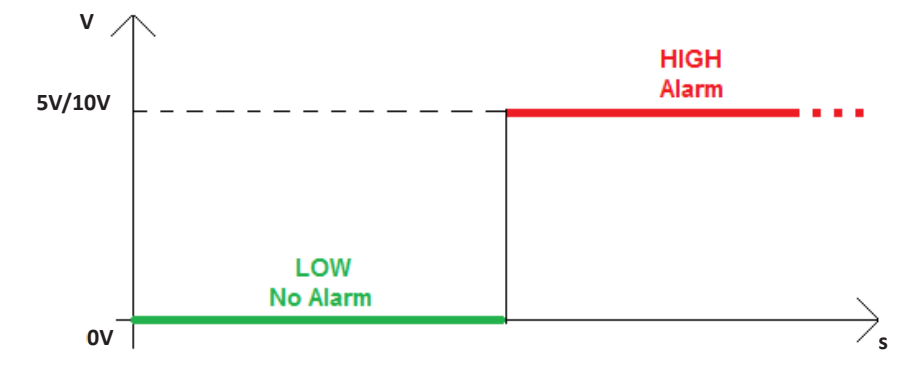

#### 18.5 Alarmrückstellung

Die Alarme werden nach der folgenden Aktion automatisch zurückgesetzt:

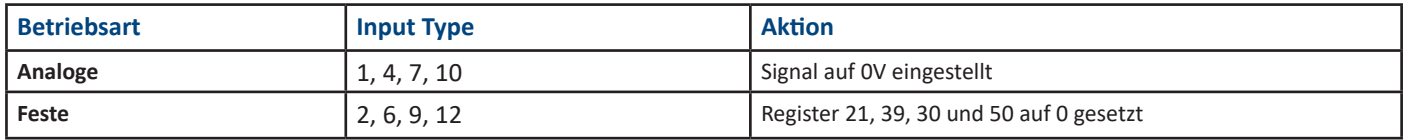

Für die temporäre Modbus-Betriebsart ist es erforderlich, den Ventilator zurückzusetzen, indem das **Holding-Register 0** auf den Wert 1 gesetzt wird, anstatt das **Register 66** auf den Wert 0 zu setzen.

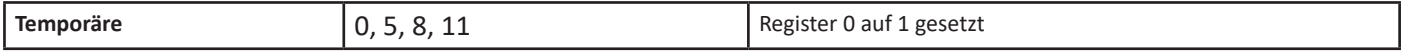

**Das Holding-Register 0 ist eine allgemeine Rücksetzung und funktioniert auch im Analoge und Feste Betriebsart.**

## 19. AUSTAUSCH DES UMRICHTERS

Diese Ventilatoren, ihre Motoren und Umrichter sind so konzipiert, dass sie lange Zeit keine Wartung benötigen und eine hohe Zuverlässigkeit garantieren. Unter normalen Betriebsbedingungen sind die Innenteile wartungsfrei.

Wenn ein Umrichter unter extremen Bedingungen ausgetauscht werden muss, dürfen die Leiterplatten des Umrichters niemals aus dem Inneren des Umrichtergehäuses entfernt werden. Ein Entfernen aus dem Gehäuse würde die thermische Verbindung mit dem Kühlkörper beeinträchtigen und einige kritische Komponenten leicht beschädigen.

Eine Schritt-für-Schritt-Anleitung zum Umrichteraustausch kann auf Anfrage bereitgestellt werden.

## 20. VERFÜGBARE SOFTWARE

Die Freeware-Software Fan Configurator zur Überwachung des Ventilators ist auf der **Nicotra Gebhardt**-Website (http://www.nicotra-gebhardt.com) verfügbar.

Fan Configurator kann zur Konfiguration des Ventilators und zur Leistungsüberwachung verwendet werden.

Für weitere Details wird es empfohlen, die entsprechende Betriebsanleitung zu konsultieren.

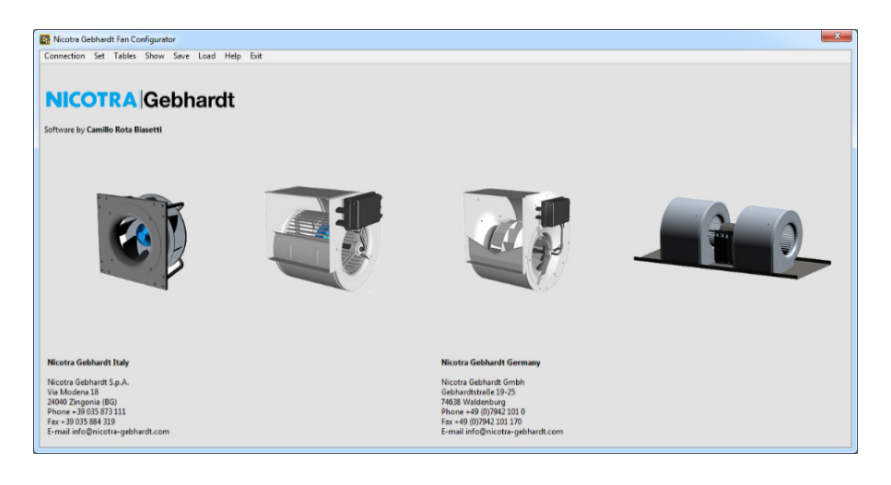

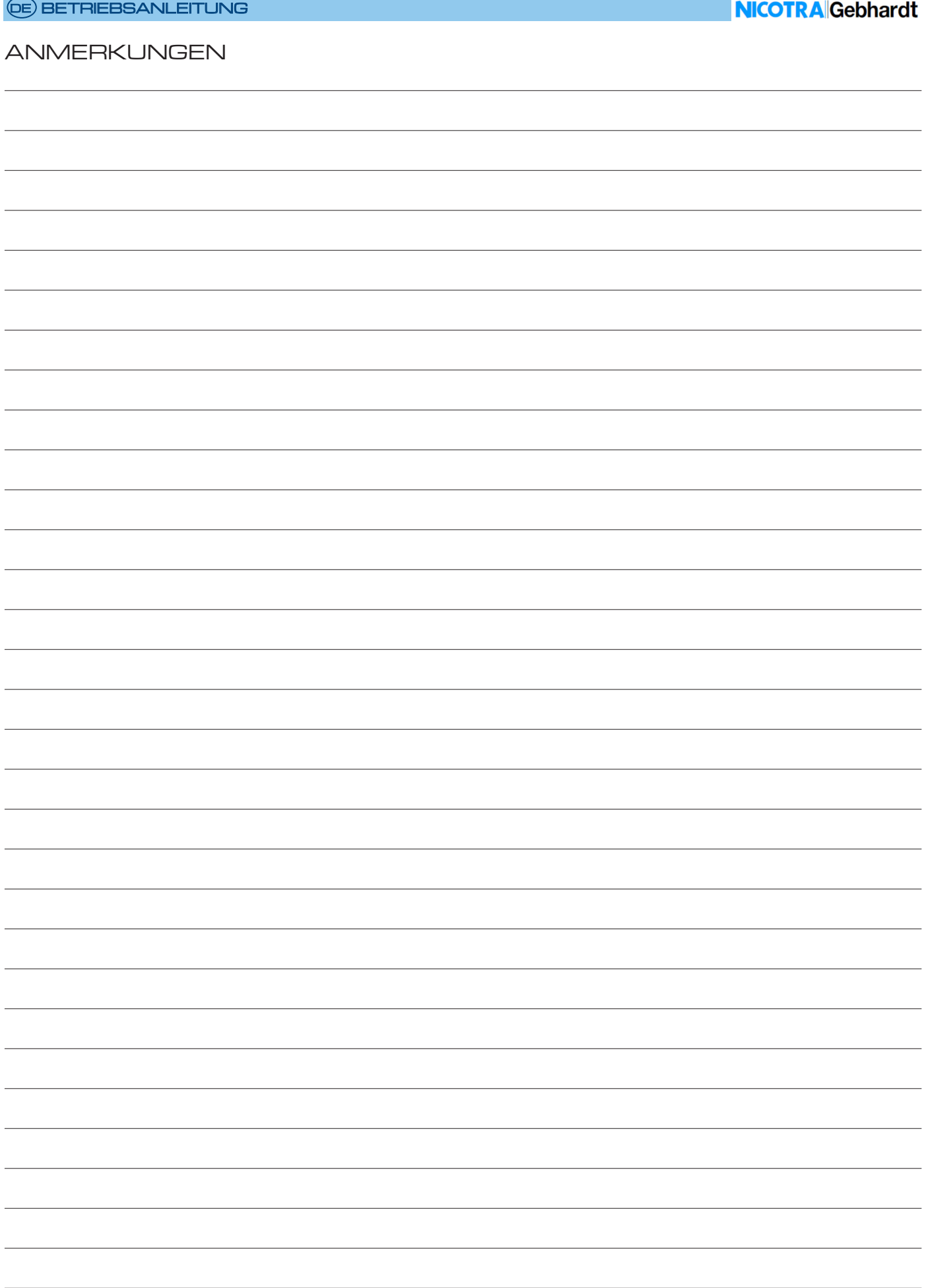

#### **Regal Beloit Italy S.p.A.**

**Via Modena, 18 24040 Ciserano (BG) ITALIEN Tel +39 035 873 111 Fax +39 035 884 319 www.regalrexnord.com**